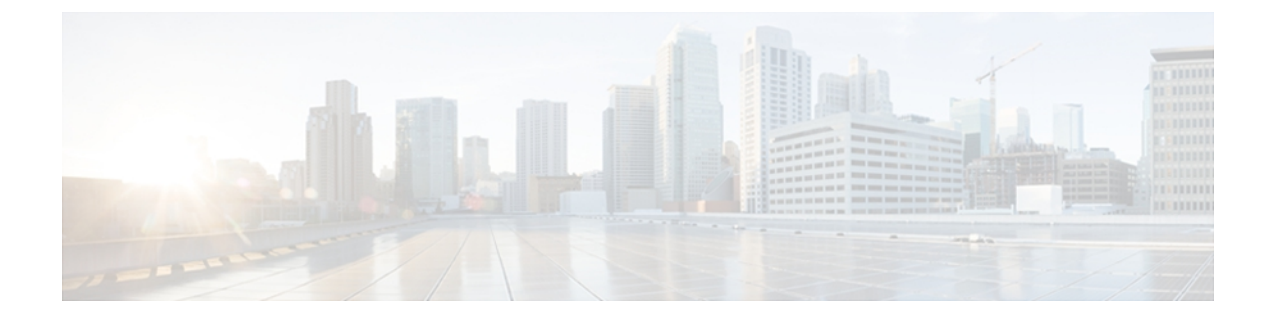

# **match interface (Flexible NetFlow) through ttl (Flexible NetFlow)**

- match interface (Flexible [NetFlow\),](#page-2-0) page 3
- [match](#page-5-0) ipv4, page 6
- match ipv4 [destination,](#page-8-0) page 9
- match ipv4 [source,](#page-11-0) page 12
- [match](#page-14-0) ipv4 ttl, page 15
- [match](#page-16-0) ipv6, page 17
- match ipv6 [destination,](#page-19-0) page 20
- match ipv6 [hop-limit,](#page-21-0) page 22
- match ipv6 [source,](#page-23-0) page 24
- match [transport,](#page-25-0) page 26
- match [transport](#page-27-0) icmp ipv4, page 28
- match [transport](#page-29-0) icmp ipv6, page 30
- mode (Flexible [NetFlow\),](#page-31-0) page 32
- option (Flexible [NetFlow\),](#page-33-0) page 34
- [record,](#page-38-0) page 39
- [sampler,](#page-43-0) page 44
- show flow [exporter,](#page-45-0) page 46
- show flow [interface,](#page-51-0) page 52
- show flow [monitor,](#page-53-0) page 54
- show flow monitor cache [aggregate,](#page-62-0) page 63
- show flow [monitor](#page-68-0) cache filter, page 69
- show flow [monitor](#page-75-0) cache sort, page 76
- show flow [record,](#page-79-0) page 80

I

T

- show [sampler,](#page-84-0) page 85
- source (Flexible [NetFlow\),](#page-87-0) page 88
- [template](#page-89-0) data timeout, page 90
- transport (Flexible [NetFlow\),](#page-91-0) page 92
- ttl (Flexible [NetFlow\),](#page-93-0) page 94

# <span id="page-2-0"></span>**match interface (Flexible NetFlow)**

To configure input and output interfaces as key fields for a flow record, use the **match interface** command in Flexible NetFlow flow record configuration mode. To disable the use of the input and output interfaces as key fields for a flow record, use the **no** form of this command.

**match interface** {**input| output**}

**no match interface** {**input| output**}

**Cisco Catalyst 6500 Switches in Cisco IOS Release 12.2(50)SY**

**match interface** {**input [physical]| output**} **[snmp]**

**no match interface** {**input [physical]| output**} **[snmp]**

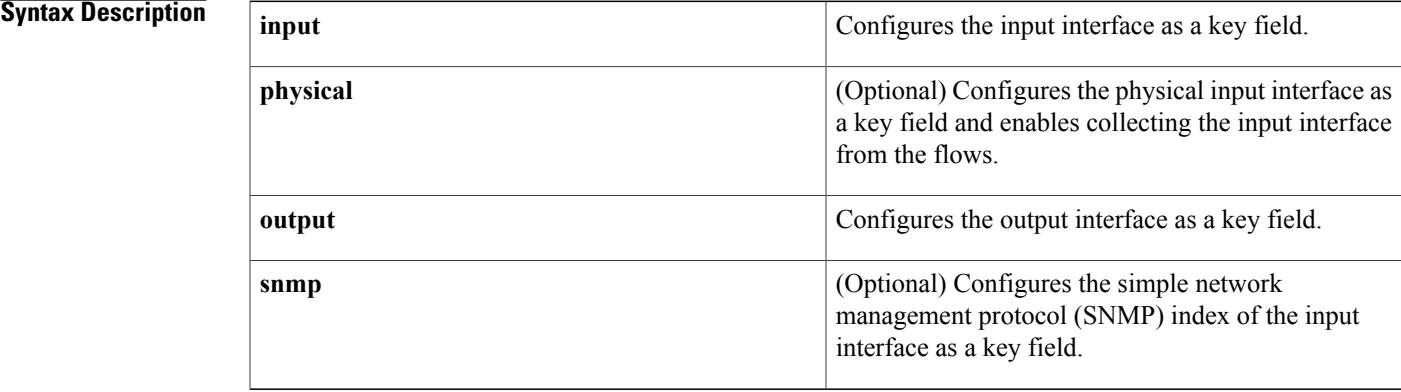

**Command Default** The input and output interfaces are not configured as key fields.

**Command Modes** Flexible NetFlow flow record configuration (config-flow-record)

## *Command History*

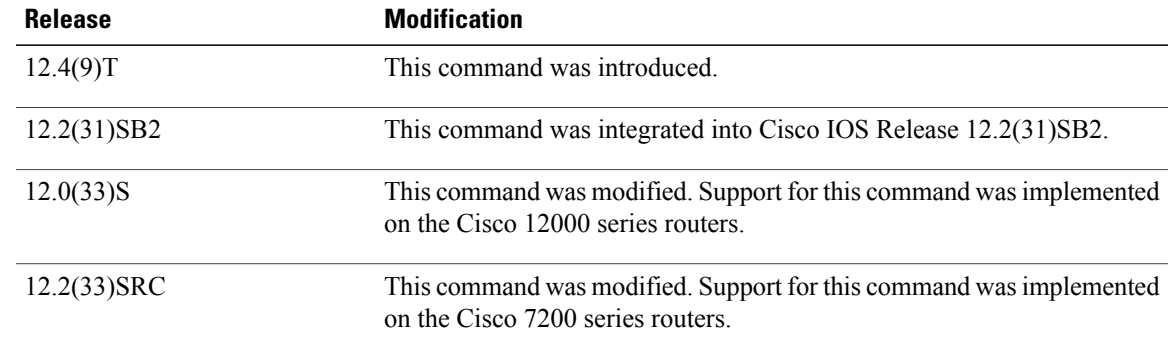

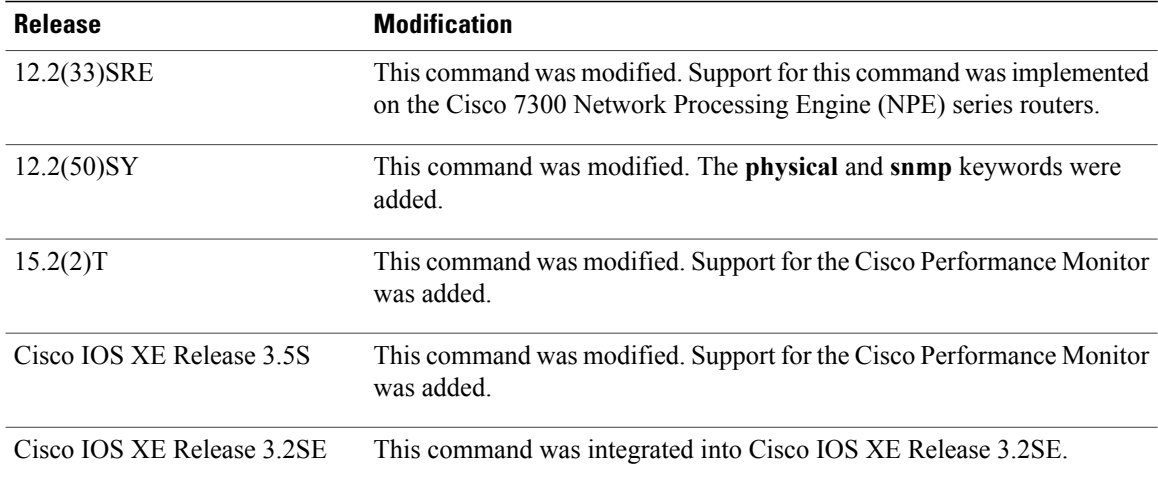

**Usage Guidelines** This command can be used with both Flexible NetFlow and Performance Monitor. These products use different commands to enter the configuration mode in which you issue this command, however the mode prompt is the same for both products. For Performance Monitor, you must first enter the **flow record type performance-monitor** command before you can use this command.

> Because the mode prompt is the same for both products, here we refer to the command mode for both products as flow record configuration mode. However, for Flexible NetFlow, the mode is also known as Flexible NetFlow flow record configuration mode; and for Performance Monitor, the mode is also known as Performance Monitor flow record configuration mode.

> A flow record requires at least one key field before it can be used in a flow monitor. The key fields differentiate flows, with each flow having a unique set of values for the key fields. The key fields are defined using the **match** command.

#### **Examples** The following example configures the input interface as a key field:

Router(config)# **flow record FLOW-RECORD-1** Router(config-flow-record)# **match interface input** The following example configures the output interface as a key field:

Router(config)# **flow record FLOW-RECORD-1** Router(config-flow-record)# **match interface output** The following example configures the output interface as a key field:

Router(config)# **flow record type performance-monitor RECORD-1** Router(config-flow-record)# **match interface output**

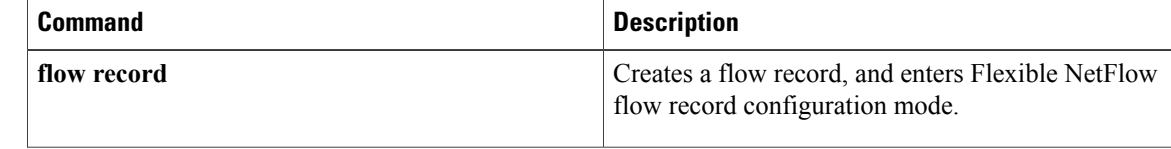

 $\mathbf I$ 

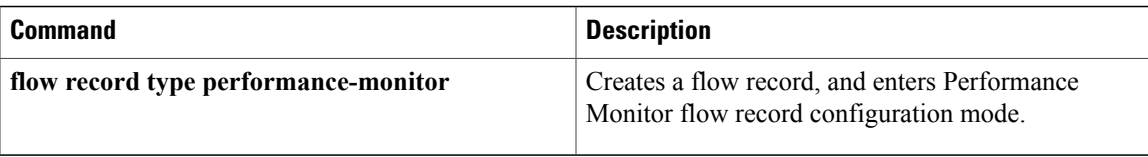

# <span id="page-5-0"></span>**match ipv4**

To configure one or more of the IPv4 fields as a key field for a flow record, use the **match ipv4** command in Flexible NetFlow flow record configuration mode. To disable the use of one or more of the IPv4 fields as a key field for a flow record, use the **no** form of this command.

**match ipv4** {**dscp| header-length| id**| **option map| precedence| protocol| tos| version**} **no match ipv4** {**dscp| header-length| id**| **option map| precedence| protocol| tos| version**}

**Cisco Performance Monitor in Cisco IOS Release 15.1(3)T and 12.2(58)SE**

**match ipv4 protocol**

**no match ipv4 protocol**

**Cisco Catalyst 6500 Switches in Cisco IOS Release 12.2(50)SY match ipv4** {**dscp| precedence| protocol| tos**} **no match ipv4** {**dscp| precedence| protocol| tos**}

## **Cisco IOS XE Release 3.2SE**

**match ipv4** {**protocol| tos| version**} **match ipv4** {**protocol| tos| version**}

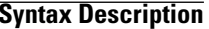

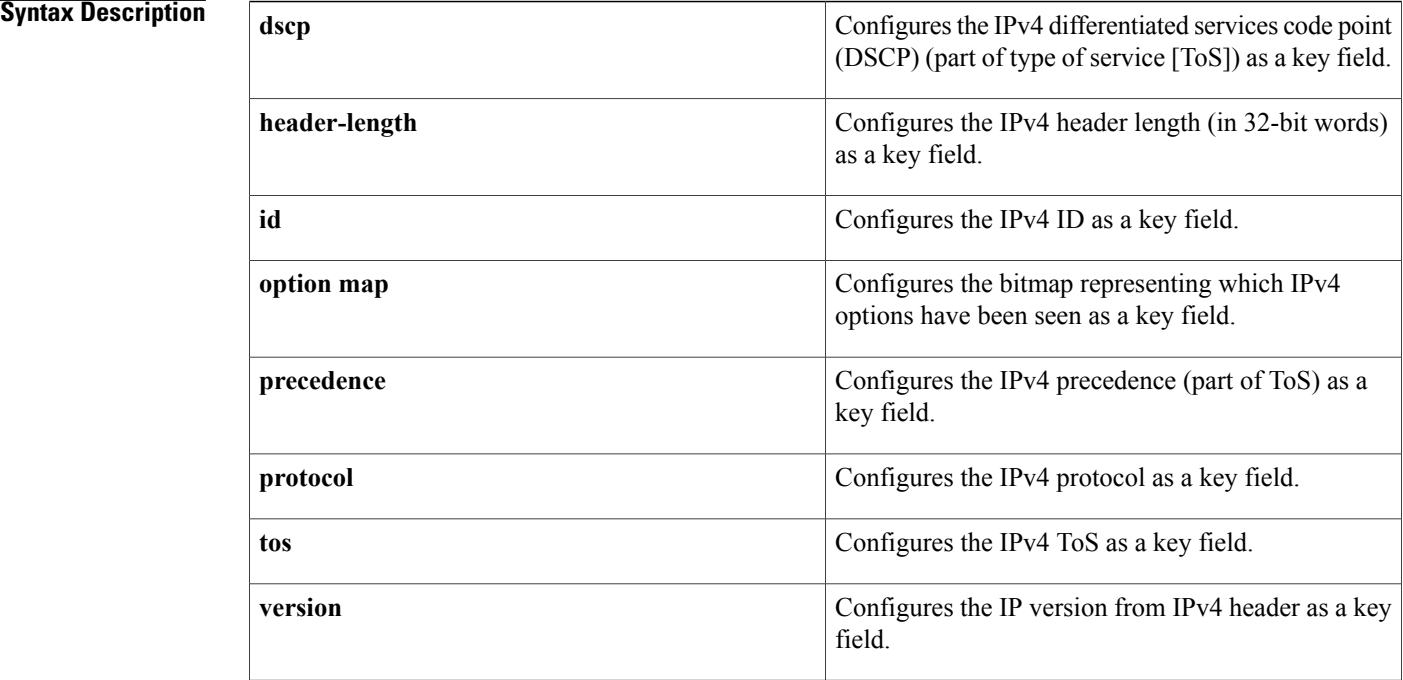

# **Command Default** The use of one or more of the IPv4 fields as a key field for a user-defined flow record is not enabled by default.

# **Command Modes** flow record configuration (config-flow-record)

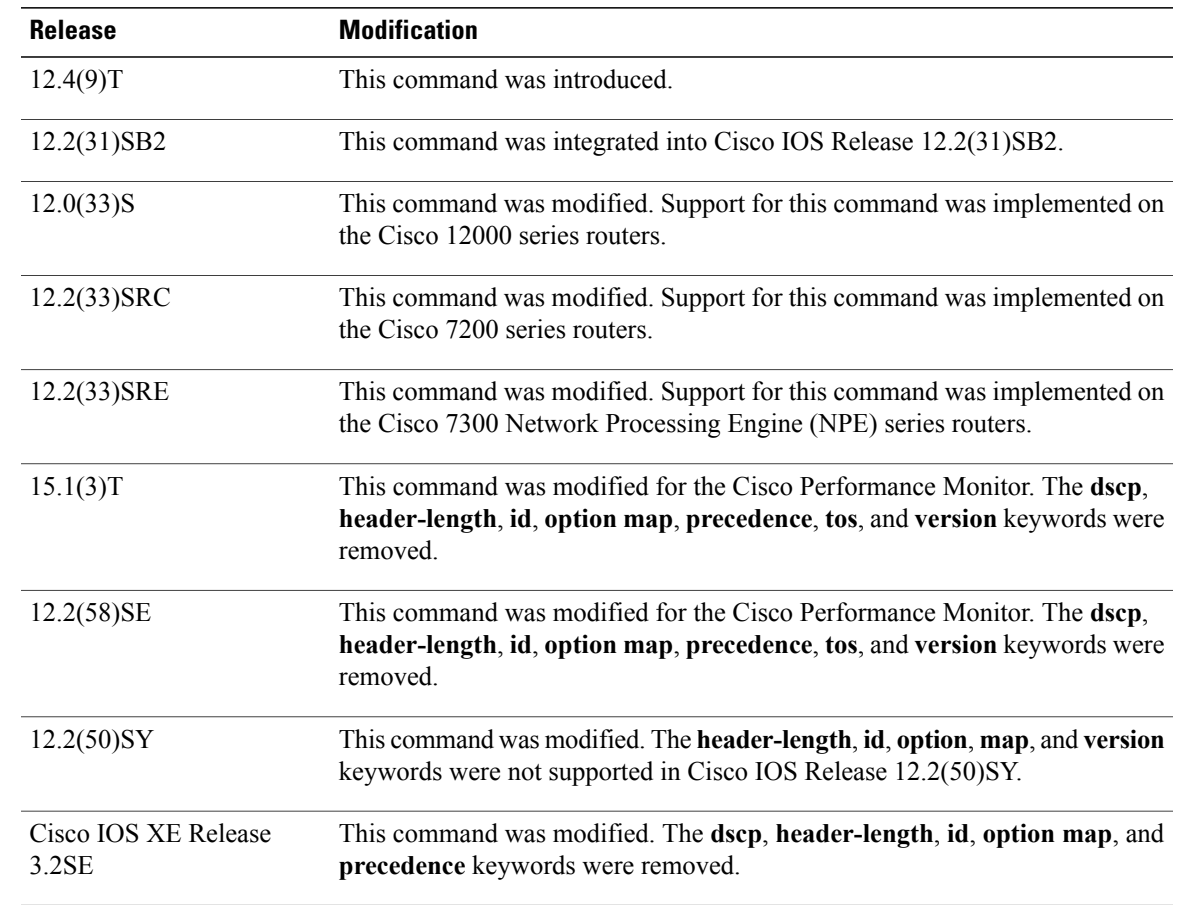

**Command History** 

**Usage Guidelines** This command can be used with both Flexible NetFlow and Performance Monitor. These products use different commands to enter the configuration mode in which you issue this command.

> A flow record requires at least one key field before it can be used in a flow monitor. The key fields differentiate flows, with each flow having a unique set of values for the key fields. The key fields are defined using the **match** command.

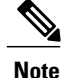

Some of the keywords of the **match ipv4** command are documented as separate commands. All of the keywords for the **match ipv4** command that are documented separately start with **match ipv4**. For example, for information about configuring the IPv4 time-to-live (TTL) field as a key field for a flow record, refer to the **match ipv4 ttl** command.

 $\overline{\phantom{a}}$ 

 $\mathbf I$ 

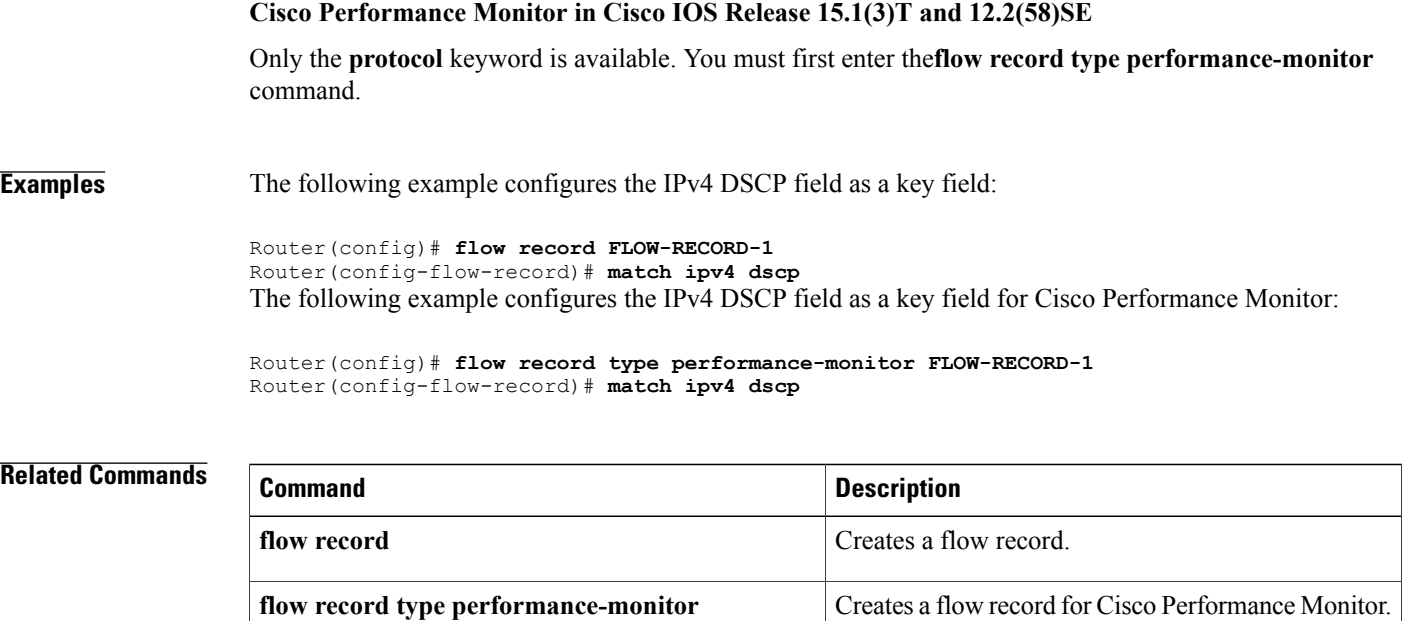

# <span id="page-8-0"></span>**match ipv4 destination**

To configure the IPv4 destination address as a key field for a flow record, use the **match ipv4 destination** command in Flexible NetFlow flow record configuration mode. To disable the IPv4 destination address as a key field for a flow record, use the **no** form of this command.

**match ipv4 destination** {**address** | {**mask| prefix**} [**minimum-mask** *mask*]} **no match ipv4 destination** {**address** | {**mask| prefix**} [**minimum-mask** *mask*]}

**Cisco Performance Monitor in Cisco IOS Release 15.1(3)T and 12.2(58)SE**

**match ipv4 destination** {**address**| **prefix** [**minimum-mask** *mask*]} **no match ipv4 destination** {**address**| **prefix** [**minimum-mask** *mask*]}

**Cisco Catalyst 6500 Switches in Cisco IOS Release 12.2(50)SY match ipv4 destination address no match ipv4 destination address**

**Cisco IOS XE Release 3.2SE match ipv4 destination address no match ipv4 destination address**

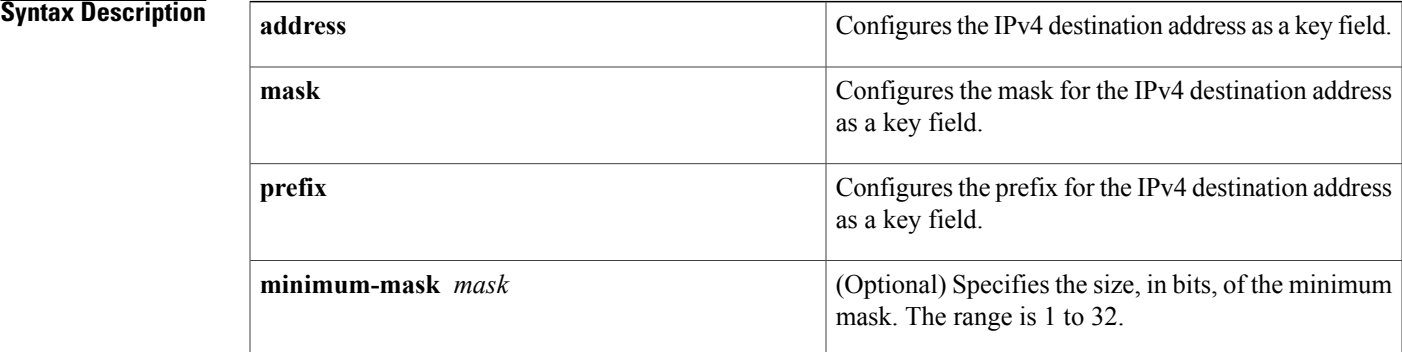

**Command Default** The IPv4 destination address is not configured as a key field.

**Command Modes** Flexible NetFlow flow record configuration (config-flow-record)

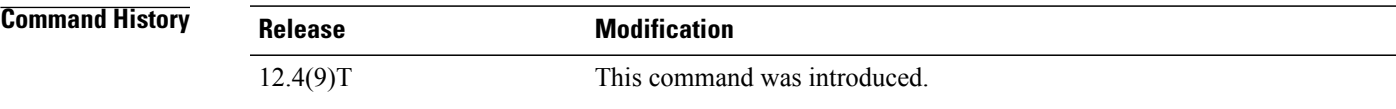

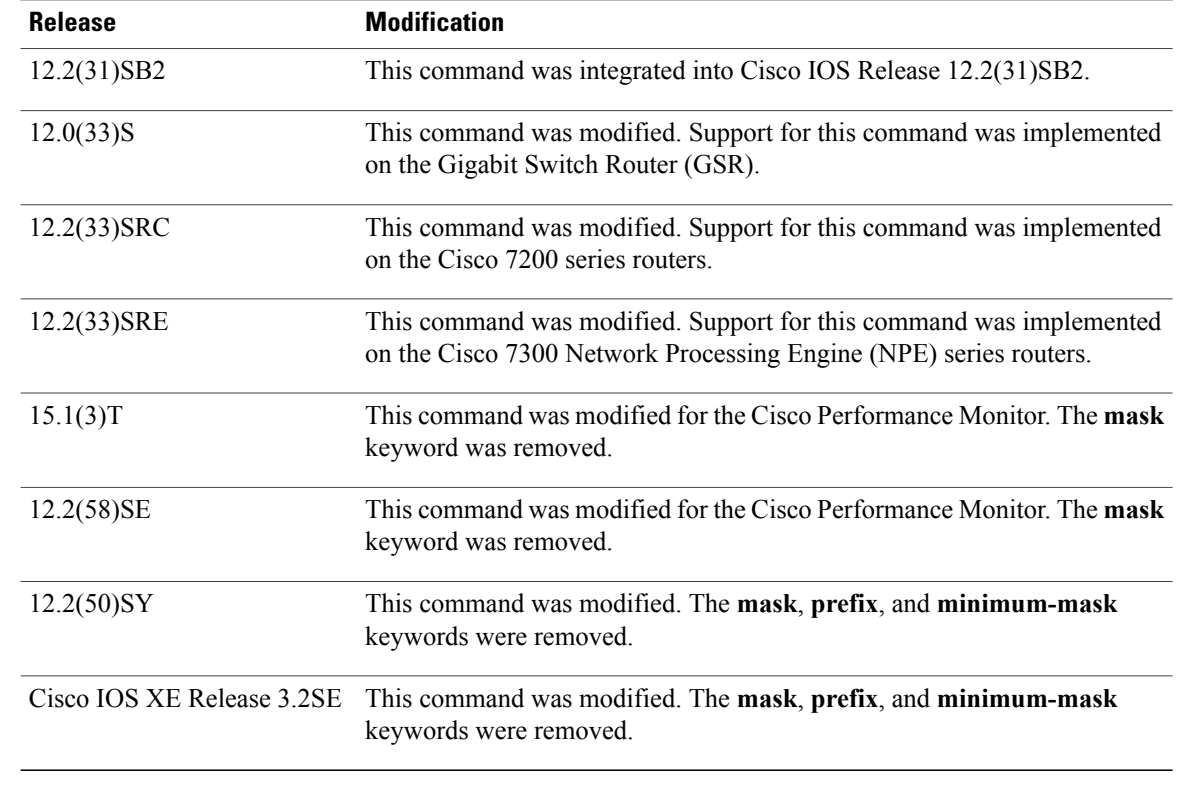

## **Usage Guidelines** This command can be used with both Flexible NetFlow and Performance Monitor. These products use different commands to enter the configuration mode in which you issue this command.

A flow record requires at least one key field before it can be used in a flow monitor. The key fields differentiate flows, with each flow having a unique set of values for the key fields. The key fields are defined using the **match** command.

### **Cisco Performance Monitor in Cisco IOS Release 15.1(3)T and 12.2(58)SE**

The **mask**keyword is not available. You must first enter the**flow recordtypeperformance-monitor** command.

#### **Examples** The following example configures a 16-bit IPv4 destination address prefix as a key field:

Router(config)# **flow record FLOW-RECORD-1** Router(config-flow-record)# **match ipv4 destination prefix minimum-mask 16** The following example specifies a 16-bit IPv4 destination address mask as a key field:

```
Router(config)# flow record FLOW-RECORD-1
Router(config-flow-record)# match ipv4 destination mask minimum-mask 16
The following example specifies a 16-bit IPv4 destination address mask as a key field for Cisco Performance
Monitor:
```

```
Router(config)# flow record type performance-monitor FLOW-RECORD-1
Router(config-flow-record)# match ipv4 destination mask minimum-mask 16
```
## **Related Commands**

 $\mathbf{I}$ 

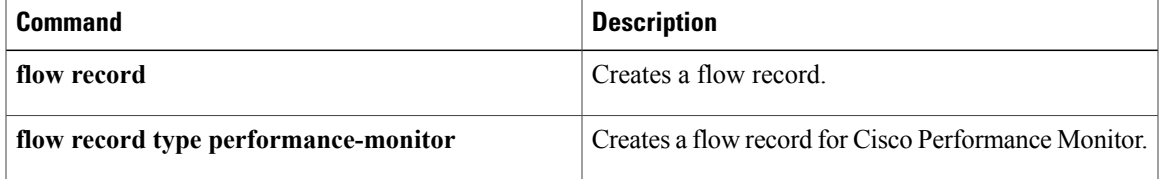

# <span id="page-11-0"></span>**match ipv4 source**

To configure the IPv4 source address as a key field for a flow record, use the **match ipv4 source** command in Flexible NetFlow flow record configuration mode. To disable the use of the IPv4 source address as a key field for a flow record, use the **no** form of this command.

**match ipv4 source** {**address** | {**mask| prefix**} [**minimum-mask** *mask*]}

**no match ipv4 source** {**address** | {**mask| prefix**} [**minimum-mask** *mask*]}

**Cisco Performance Monitor in Cisco IOS Release 15.1(3)T and 12.2(58)SE**

**match ipv4 source** {**address**| **prefix** [**minimum-mask** *mask*]} **no match ipv4 source** {**address**| **prefix** [**minimum-mask** *mask*]}

**Cisco Catalyst 6500 Switches in Cisco IOS Release 12.2(50)SY**

**match ipv4 source address no match ipv4 source address**

**Cisco IOS XE Release 3.2SE match ipv4 source address no match ipv4 source address**

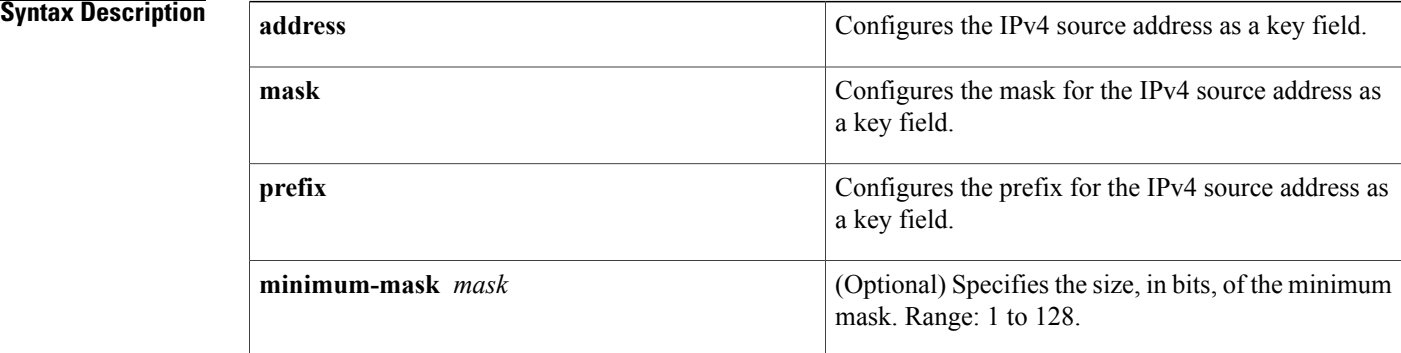

**Command Default** The IPv4 source address is not configured as a key field.

**Command Modes** Flexible NetFlow flow record configuration (config-flow-record)

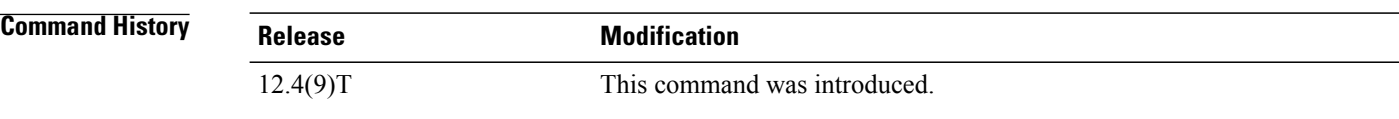

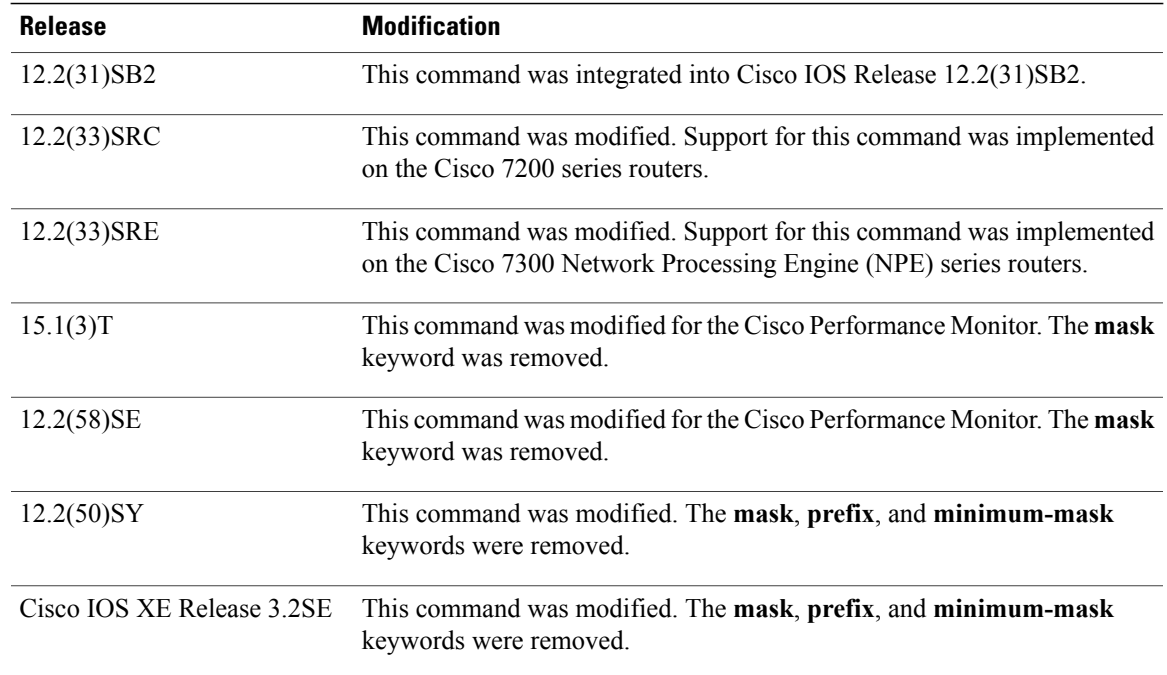

**Usage Guidelines** This command can be used with both Flexible NetFlow and Performance Monitor. These products use different commands to enter the configuration mode in which you issue this command.

> A flow record requires at least one key field before it can be used in a flow monitor. The key fields differentiate flows, with each flow having a unique set of values for the key fields. The key fields are defined using the **match** command.

#### **Cisco Performance Monitor in Cisco IOS Release 15.1(3)T and 12.2(58)SE**

The **mask**keyword is not available. You must first enter the**flow recordtypeperformance-monitor** command.

#### **match ipv4 source prefix minimum-mask**

The source address prefix field is the network part of the source address. The optional minimum mask allows a more information to be gathered about large networks.

#### **match ipv4 source mask minimum-mask**

The source address mask is the number of bits that make up the network part of the source address. The optional minimum mask allows a minimum value to be configured. This command is useful when there is a minimum mask configured for the source prefix field and the mask is to be used with the prefix. In this case, the values configured for the minimum mask should be the same for the prefix and mask fields.

Alternatively, if the collector knows the minimum mask configuration of the prefix field, the mask field can be configured without a minimum mask so that the true mask and prefix can be calculated.

**Examples** The following example configures a 16-bit IPv4 source address prefix as a key field:

Router(config)# **flow record FLOW-RECORD-1** Router(config-flow-record)# **match ipv4 source prefix minimum-mask 16** The following example specifies a 16-bit IPv4 source address mask as a key field:

```
Router(config)# flow record FLOW-RECORD-1
Router(config-flow-record)# match ipv4 source mask minimum-mask 16
The following example specifies a 16-bit IPv4 source address mask as a key field for Cisco Performance
Monitor:
```
Router(config)# **flow record type performance-monitor FLOW-RECORD-1** Router(config-flow-record)# **match ipv4 source mask minimum-mask 16**

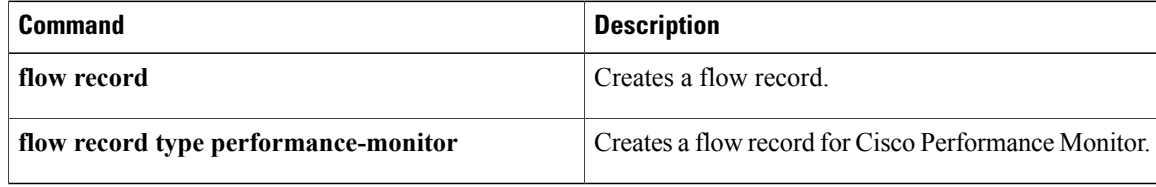

# <span id="page-14-0"></span>**match ipv4 ttl**

To configure the IPv4 time-to-live (TTL) field as a key field for a flow record, use the **matchipv4 ttl** command in Flow NetFlow flow record configuration mode. To disable the use of the IPv4 TTL field as a key field for a flow record, use the **no** form of this command.

**match ipv4 ttl no match ipv4 ttl**

**Syntax Description** This command has no arguments or keywords.

**Command Default** The IPv4 time-to-live (TTL) field is not configured as a key field.

**Command Modes** Flow NetFlow flow record configuration (config-flow-record)

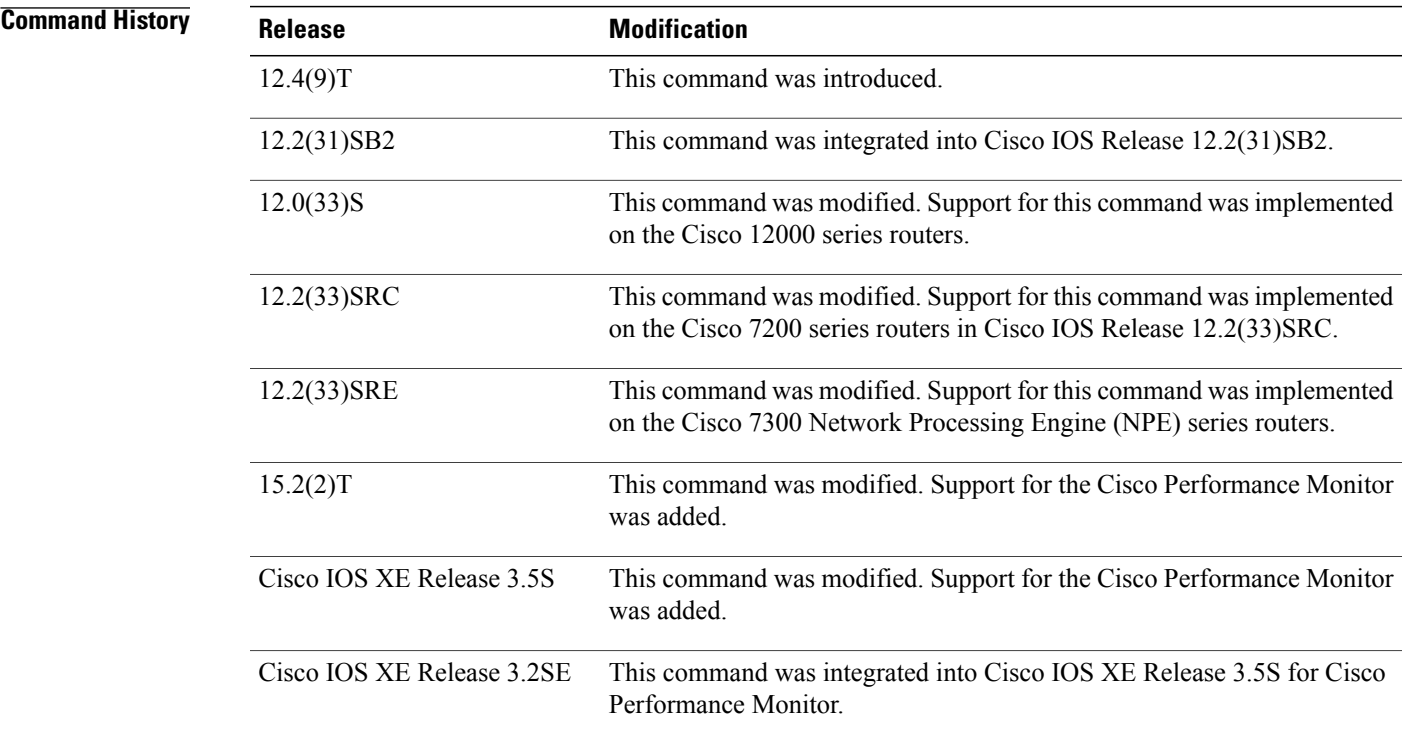

**Usage Guidelines** This command can be used with both Flexible NetFlow and Performance Monitor. These products use different commands to enter the configuration mode in which you issue this command, however the mode prompt is the same for both products. For Performance Monitor, you must first enter the **flow record type performance-monitor** command before you can use this command.

Because the mode prompt isthe same for both products, here we refer to the command mode for both products as flow record configuration mode. However, for Flexible NetFlow, the mode is also known as Flexible NetFlow flow record configuration mode; and for Performance Monitor, the mode is also known as Performance Monitor flow record configuration mode.

A flow record requires at least one key field before it can be used in a flow monitor. The key fields differentiate flows, with each flow having a unique set of values for the key fields. The key fields are defined using the **match** command.

### **Examples** The following example configures IPv4 TTL as a key field:

Router(config)# **flow record FLOW-RECORD-1** Router(config-flow-record)# **match ipv4 ttl** The following example configures the IPv4 TTL as a key field:

Router(config)# **flow record type performance-monitor RECORD-1** Router(config-flow-record)# **match ipv4 ttl**

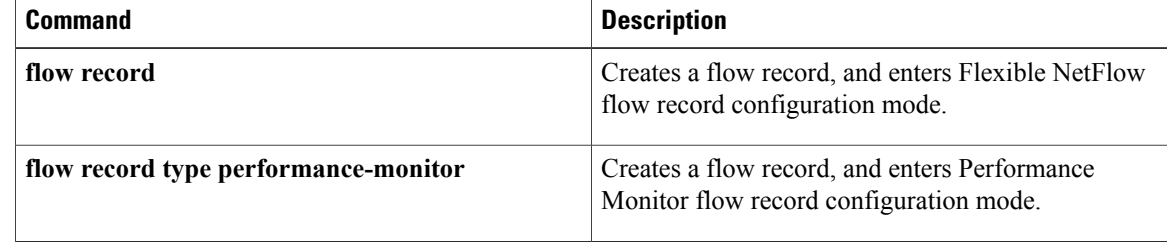

# <span id="page-16-0"></span>**match ipv6**

To configure one or more of the IPv6 fields as a key field for a flow record, use the **match ipv6** command in Flexible NetFlow flow record configuration mode. To disable the use of one or more of the IPv6 fields as a key field for a flow record, use the **no** form of this command.

**match ipv6** {**dscp| flow-label| next-header| payload-length| precedence| protocol| traffic-class| version**} **no matchipv6** {**dscp| flow-label|next-header|payload-length|precedence|protocol| traffic-class| version**}

**Cisco Catalyst 6500 Switches in Cisco IOS Release 12.2(50)SY**

**match ipv6** {**dscp| precedence| protocol| tos**} **no match ipv6** {**dscp| precedence| protocol| tos**}

**Cisco IOS XE Release 3.2SE**

**match ipv6** {**protocol| traffic-class| version**} **no match ipv6** {**protocol| traffic-class| version**}

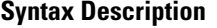

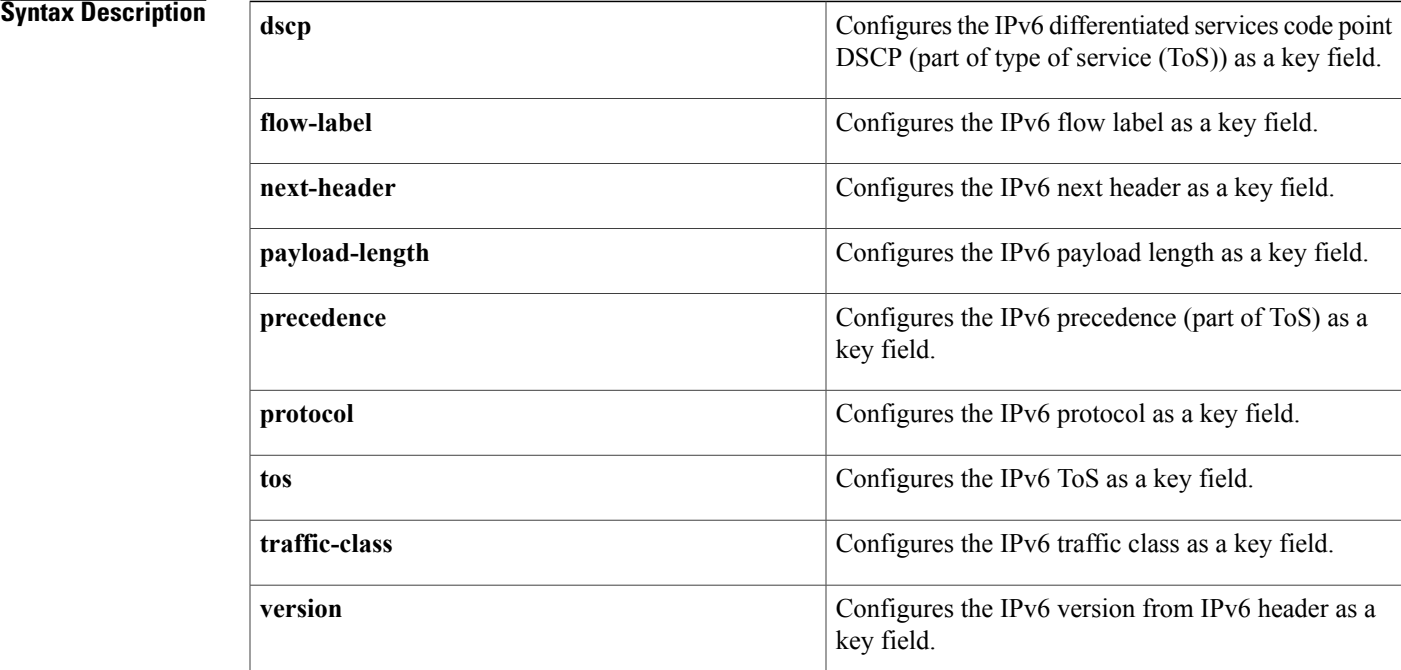

# **Command Default** The IPv6 fields are not configured as a key field.

**Command Modes** Flexible Netflow flow record configuration (config-flow-record)

### **Command History**

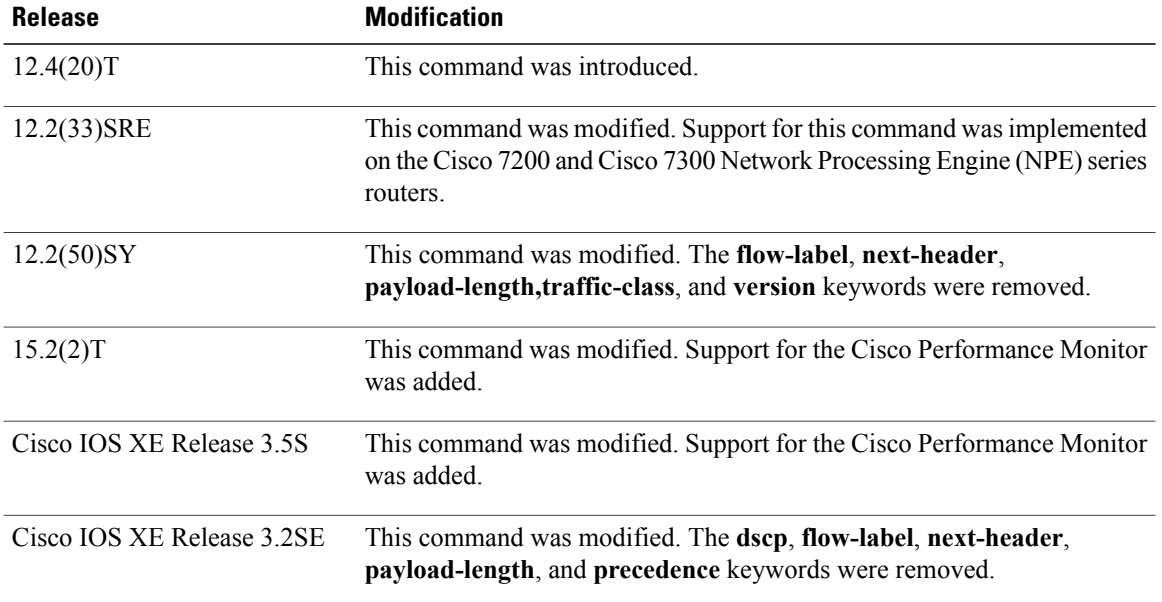

**Usage Guidelines** This command can be used with both Flexible NetFlow and Performance Monitor. These products use different commands to enter the configuration mode in which you issue this command, however the mode prompt is the same for both products. For Performance Monitor, you must first enter the **flow record type performance-monitor** command before you can use this command.

> Because the mode prompt is the same for both products, here we refer to the command mode for both products as flow record configuration mode. However, for Flexible NetFlow, the mode is also known as Flexible NetFlow flow record configuration mode; and for Performance Monitor, the mode is also known as Performance Monitor flow record configuration mode.

> A flow record requires at least one key field before it can be used in a flow monitor. The key fields differentiate flows, with each flow having a unique set of values for the key fields. The key fields are defined using the **match** command.

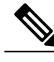

Some of the keywords of the **match ipv6** command are documented as separate commands. All of the keywords for the **match ipv6** command that are documented separately start with **match ipv6**. For example, for information about configuring the IPv6 hop limit as a key field for a flow record, refer to the **match ipv6 hop-limit** command. **Note**

**Examples** The following example configures the IPv6 DSCP field as a key field:

Router(config)# **flow record FLOW-RECORD-1** Router(config-flow-record)# **match ipv6 dscp** The following example configures the IPv6 DSCP field as a key field:

Router(config)# **flow record type performance-monitor RECORD-1** Router(config-flow-record)# **match ipv6 dscp**

### $Related$  **Commands**

Г

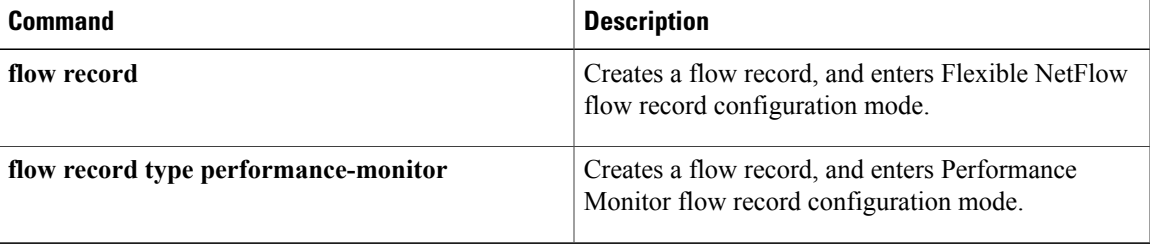

# <span id="page-19-0"></span>**match ipv6 destination**

To configure the IPv6 destination address as a key field for a flow record, use the **match ipv6 destination** command in Flexible Netflow flow record configuration mode. To disable the IPv6 destination address as a key field for a flow record, use the **no** form of this command.

**match ipv6 destination** {**address**| {**mask| prefix**} [**minimum-mask** *mask*]}

**no match ipv6 destination** {**address**| {**mask| prefix**} [**minimum-mask** *mask*]}

**Cisco Catalyst 6500 Switches in Cisco IOS Release 12.2(50)SY**

**match ipv6 destination address**

**no match ipv6 destination address**

### **Cisco IOS XE Release 3.2SE**

**match ipv6 destination address no match ipv6 destination address**

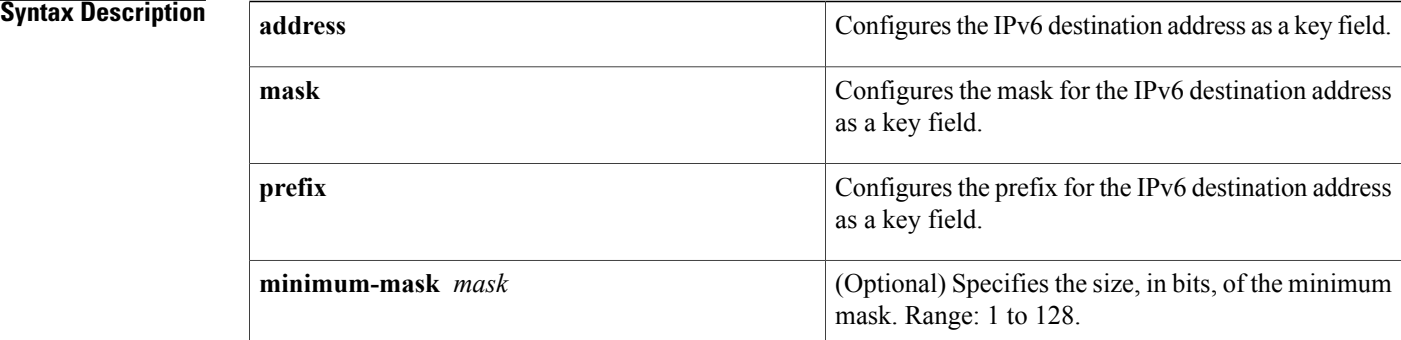

# **Command Default** The IPv6 destination address is not configured as a key field.

**Command Modes** Flexible NetFlow flow record configuration (config-flow-record)

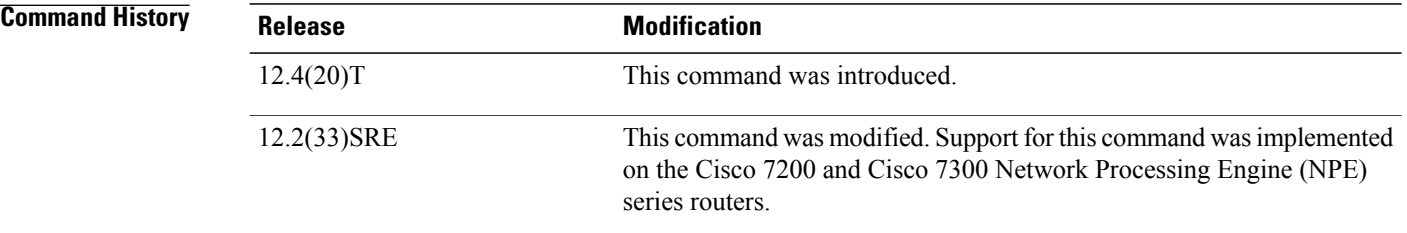

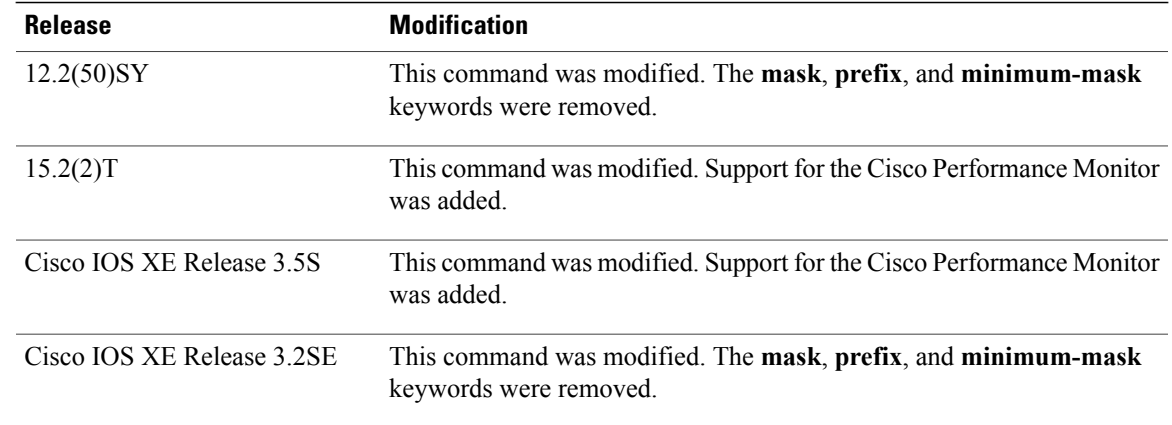

## **Usage Guidelines** This command can be used with both Flexible NetFlow and Performance Monitor. These products use different commands to enter the configuration mode in which you issue this command, however the mode prompt is the same for both products. For Performance Monitor, you must first enter the **flow record type performance-monitor** command before you can use this command.

Because the mode prompt isthe same for both products, here we refer to the command mode for both products as flow record configuration mode. However, for Flexible NetFlow, the mode is also known as Flexible NetFlow flow record configuration mode; and for Performance Monitor, the mode is also known as Performance Monitor flow record configuration mode.

A flow record requires at least one key field before it can be used in a flow monitor. The key fields differentiate flows, with each flow having a unique set of values for the key fields. The key fields are defined using the **match** command.

**Examples** The following example configures a 16-bit IPv6 destination address prefix as a key field:

Router(config)# **flow record FLOW-RECORD-1** Router(config-flow-record)# **match ipv6 destination prefix minimum-mask 16** The following example specifies a 16-bit IPv6 destination address mask as a key field:

Router(config)# **flow record FLOW-RECORD-1** Router(config-flow-record)# **match ipv6 destination mask minimum-mask 16** The following example configures a 16-bit IPv6 destination address mask as a key field:

Router(config)# **flow record type performance-monitor RECORD-1** Router(config-flow-record)# **match ipv6 destination mask minimum-mask 16**

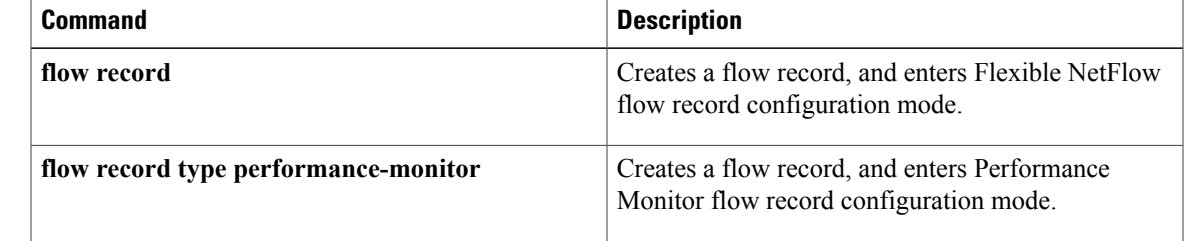

# <span id="page-21-0"></span>**match ipv6 hop-limit**

To configure the IPv6 hop limit as a key field for a flow record, use the **match ipv6 hop-limit** command in Flexible NetFlow flow record configuration mode. To disable the use of a section of an IPv6 packet as a key field for a flow record, use the **no** form of this command.

**match ipv6 hop-limit**

**no match ipv6 hop-limit**

**Syntax Description** This command has no arguments or keywords.

**Command Default** The use of the IPv6 hop limit as a key field for a user-defined flow record is not enabled by default.

**Command Modes** Flexible NetFlow flow record configuration (config-flow-record)

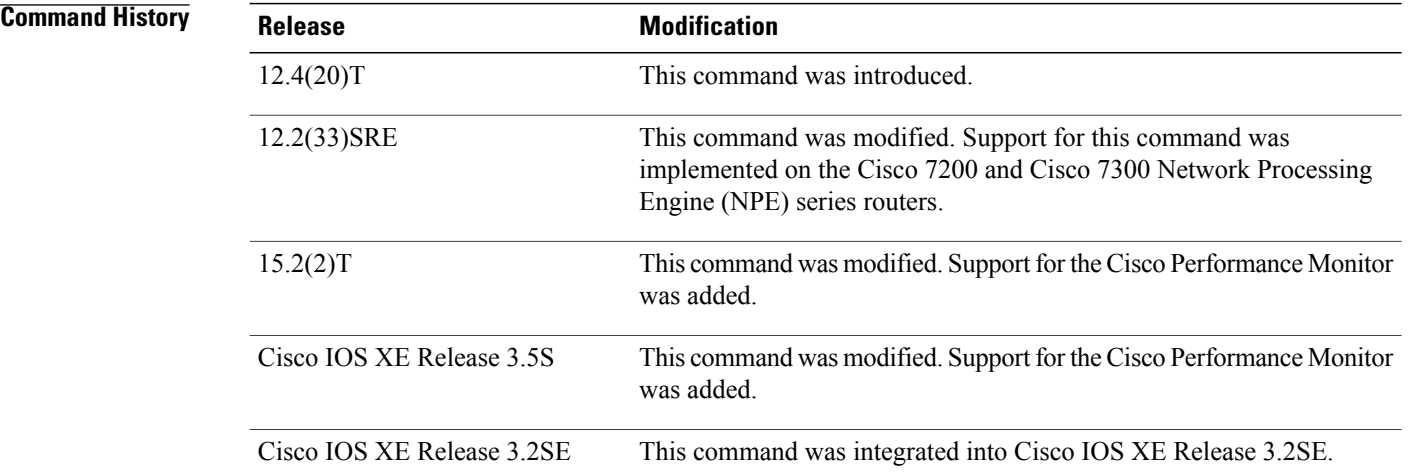

**Usage Guidelines** This command can be used with both Flexible NetFlow and Performance Monitor. These products use different commands to enter the configuration mode in which you issue this command, however the mode prompt is the same for both products. For Performance Monitor, you must first enter the **flow record type performance-monitor** command before you can use this command.

> Because the mode prompt is the same for both products, here we refer to the command mode for both products as flow record configuration mode. However, for Flexible NetFlow, the mode is also known as Flexible NetFlow flow record configuration mode; and for Performance Monitor, the mode is also known as Performance Monitor flow record configuration mode.

> A flow record requires at least one key field before it can be used in a flow monitor. The key fields differentiate flows, with each flow having a unique set of values for the key fields. The key fields are defined using the **match** command.

## **Examples** The following example configures the hop limit of the packets in the flow as a key field:

Router(config)# **flow record FLOW-RECORD-1** Router(config-flow-record)# **match ipv6 hop-limit** The following example configures the hop limit of the packets in the flow as a key field:

```
Router(config)# flow record type performance-monitor RECORD-1
Router(config-flow-record)# match ipv6 hop-limit
```
### **Related Commands**

I

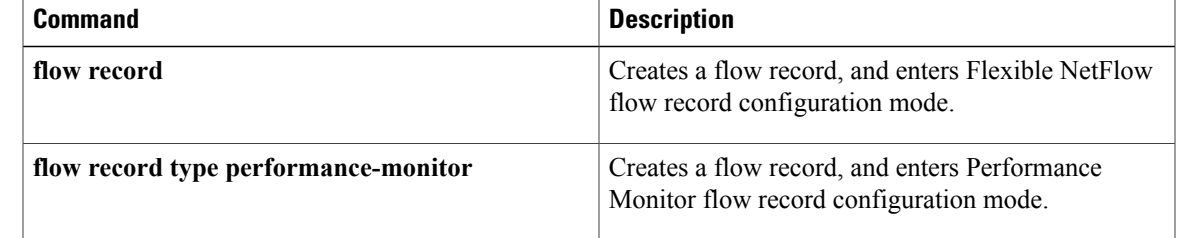

# <span id="page-23-0"></span>**match ipv6 source**

To configure the IPv6 source address as a key field for a flow record, use the **match ipv6 source** command in Flexible NetFlow flow record configuration mode. To disable the use of the IPv6 source address as a key field for a flow record, use the **no** form of this command.

**match ipv6 source** {**address**| {**mask| prefix**} [**minimum-mask** *mask*]}

**no match ipv6 source** {**address**| {**mask| prefix**} [**minimum-mask** *mask*]}

**Cisco Catalyst 6500 Switches in Cisco IOS Release 12.2(50)SY**

**match ipv6 source address**

**no match ipv6 source address**

### **Cisco IOS XE Release 3.2SE**

**match ipv6 source address**

**no match ipv6 source address**

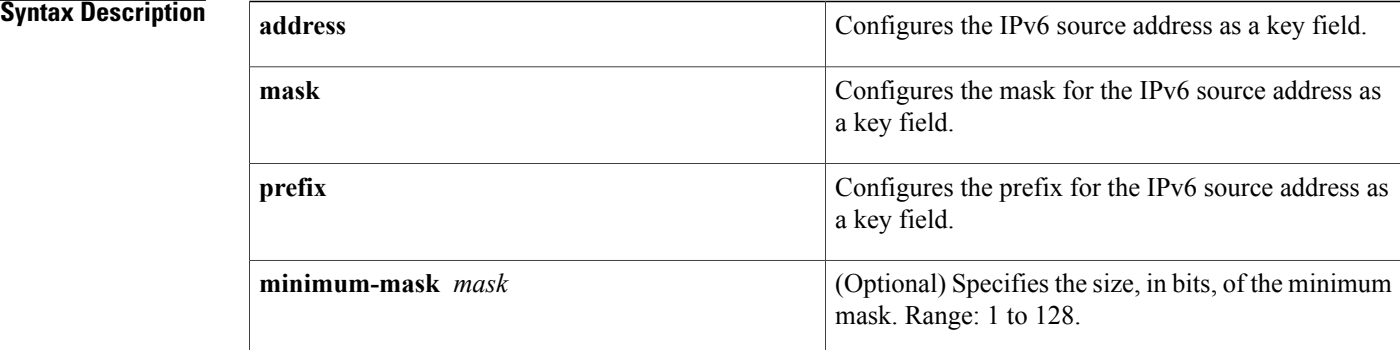

# **Command Default** The IPv6 source address is not configured as a key field.

# **Command Modes** Flexible NetFlow flow record configuration (config-flow-record)

# **Command History Release <b>Modification** 12.4(20)T This command was introduced. This command was modified. Support for this command was implemented on the Cisco 7200 and Cisco 7300 Network Processing Engine (NPE) series routers. 12.2(33)SRE

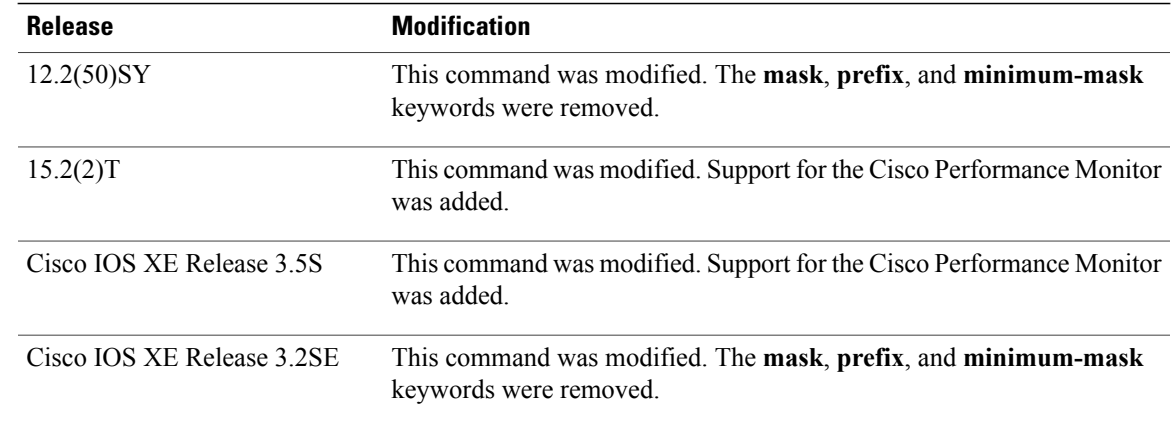

## **Usage Guidelines** This command can be used with both Flexible NetFlow and Performance Monitor. These products use different commands to enter the configuration mode in which you issue this command, however the mode prompt is the same for both products. For Performance Monitor, you must first enter the **flow record type performance-monitor** command before you can use this command.

Because the mode prompt isthe same for both products, here we refer to the command mode for both products as flow record configuration mode. However, for Flexible NetFlow, the mode is also known as Flexible NetFlow flow record configuration mode; and for Performance Monitor, the mode is also known as Performance Monitor flow record configuration mode.

A flow record requires at least one key field before it can be used in a flow monitor. The key fields differentiate flows, with each flow having a unique set of values for the key fields. The key fields are defined using the **match** command.

**Examples** The following example configures a 16-bit IPv6 source address prefix as a key field:

Router(config)# **flow record FLOW-RECORD-1** Router(config-flow-record)# **match ipv6 source prefix minimum-mask 16** The following example specifies a 16-bit IPv6 source address mask as a key field:

Router(config)# **flow record FLOW-RECORD-1** Router(config-flow-record)# **match ipv6 source mask minimum-mask 16** The following example configures the 16-bit IPv6 source address mask as a key field:

Router(config)# **flow record type performance-monitor RECORD-1** Router(config-flow-record)# **match ipv6 source mask minimum-mask 16**

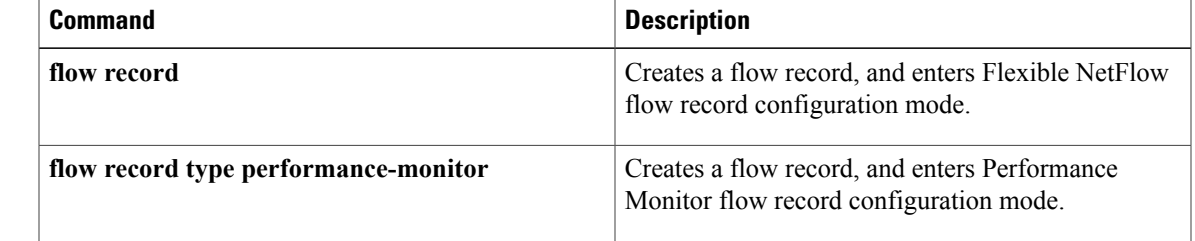

# <span id="page-25-0"></span>**match transport**

To configure one or more of the transport fields as a key field for a flow record, use the **match transport** command in Flexible NetFlow flow record configuration mode. To disable the use of one or more of the transport fields as a key field for a flow record, use the **no** form of this command.

**match transport** {**destination-port**| **igmp type| source-port**}

**no match transport** {**destination-port**| **igmp type| source-port**}

**Cisco Catalyst 6500 Switches in Cisco IOS Release 12.2(50)SY match transport** {**destination-port| source-port**}

**no match transport** {**destination-port| source-port**}

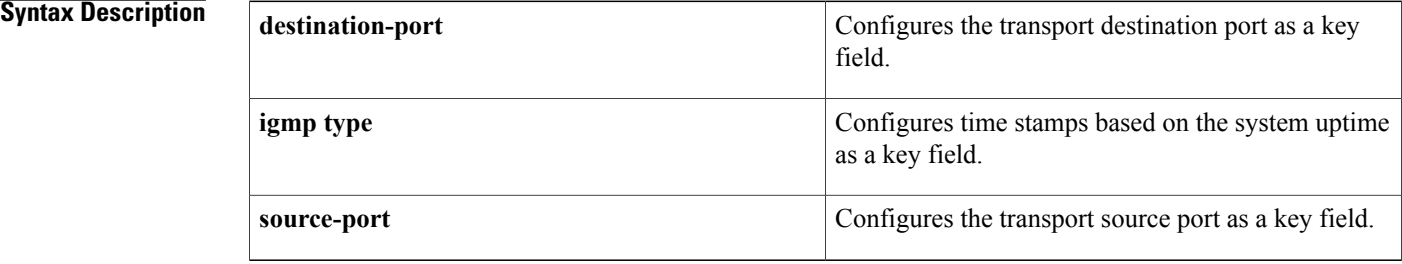

**Command Default** The transport fields are not configured as a key field.

# **Command Modes** Flexible NetFlow flow record configuration (config-flow-record)

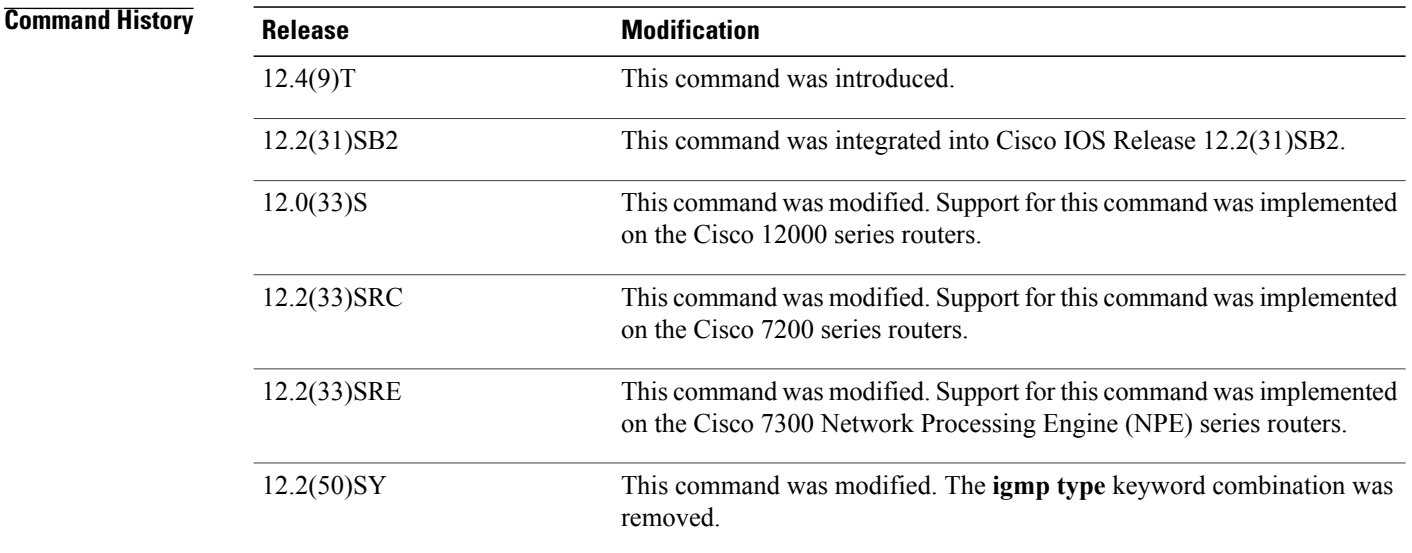

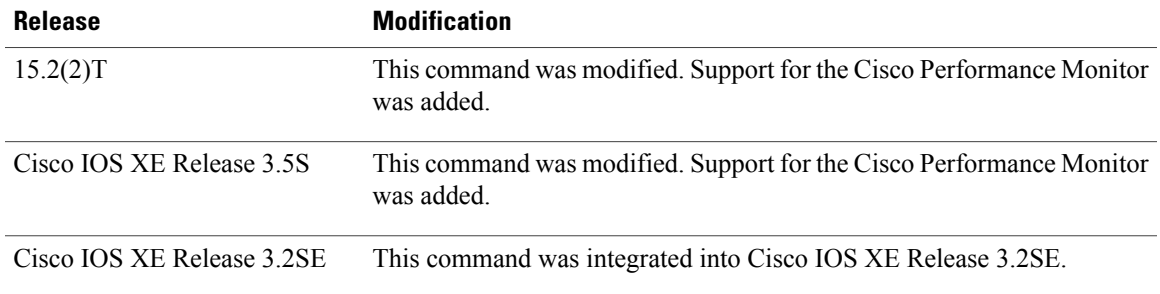

**Usage Guidelines** This command can be used with both Flexible NetFlow and Performance Monitor. These products use different commands to enter the configuration mode in which you issue this command, however the mode prompt is the same for both products. For Performance Monitor, you must first enter the **flow record type performance-monitor** command before you can use this command.

> Because the mode prompt isthe same for both products, here we refer to the command mode for both products as flow record configuration mode. However, for Flexible NetFlow, the mode is also known as Flexible NetFlow flow record configuration mode; and for Performance Monitor, the mode is also known as Performance Monitor flow record configuration mode.

> A flow record requires at least one key field before it can be used in a flow monitor. The key fields differentiate flows, with each flow having a unique set of values for the key fields. The key fields are defined using the **match** command.

**Examples** The following example configures the destination port as a key field:

Router(config)# **flow record FLOW-RECORD-1** Router(config-flow-record)# **match transport destination-port** The following example configures the source port as a key field:

Router(config)# **flow record FLOW-RECORD-1** Router(config-flow-record)# **match transport source-port** The following example configures the source port as a key field:

Router(config)# **flow record type performance-monitor RECORD-1** Router(config-flow-record)# **match transport source-port**

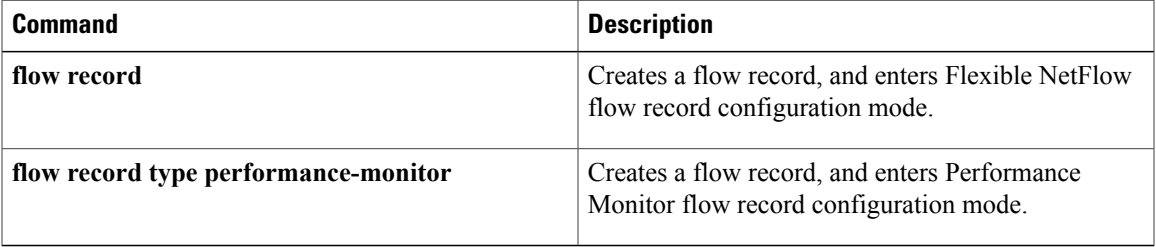

ι

# <span id="page-27-0"></span>**match transport icmp ipv4**

To configure the ICMP IPv4 type field and the code field as key fields for a flow record, use the **match transport icmp ipv4** command in Flexible NetFlow flow record configuration mode. To disable the use of the ICMP IPv4 type field and code field as key fields for a flow record, use the **no** form of this command.

**match transport icmp ipv4** {**code| type**}

**no match transport icmp ipv4** {**code| type**}

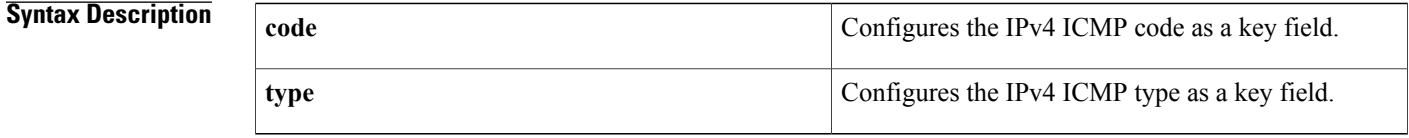

**Command Default** The ICMP IPv4 type field and the code field are not configured as key fields.

# **Command Modes** Flexible NetFlow flow record configuration (config-flow-record)

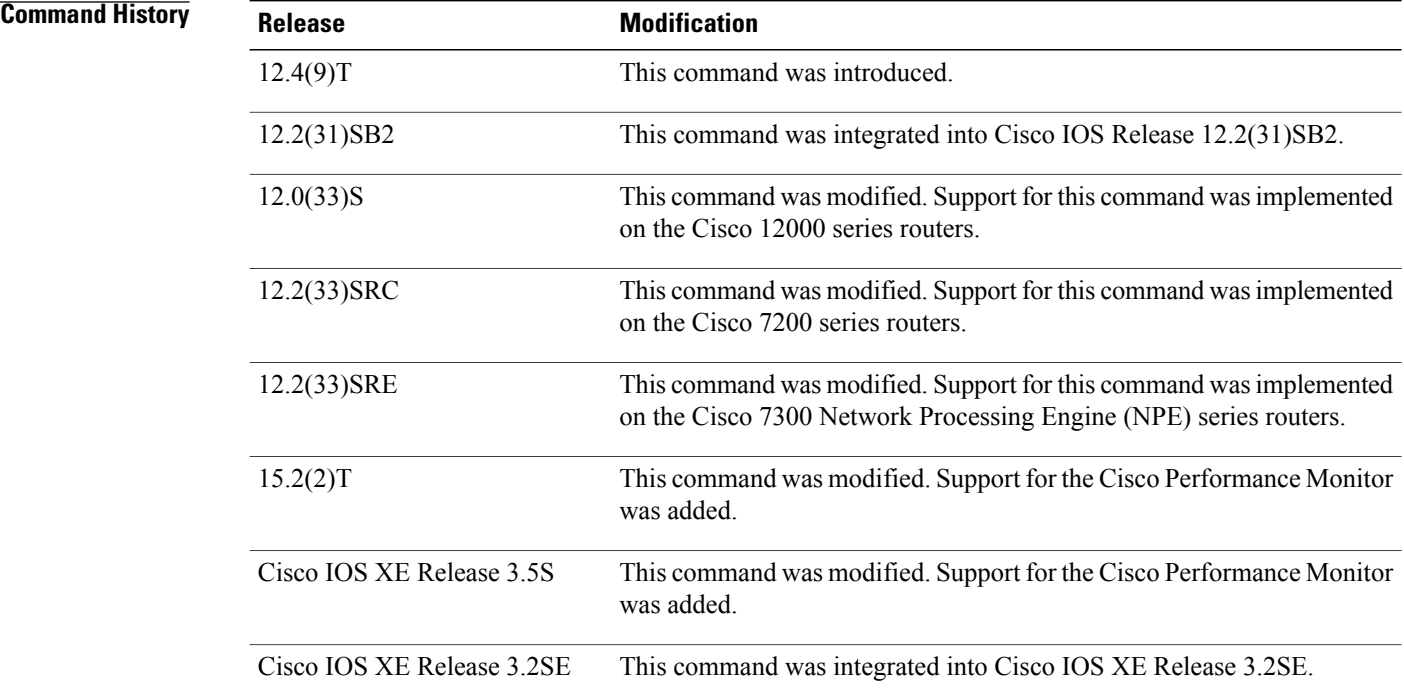

 $\mathbf I$ 

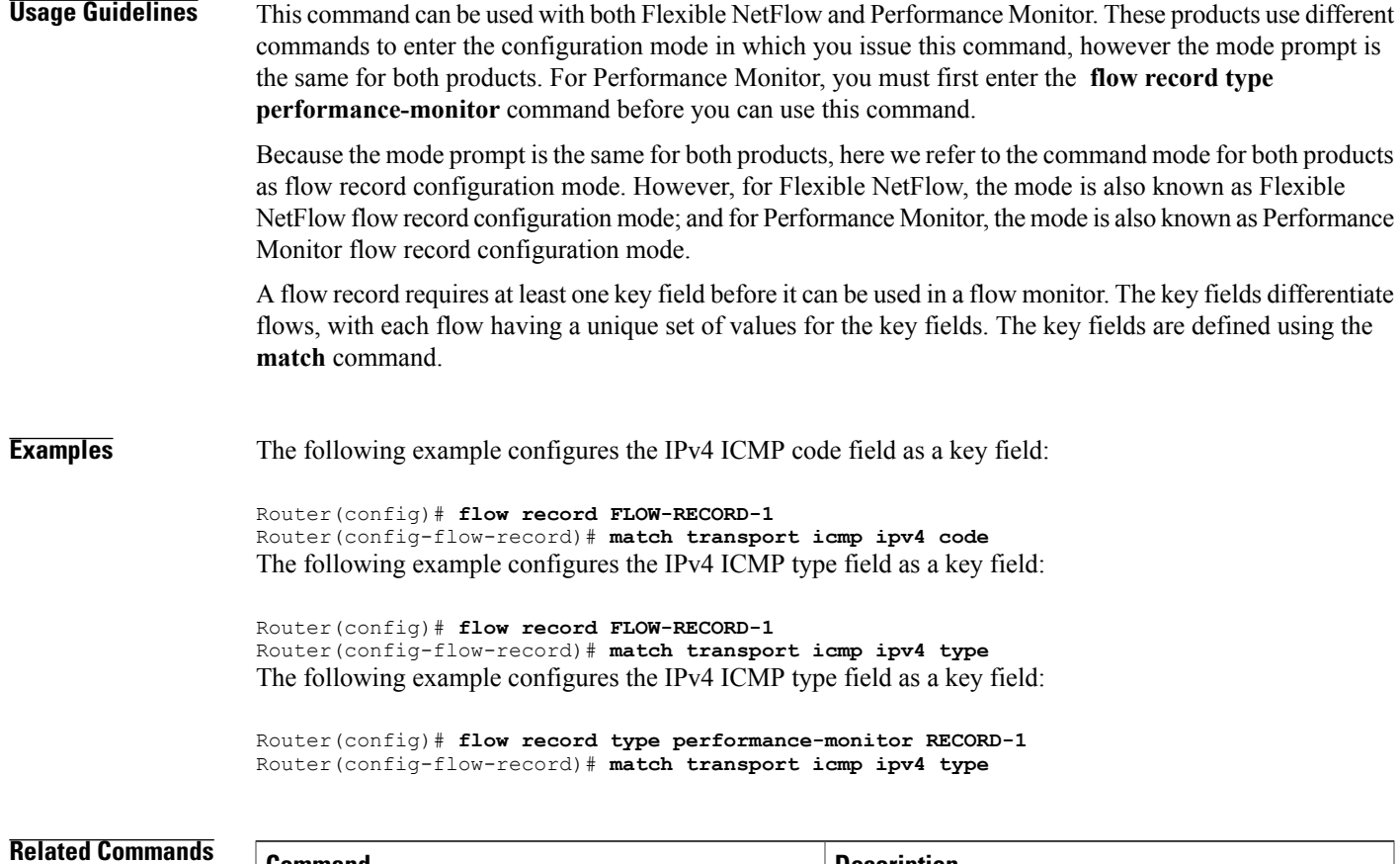

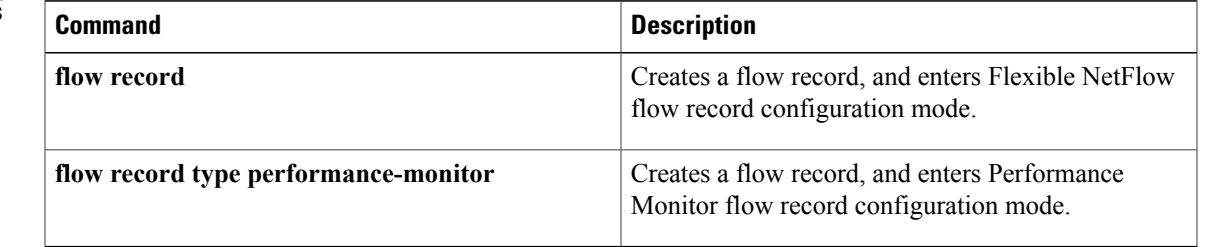

# <span id="page-29-0"></span>**match transport icmp ipv6**

To configure the internet control message protocol ICMP IPv6 type field and the code field as key fields for a flow record, use the **match transport icmp ipv6** command in Flexible NetFlow flow record configuration mode. To disable the use of the ICMP IPv6 type field and code field as key fields for a flow record, use the **no** form of this command.

**match transport icmp ipv6** {**code| type**}

**no match transport icmp ipv6** {**code| type**}

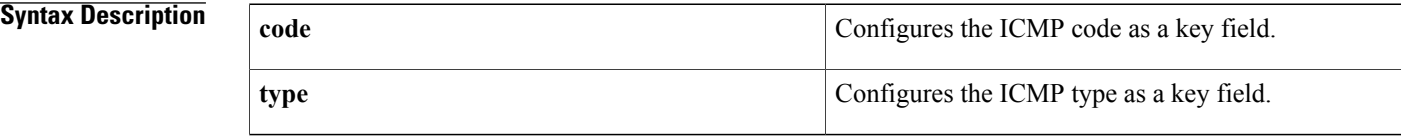

**Command Default** The ICMP IPv6 type field and the code field are not configured as key fields.

# **Command Modes** Flexible Netflow flow record configuration (config-flow-record)

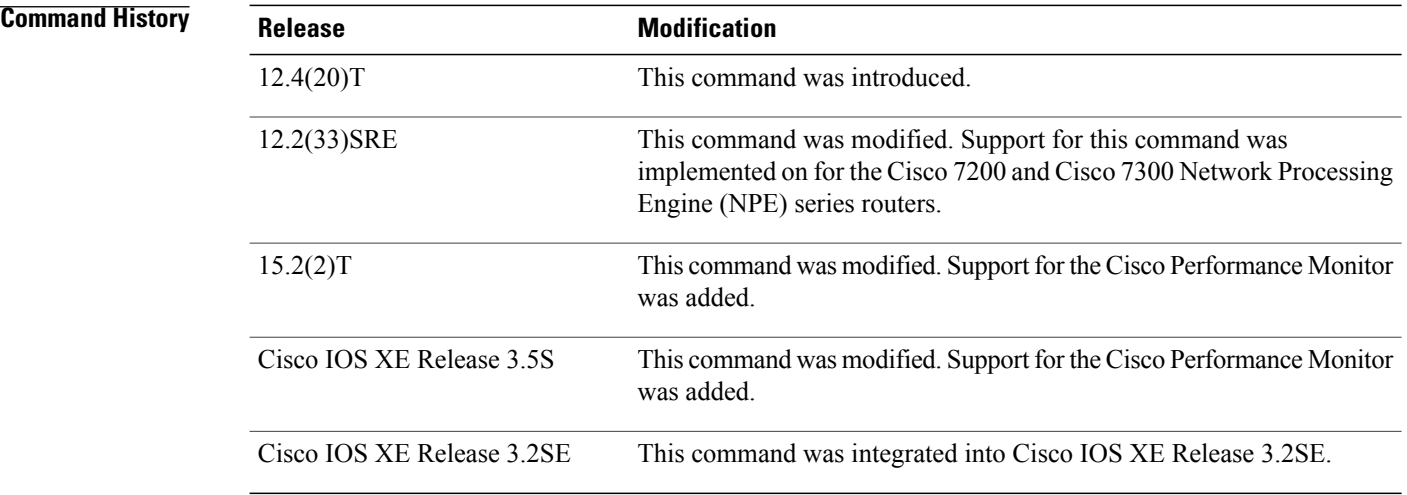

**Usage Guidelines** This command can be used with both Flexible NetFlow and Performance Monitor. These products use different commands to enter the configuration mode in which you issue this command, however the mode prompt is the same for both products. For Performance Monitor, you must first enter the **flow record type performance-monitor** command before you can use this command.

> Because the mode prompt is the same for both products, here we refer to the command mode for both products as flow record configuration mode. However, for Flexible NetFlow, the mode is also known as Flexible

NetFlow flow record configuration mode; and for Performance Monitor, the mode is also known as Performance Monitor flow record configuration mode.

A Flow Record requires at least one key field before it can be used in a Flow Monitor. The Key fields differentiate Flows, with each flow having a unique set of values for the key fields. The key fields are defined using the **match** command.

**Examples** The following example configures the IPv6 ICMP code field as a key field:

Router(config)# **flow record FLOW-RECORD-1** Router(config-flow-record)# **match transport icmp ipv6 code** The following example configures the IPv6 ICMP type field as a key field:

Router(config)# **flow record FLOW-RECORD-1** Router(config-flow-record)# **match transport icmp ipv6 type** The following example configures the IPv6 ICMP type field as a key field:

Router(config)# **flow record type performance-monitor RECORD-1** Router(config-flow-record)# **match transport icmp ipv6 type**

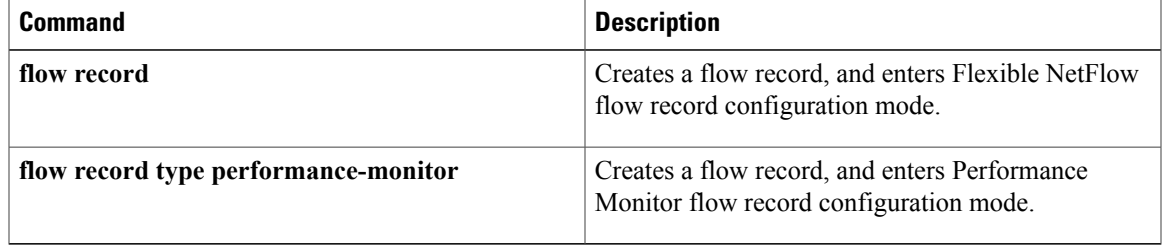

# <span id="page-31-0"></span>**mode (Flexible NetFlow)**

To specify the type ofsampling and the packet interval for aFlexible NetFlow sampler, use the **mode** command in Flexible NetFlow sampler configuration mode. To unconfigure the type of sampling and the packet interval for a Flexible NetFlow sampler, use the **no** form of this command.

**mode** {**deterministic| random**} **1 out-of** *window-size*

**no mode**

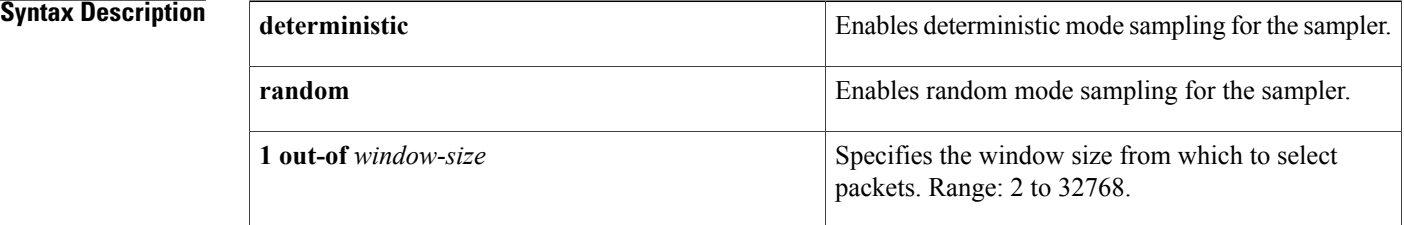

# **Command Default** The mode and the packet interval for a sampler are not configured.

## **Command Modes** Flexible NetFlow sampler configuration (config-sampler)

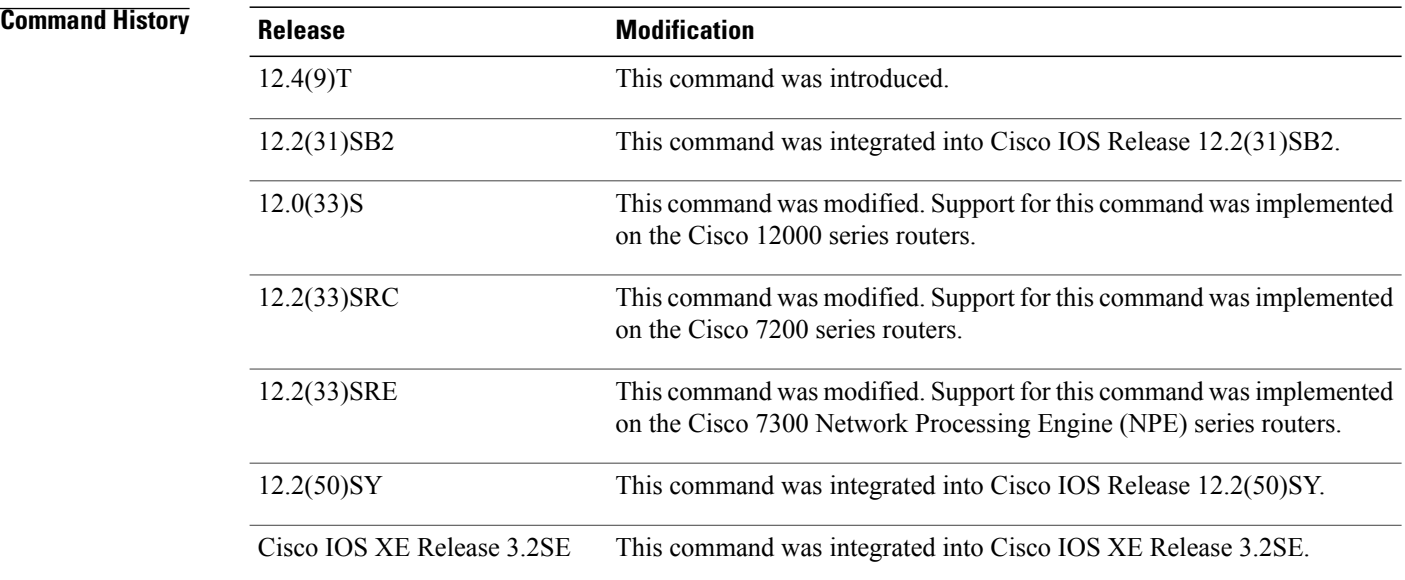

### **Usage Guidelines Deterministic Mode**

In deterministic mode, packets are chosen periodically based on the configured interval. This mode has less overhead than random mode and can be useful when the router samples traffic that is random in nature.

### **Random Mode**

In random mode, packets are chosen in a manner that should eliminate any bias from traffic patterns and counter any attempt by users to avoid monitoring.

**Examples** The following example enables deterministic sampling with a window size of 1000:

Router(config)# **sampler SAMPLER-1** Router(config-sampler)# **mode deterministic 1 out-of 1000** The following example enables random sampling with a window size of 1000:

```
Router(config)# sampler SAMPLER-1
Router(config-sampler)# mode random 1 out-of 1000
```
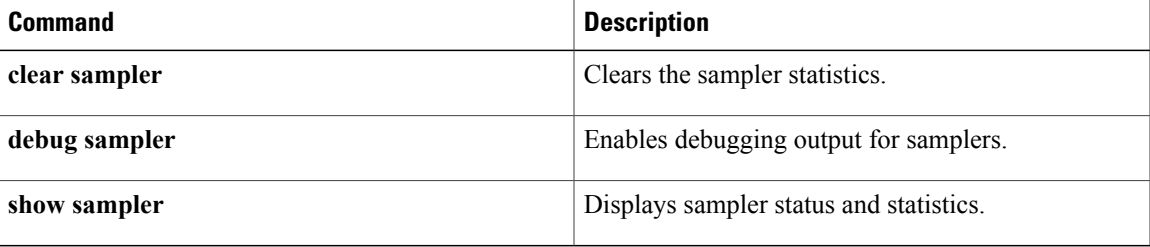

# <span id="page-33-0"></span>**option (Flexible NetFlow)**

To configure optional data parameters for a flow exporter for Flexible NetFlow or the Cisco Performance Monitor, use the **option**command inFlexible NetFlow flow exporter configuration mode. To remove optional data parameters for a flow exporter, use the **no** form of this command.

**option** {**application-attributes| application-table| exporter-stats| class-qos-table| interface-table| policy-qos-table| sampler-table| sub-application-table| vrf-table**} [**timeout** *seconds*]

**no option** {**application-attributes| application-table| class-qos-table| exporter-stats| interface-table| policy-qos-table| sampler-table| sub-application-table| vrf-table**}

**Cisco Catalyst 6500 Switches in Cisco IOS Release 12.2(50)SY**

**option** {**exporter-stats| interface-table| sampler-table| vrf-table**} [**timeout** *seconds*] **no option** {**exporter-stats| interface-table| sampler-table| vrf-table**}

### **Cisco IOS XE Release 3.2SE**

**option** {**exporter-stats| interface-table| sampler-table**} [**timeout** *seconds*] **option** {**exporter-stats| interface-table| sampler-table**} [**timeout** *seconds*]

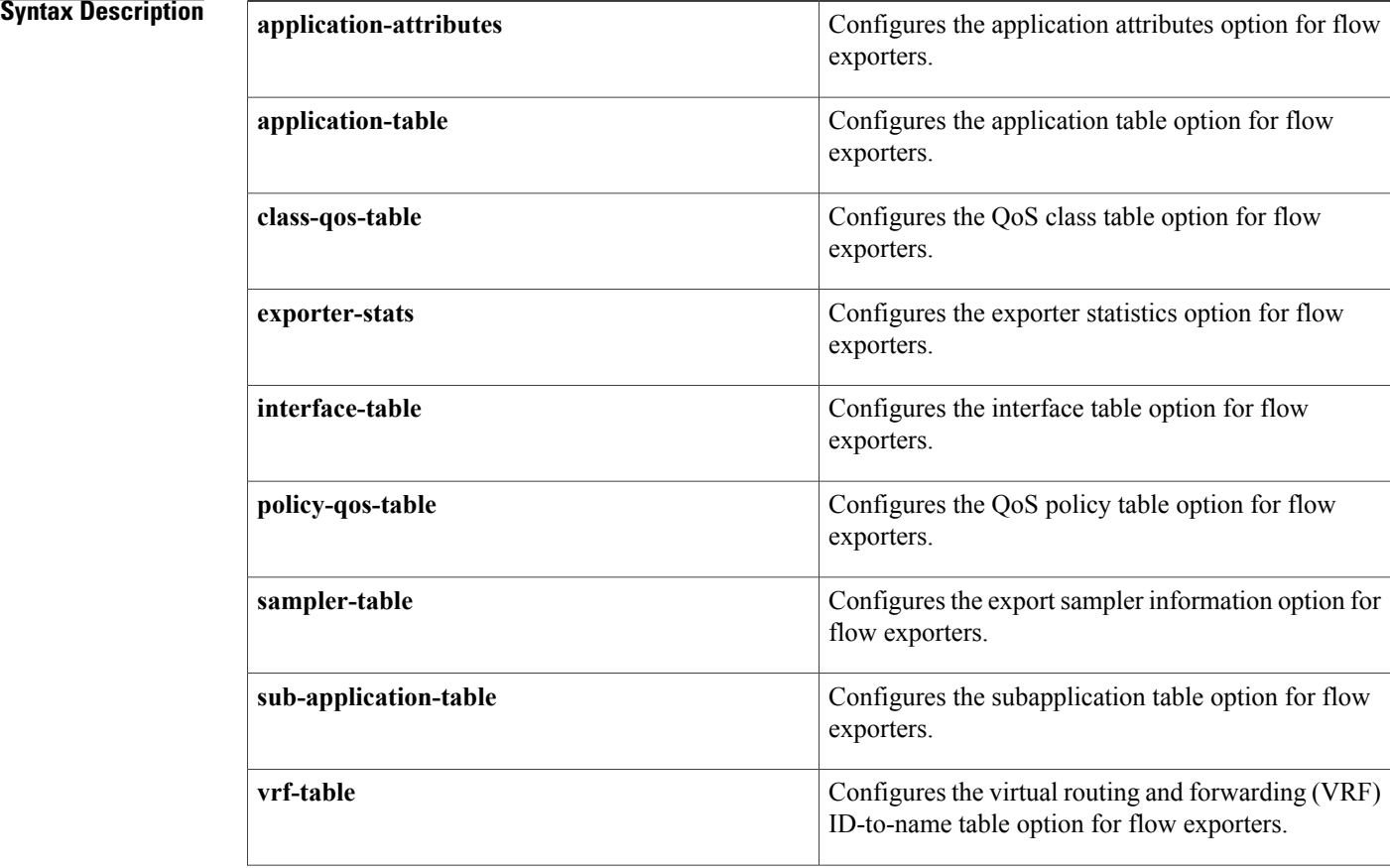

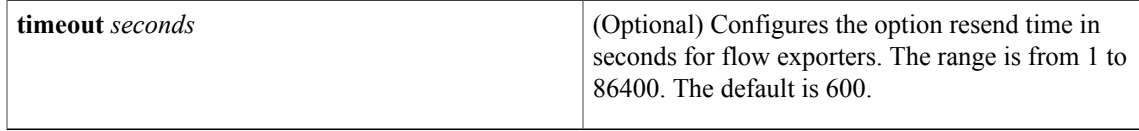

# **Command Default** The optional data parameters are not configured.

 $\mathbf I$ 

**Command Modes** Flexible NetFlow flow exporter configuration (config-flow-exporter)

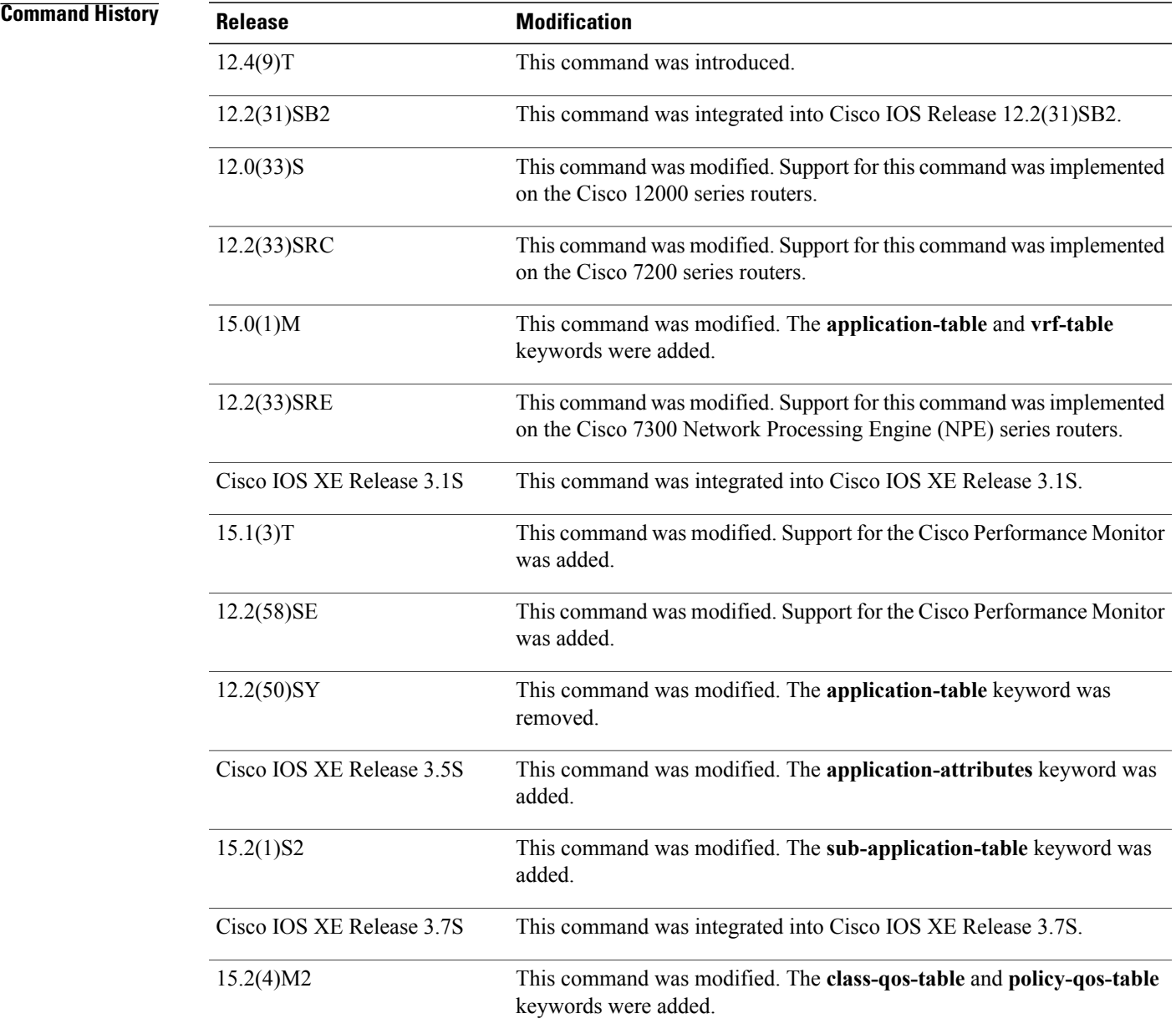

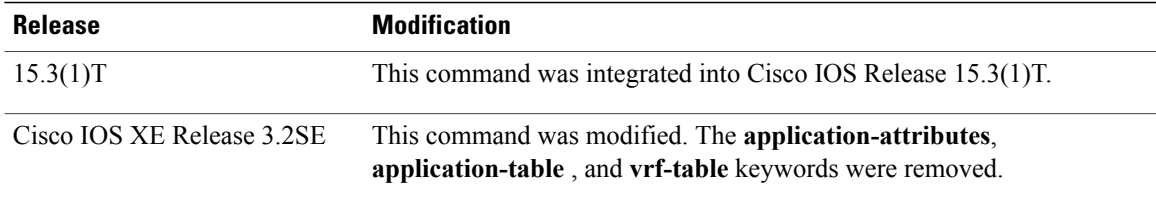

**Usage Guidelines** The **option** command can be used with both Flexible NetFlow and the Cisco Performance Monitor.

Use the **timeout** keyword to alter the frequency at which reports are sent.

### **option application-attributes**

The **option application-attributes** command causes the periodic sending of network-based application recognition (NBAR) application attributes to the collector.

The following application attributes are sent to the collector per protocol:

- Application-Group—Groups applications that belong to the same networking application.
- Category—Provides first-level categorization for each application.
- Encrypted—Specifies whether the application is an encrypted networking protocol.
- P2P-Technology—Specifies whether the application is based on peer-to-peer technology.
- Sub-Category—Provides second-level categorization for each application.
- Tunnel-Technology—Specifies whether the application tunnels the traffic of other protocols.

### **option application-table**

The **option application-table** command enables the periodic sending of an options table that allows the collector to map NBAR application IDs provided in the flow records to application names.

#### **option class-qos-table**

The **option class-gos-table** command enables the periodic sending of an options table that allows the collector to map QoS class IDs to class names in the flow records.

### **option exporter-stats**

The **optionexporter-stats** command enables the periodic sending of exporter statistics, including the number of records, bytes, and packets sent. This command allows the collector to estimate packet loss for the export records it receives.

### **option interface-table**

The **option interface-table** enables the periodic sending of an options table that allows the collector to map the interface Simple Network Management Protocol (SNMP) indexes provided in flow records to interface names.

### **option policy-qos-table**

The **option policy-qos-table** command enables the periodic sending of an options table that allows the collector to map QoS policy IDs to policy names in the flow records.

### **option sampler-table**
The **option sampler-table** command enables the periodic sending of an options table that provides complete information about the configuration of each sampler and allows the collector to map the sampler ID provided in any flow record to a configuration that it can use to scale up the flow statistics.

### **option sub-application-table**

The **option sub-application-table** command enables the periodic sending of an options table that allows the collector to map NBAR subapplication tags, subapplication names, and subapplication descriptions provided in the flow records to application IDs.

### **option vrf-table**

The **option vrf-table** command enables the periodic sending of an options table that allows the collector to map the VRF IDs provided in the flow records to VRF names.

**Examples** The following example shows how to enable the periodic sending of NBAR application attributes to the collector:

> Device(config)# **flow exporter FLOW-EXPORTER-1** Device(config-flow-exporter)# **option application-attributes** The following example shows how to enable the periodic sending of an options table that allows the collector to map QoS class IDs provided in flow records to class names:

Device(config)# **flow exporter FLOW-EXPORTER-1**

Device(config-flow-exporter)# **option class-qos-table** The following example shows how to enable the periodic sending of an options table that allows the collector to map QoS policy IDs provided in flow records to policy names:

Device(config)# **flow exporter FLOW-EXPORTER-1** Device(config-flow-exporter)# **option policy-qos-table** The following example shows how to enable the periodic sending of exporter statistics, including the number of records, bytes, and packets sent:

Device(config)# **flow exporter FLOW-EXPORTER-1** Device(config-flow-exporter)# **option exporter-stats** The following example shows how to enable the periodic sending of an options table that allows the collector to map the interface SNMP indexes provided in flow records to interface names:

Device(config)# **flow exporter FLOW-EXPORTER-1** Device(config-flow-exporter)# **option interface-table** The following example shows how to enable the periodic sending of an options table that allows the collector to map NBAR application IDs provided in flow records to application names:

Device(config)# **flow exporter FLOW-EXPORTER-1** Device(config-flow-exporter)# **option application-table** The following example shows how to enable the periodic sending of an options table that details the configuration of each sampler and allows the collector to map the sampler ID provided in any flow record to a configuration that the collector can use to scale up the flow statistics:

```
Device(config)# flow exporter FLOW-EXPORTER-1
Device(config-flow-exporter)# option sampler-table
```
The following example shows how to enable the periodic sending of an options table that allows the collector to map the NBAR subapplication tags, subapplication names, and subapplication descriptions provided in flow records to application IDs:

Device(config)# **flow exporter FLOW-EXPORTER-1** Device(config-flow-exporter)# **option sub-application-table** The following example shows how to enable the periodic sending of an options table that allows the collector to map the VRF IDs provided in flow records to VRF names:

Device(config)# **flow exporter FLOW-EXPORTER-1** Device(config-flow-exporter)# **option vrf-table**

## **Related Commands**

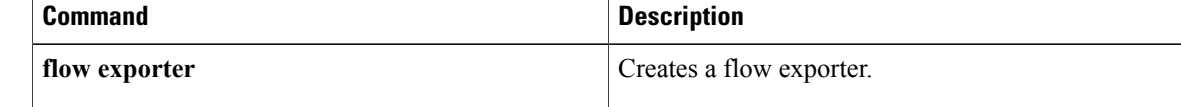

# **record**

To configure a flow record for aFlexible NetFlow flow monitor, use the **record**command inFlexible NetFlow flow monitor configuration mode. To remove a flow record for a Flexible NetFlow flow monitor, use the **no** form of this command.

**record** {*record-name***| netflow-original**| **netflow** {**ipv4| ipv6**} *record* **[peer]**}

**no record**

### **Cisco Catalyst 6500 Switches in Cisco IOS Release 12.2(50)SY**

**record** {*record-name*| **platform-original** {**ipv4| ipv6**} *record*} **no record**

**Cisco IOS XE Release 3.2SE**

**record** *record-name*

**no record**

Π

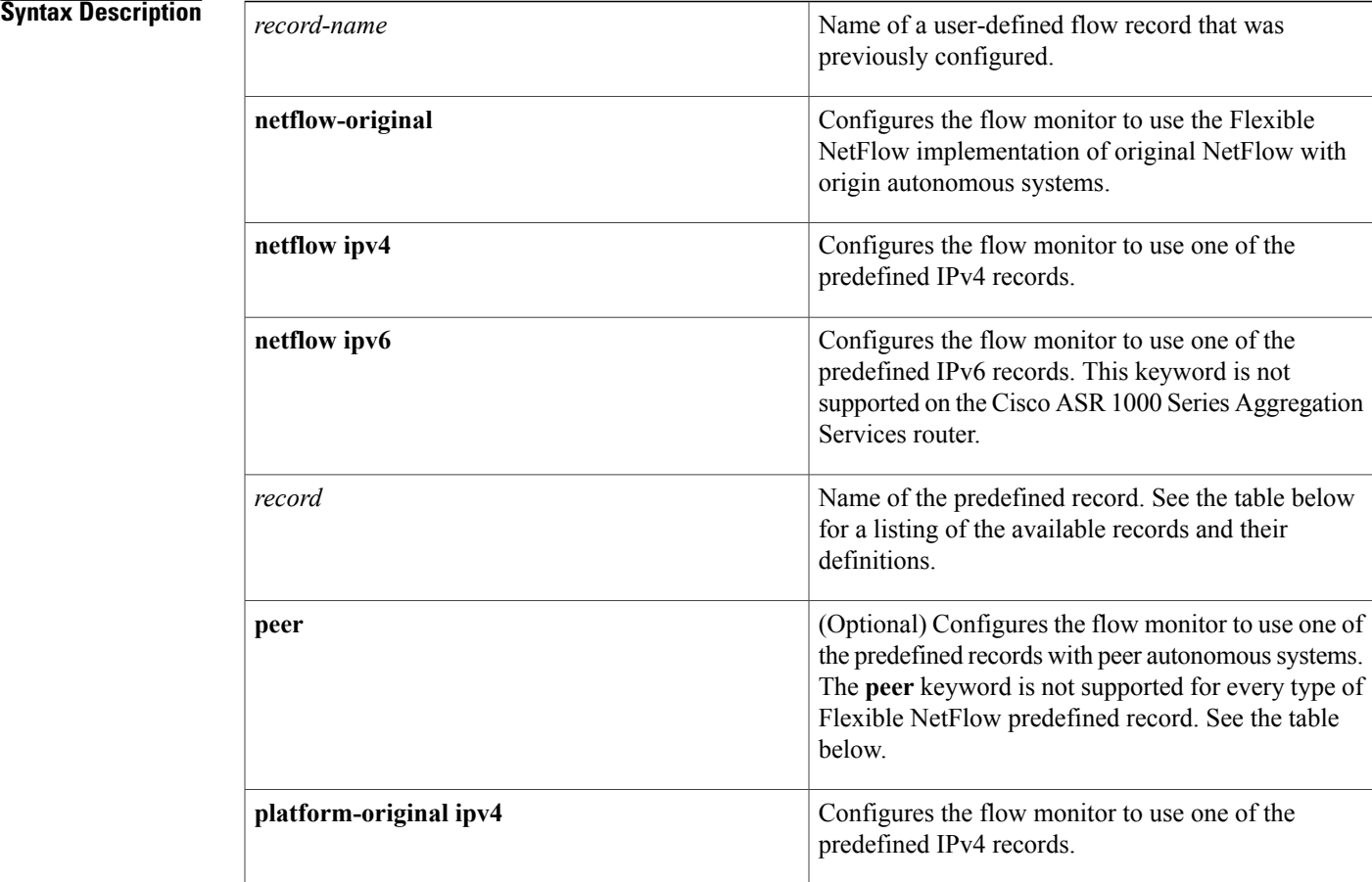

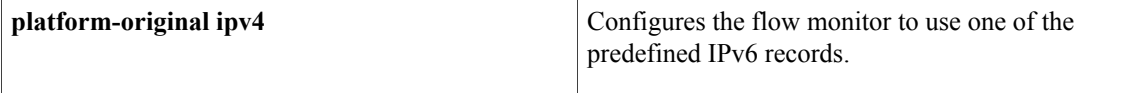

# **Command Default** A flow record is not configured.

# **Command Modes** Flexible NetFlow flow monitor configuration (config-flow-monitor)

## **Command History Release Modification**

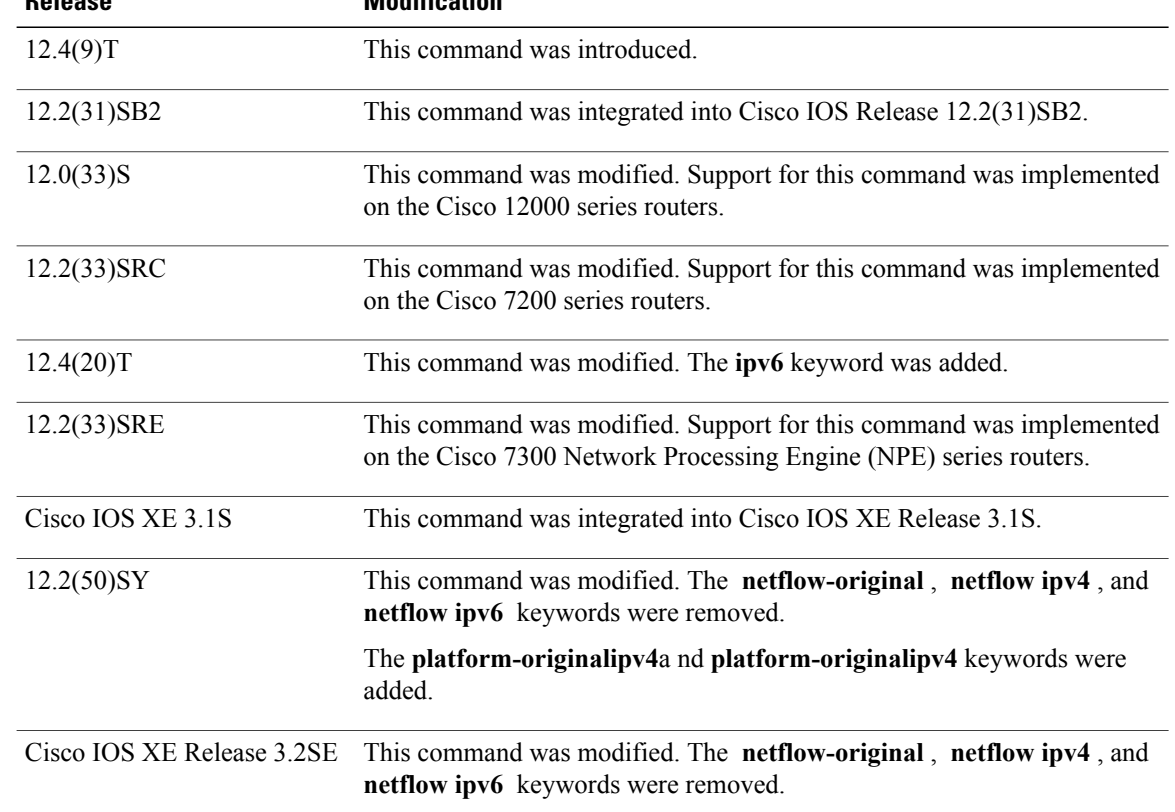

**Usage Guidelines** Each flow monitor requires a record to define the contents and layout of its cache entries. The flow monitor can use one of the wide range of predefined record formats, or advanced users may create their own record formats.

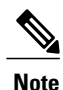

You must use the **no ip flowmonitor command** to remove a flow monitor from all of the interfaces to which you have applied it before you can modify the parameters for the **record** command for the flow monitor.

 $\mathbf I$ 

The table below describes the keywords and descriptions for the *record* argument.

## **Table 1: Keywords and Descriptions for the record Argument**

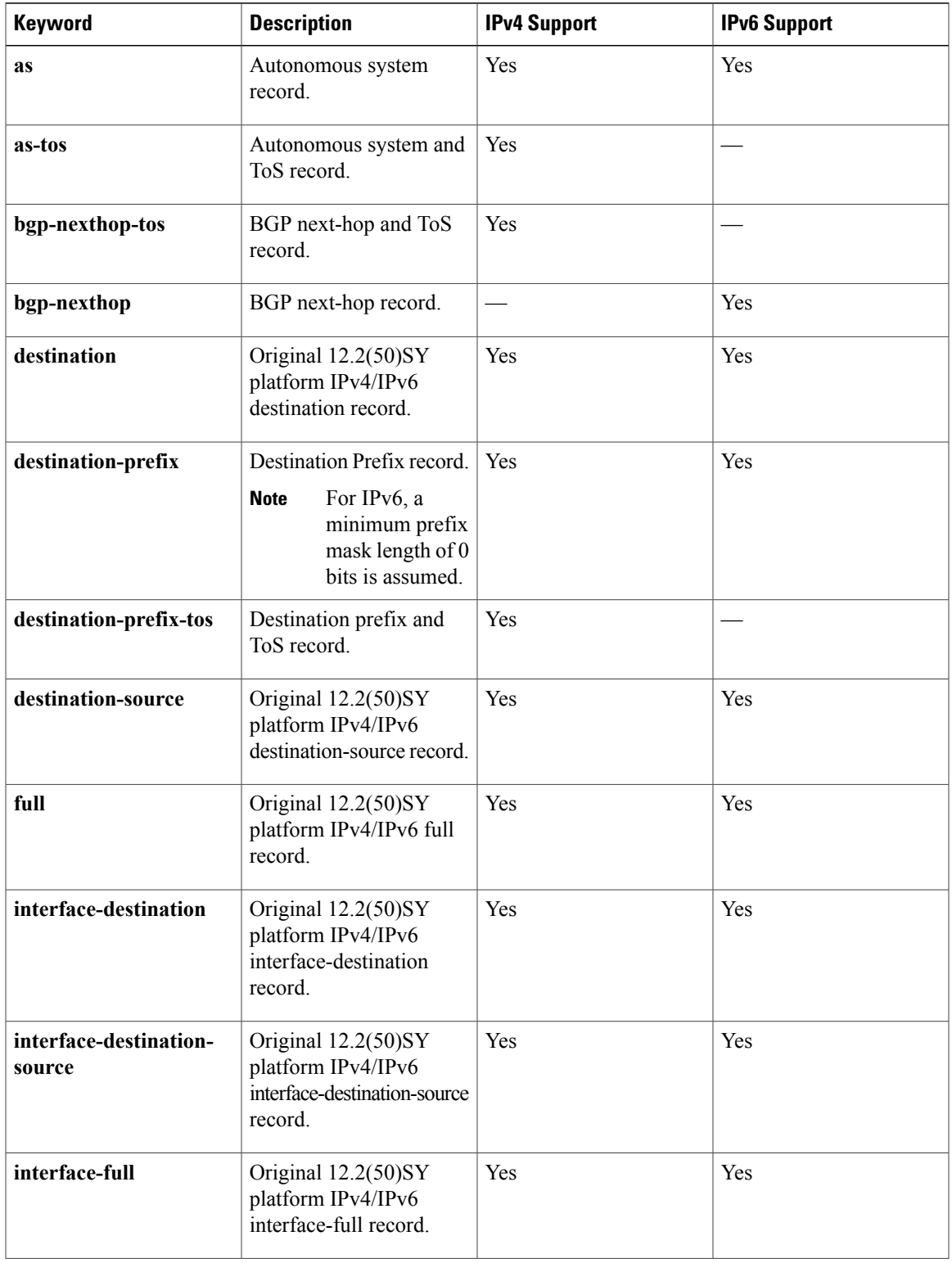

 $\overline{\phantom{a}}$ 

I

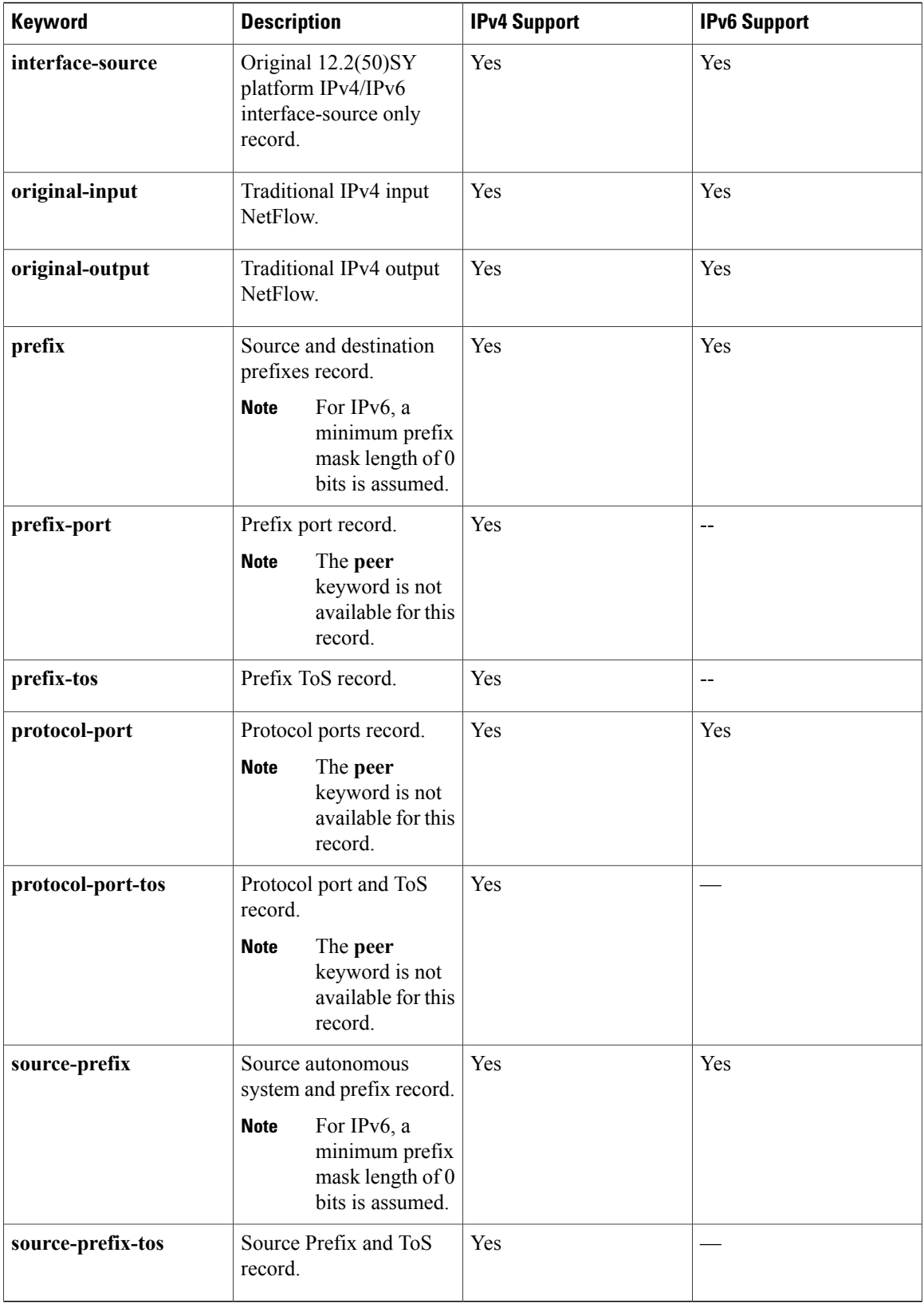

# **Examples** The following example configures the flow monitor to use the NetFlow original record: Router(config)# **flow monitor FLOW-MONITOR-1** Router(config-flow-monitor)# **record netflow-original** The following example configures the flow monitor to use a user-defined record named collect-ipv4-data: Router(config)# **flow monitor FLOW-MONITOR-1** Router(config-flow-monitor)# **record collect-ipv4-data** The following example configures the flow monitor to use the Flexible NetFlow IPv4 destination prefix record: Router(config)# **flow monitor FLOW-MONITOR-1** Router(config-flow-monitor)# **record netflow ipv4 destination-prefix** The following example configures the flow monitor to use a the Flexible NetFlow IPv6 destination prefix record: Router(config)# **flow monitor FLOW-MONITOR-1** Router(config-flow-monitor)# **record netflow ipv6 destination-prefix Related Commands Command Description**

**flow monitor** Creates a flow monitor.

# **sampler**

To create a Flexible NetFlow flow sampler, or to modify an existing Flexible NetFlow flow sampler, and to enter Flexible NetFlow sampler configuration mode, use the **sampler** command in global configuration mode. To remove a sampler, use the **no** form of this command.

**sampler** *sampler-name*

**no sampler** *sampler-name*

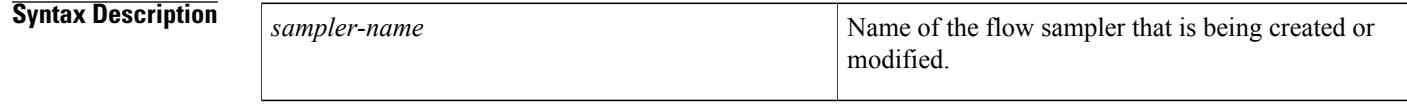

**Command Default** Flexible NetFlow flow samplers are not configured.

# **Command Modes** Global configuration (config)

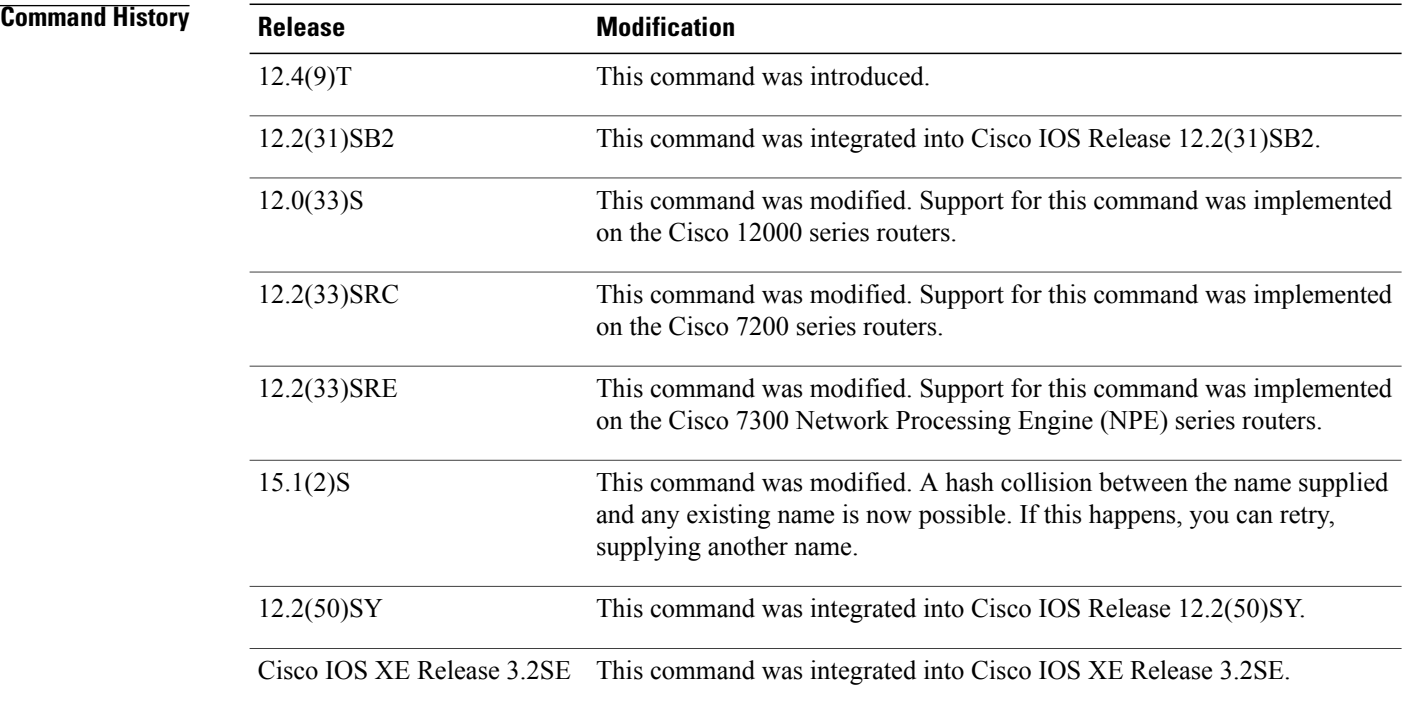

**Usage Guidelines** Flow samplers are used to reduce the load placed by Flexible NetFlow on the networking device to monitor traffic by limiting the number of packets that are analyzed. You configure a rate of sampling that is 1 out of

ı

a range of 2 to 32,768 packets. For example, a rate of 1 out of 2 results in analysis of 50 percent of the packets sampled. Flow samplers are applied to interfaces in conjunction with a flow monitor to implement sampled Flexible NetFlow.

To enable flow sampling, you configure the record that you want to use for traffic analysis and assign it to a flow monitor. When you apply a flow monitor with a sampler to an interface, the sampled packets are analyzed at the rate specified by the sampler and compared with the flow record associated with the flow monitor. If the analyzed packets meet the criteria specified by the flow record, they are added to the flow monitor cache.

In Cisco IOS Release 15.1(2)S and later releases, a hash collision between the name supplied and any existing name is possible. If this happens, you can retry, supplying another name.

**Examples** The following example creates a flow sampler name SAMPLER-1:

Router(config)# **sampler SAMPLER-1** Router(config-sampler)# The following example shows the output when there is a hash collision between the name supplied and any existing name:

```
Router(config-sampler)# sampler SAMPLER-1
% sampler: Failed to create a new Sampler (Hash value in use).
Router(config)#
```
### **Related Commands**

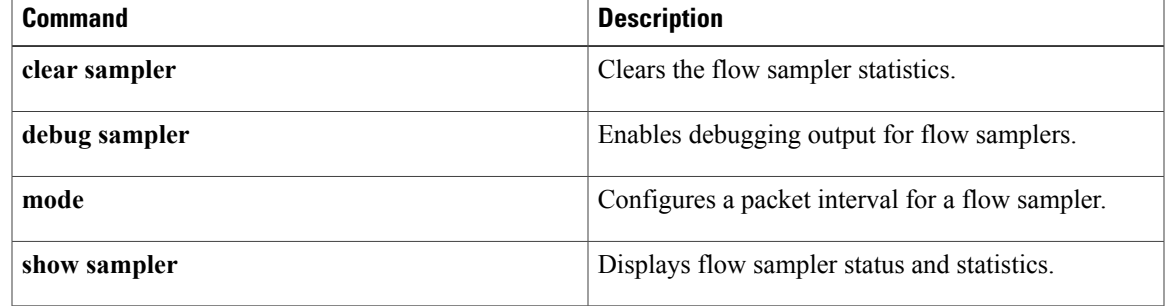

# **show flow exporter**

To display Flexible NetFlow flow exporter status and statistics, use the **show flow exporter** command in privileged EXEC mode.

**show flow exporter** [**export-ids** {**netflow-v5| netflow-v9**}| **[name]** *exporter-name* [**statistics| templates**] [**option application** {**engines| table**}]]

## **Cisco IOS XE Release 3.2SE**

**show flow exporter** [**export-ids netflow-v9**| **[name]** *exporter-name* [**statistics| templates**]]

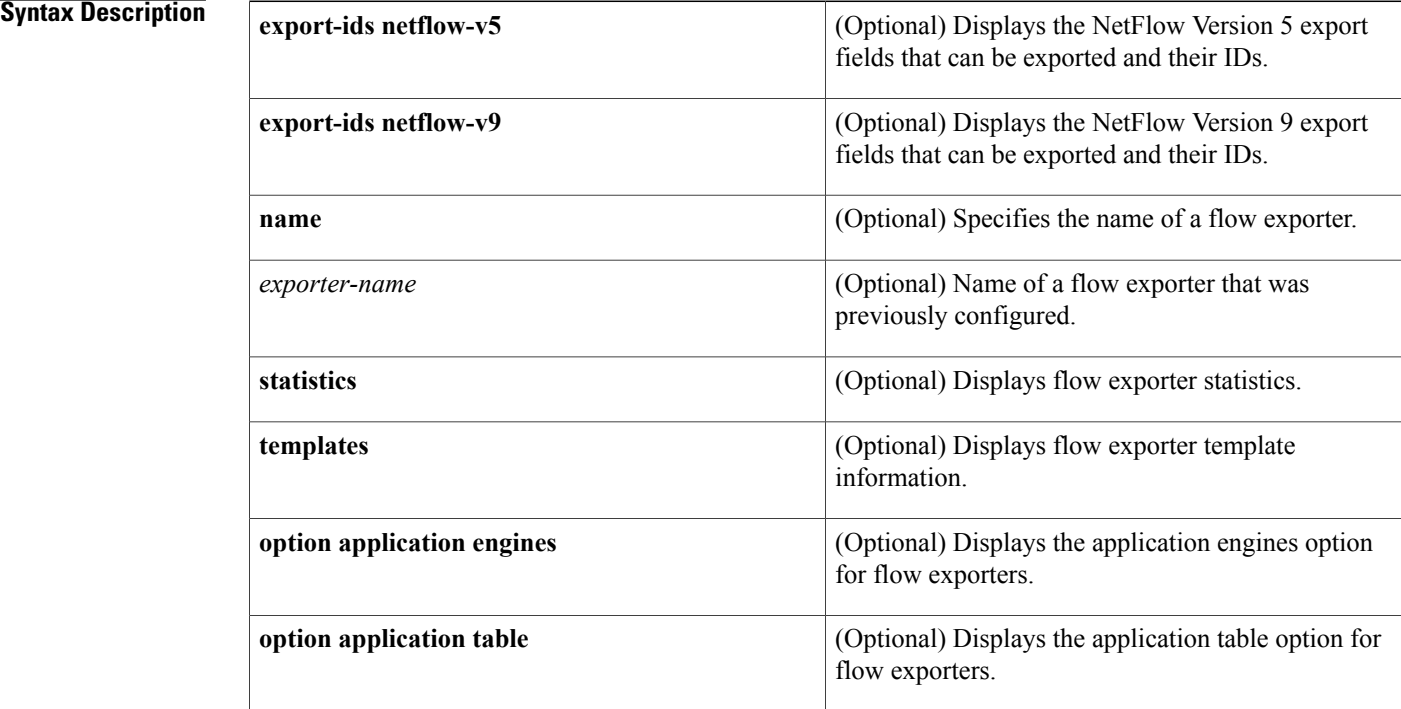

# **Command Modes** Privileged EXEC (#)

## $$

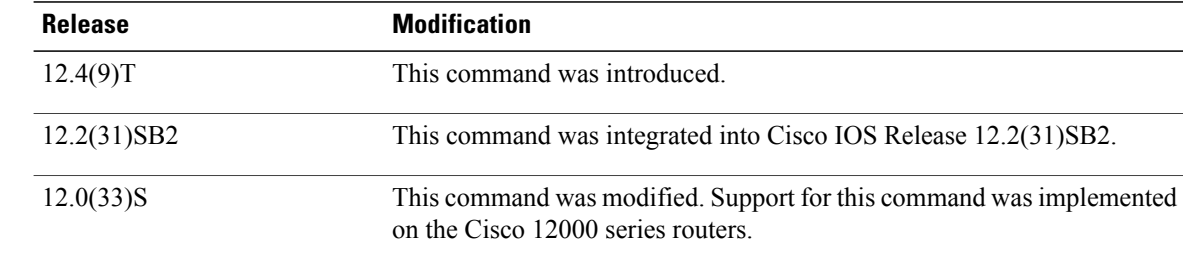

ι

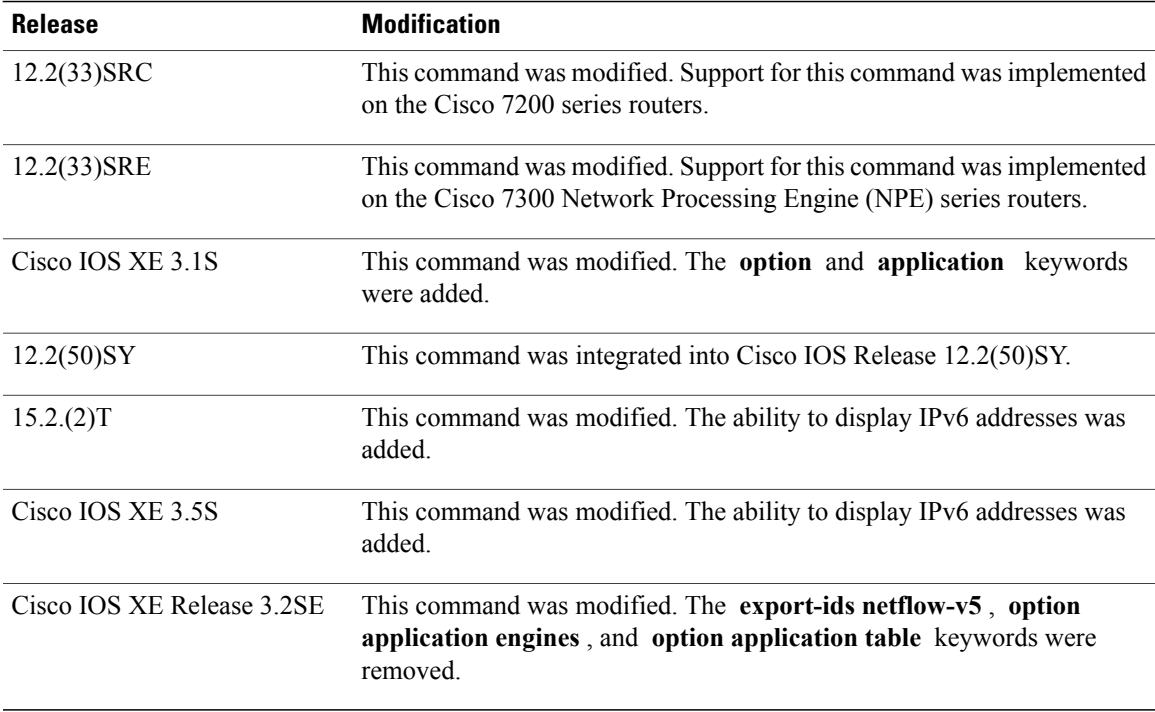

 $\mathbf I$ 

**Examples** The following example displays the status and statistics for all of the flow exporters configured on a router:

Router# **show flow exporter**

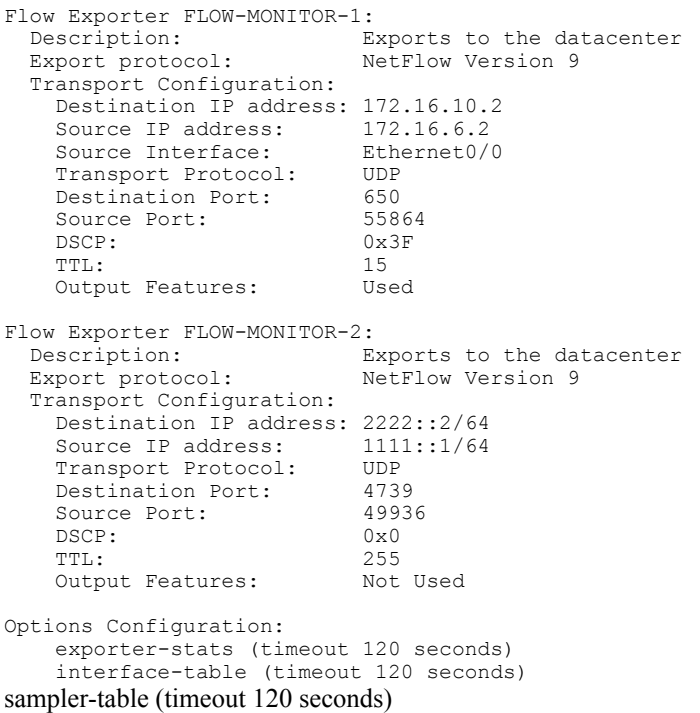

Τ

The table below describes the significant fields shown in the display.

**Table 2: show flow exporter Field Descriptions**

| <b>Field</b>                   | <b>Description</b>                                                                                  |
|--------------------------------|----------------------------------------------------------------------------------------------------|
| Flow Exporter                  | The name of the flow exporter that you configured.                                                  |
| Description                    | The description that you configured for the exporter,<br>or the default description "User defined". |
| <b>Transport Configuration</b> | The transport configuration fields for this exporter.                                               |
| <b>Destination IP address</b>  | The IP address of the destination host.                                                             |
| Source IP address              | The source IP address used by the exported packets.                                                 |
| <b>Transport Protocol</b>      | The transport layer protocol used by the exported<br>packets.                                       |
| <b>Destination Port</b>        | The destination UDP port to which the exported<br>packets are sent.                                 |
| <b>Source Port</b>             | The source UDP port from which the exported packets<br>are sent.                                    |
| <b>DSCP</b>                    | The differentiated services code point (DSCP) value.                                                |
| TTL                            | The time-to-live value.                                                                             |

The following example displays the NetFlow Version 9 export IDs for all of the flow exporters configured on a router. This output will vary according to the flow record configured:

```
Router# show flow exporter export-ids netflow-v9
```
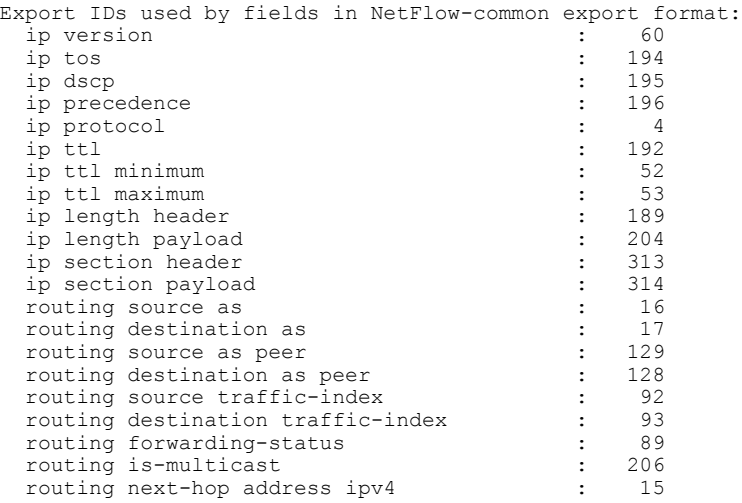

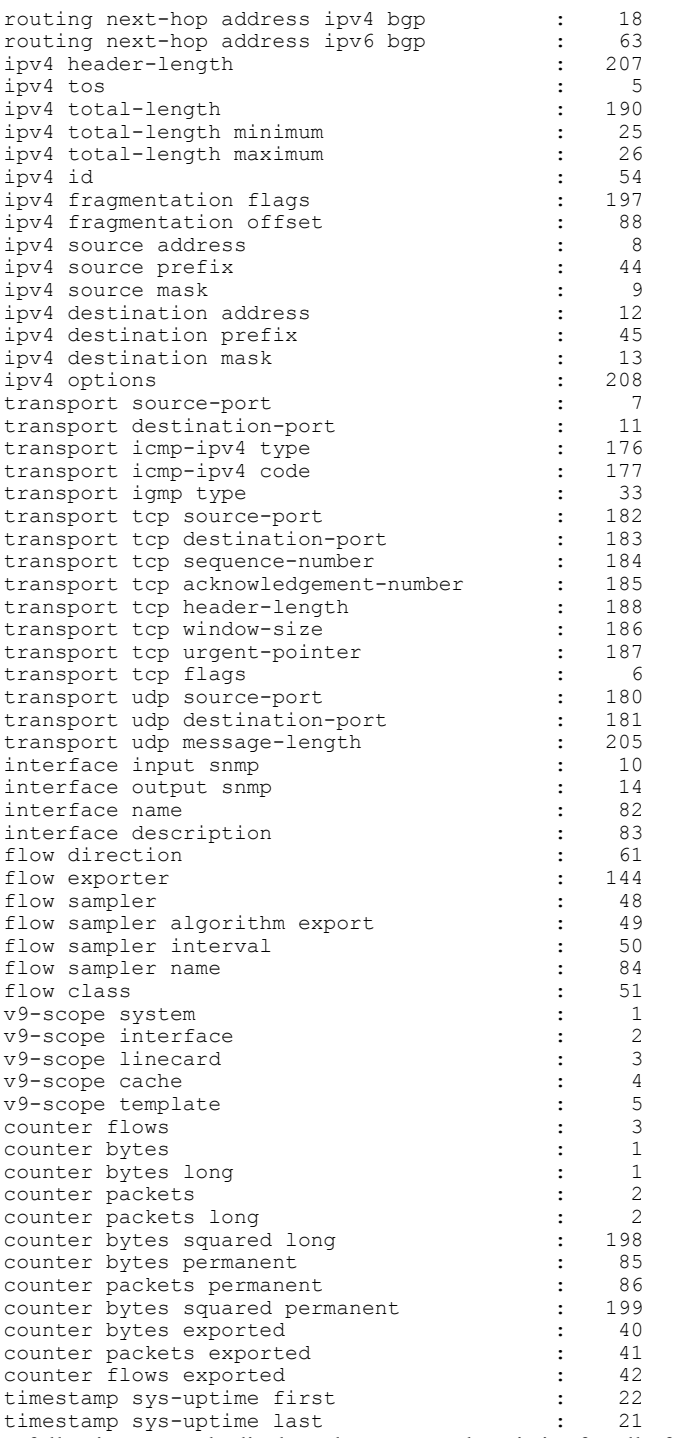

The following example displays the status and statistics for all of the flow exporters configured on a router:

Router# **show flow exporter name FLOW-MONITOR-1 statistics**

```
Flow Exporter FLOW-MONITOR-1:
 Packet send statistics:
   Ok 0
   No FIB 0
   Adjacency failure 0
```
Г

ı

```
Enqueued to process level 488
    Enqueueing failed 0
    IPC failed 0
    Output failed 0
    Fragmentation failed 0
    Encap fixup failed 0
    No destination address 0
  Client send statistics:
    Client: Flow Monitor FLOW-MONITOR-1
      Records added 558
      Packets sent 486 (51261 bytes)
      Packets dropped 0 (0 bytes)
      No Packet available errors 0
The table below describes the significant fields shown in the display.
```
### **Table 3: show flow exporter name exporter-name statistics Field Descriptions**

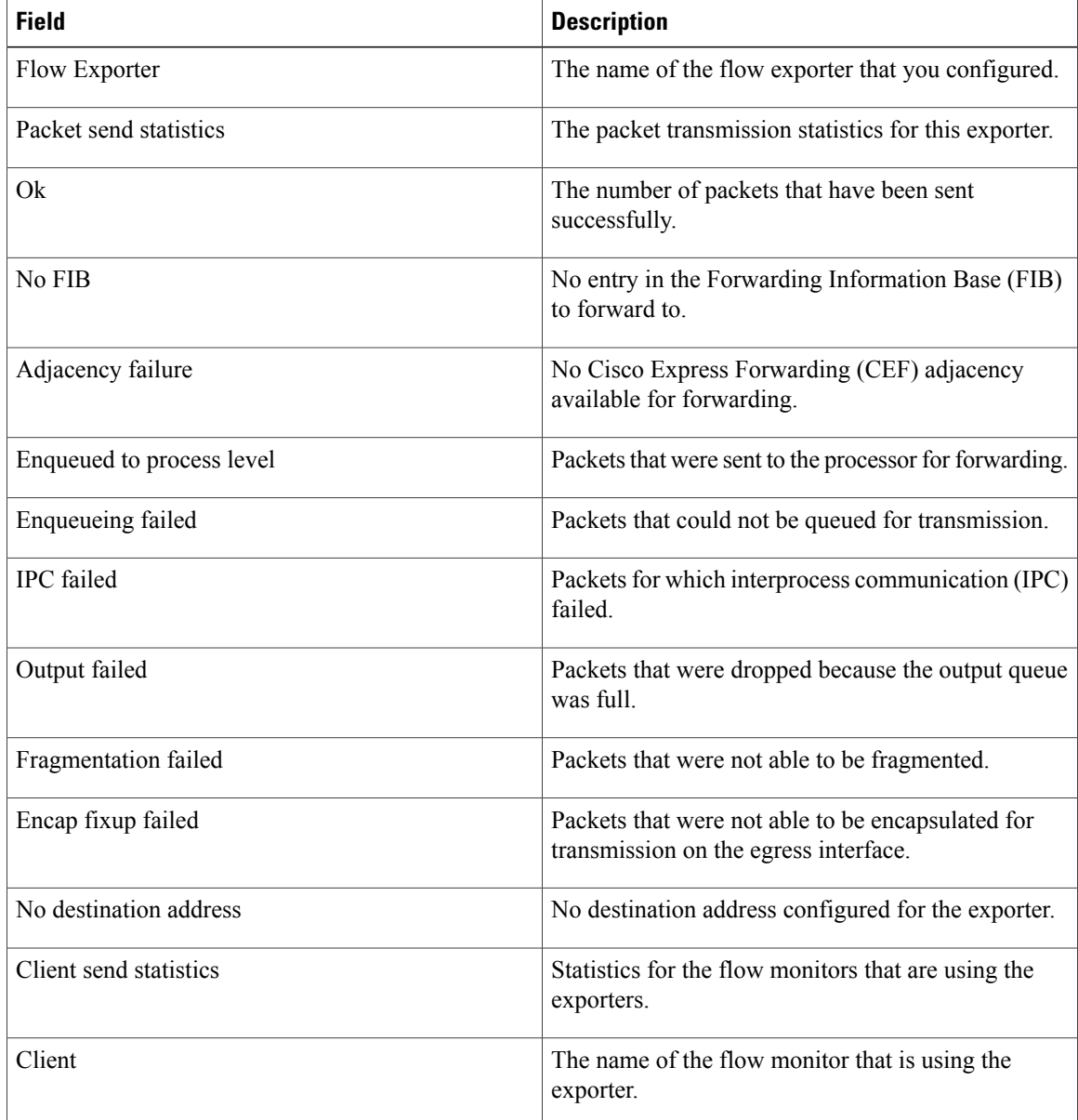

 **Flexible Netflow Command Reference, Cisco IOS XE Release 3SE (Cisco WLC 5700 Series)**

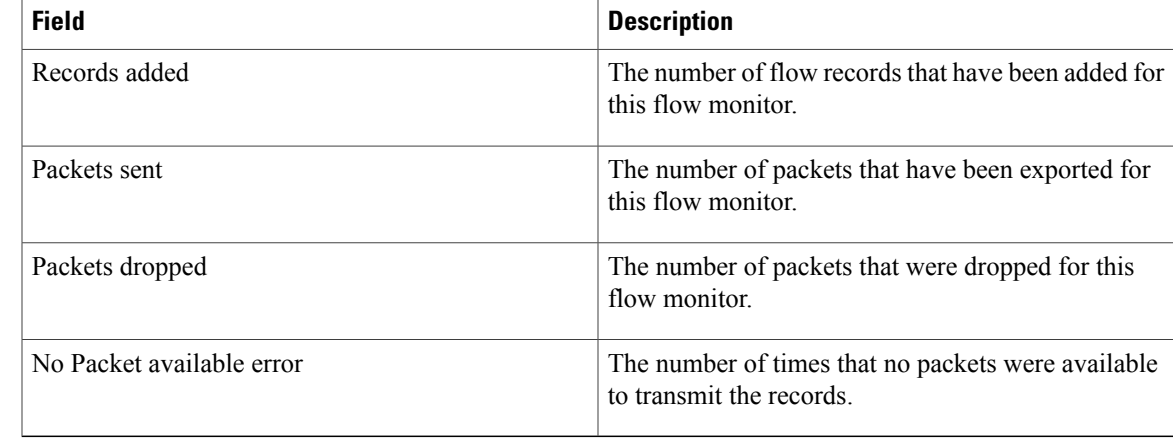

The following example displays the template format for the exporters configured on the router. This output will vary according to the flow record configured:

### Router# **show flow exporter FLOW\_EXPORTER-1 templates**

```
Flow Exporter FLOW-MONITOR-1:
 Client: Flow Monitor FLOW-MONITOR-1
 Exporter Format: NetFlow Version 9
 Template ID : 256
 Record Size : 53
 Template layout
```
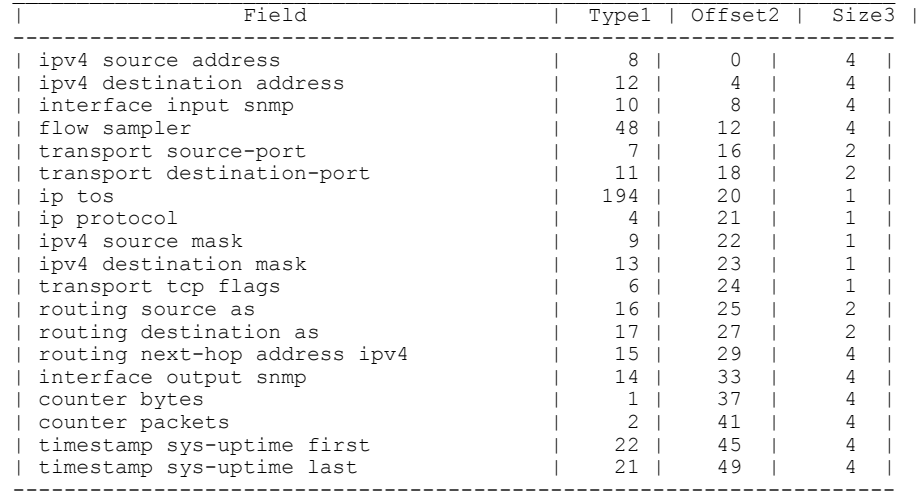

## **Related Commands**

I

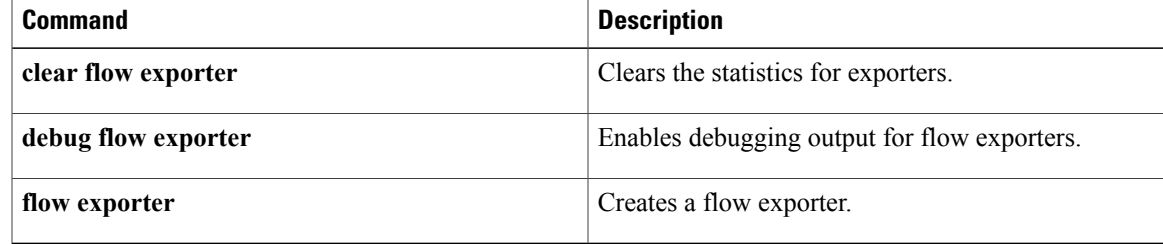

# **show flow interface**

To display the Flexible NetFlow configuration and status for an interface, use the **show flow interface** command in privileged EXEC mode.

**show flow interface** [*type number*]

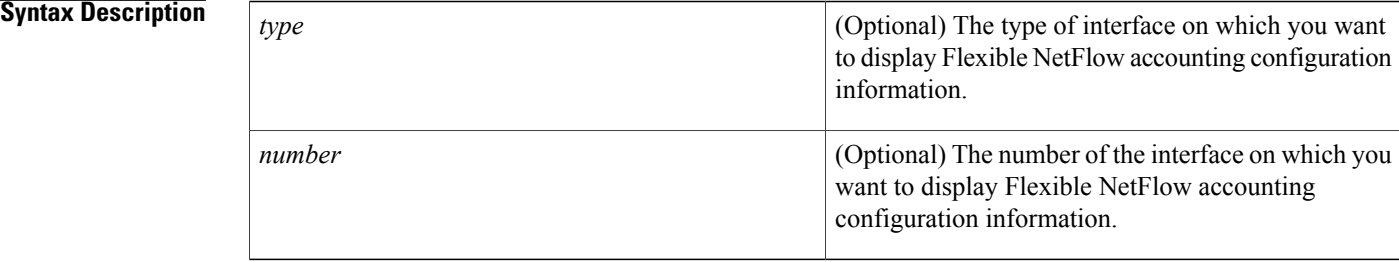

# **Command Modes** Privileged EXEC (#)

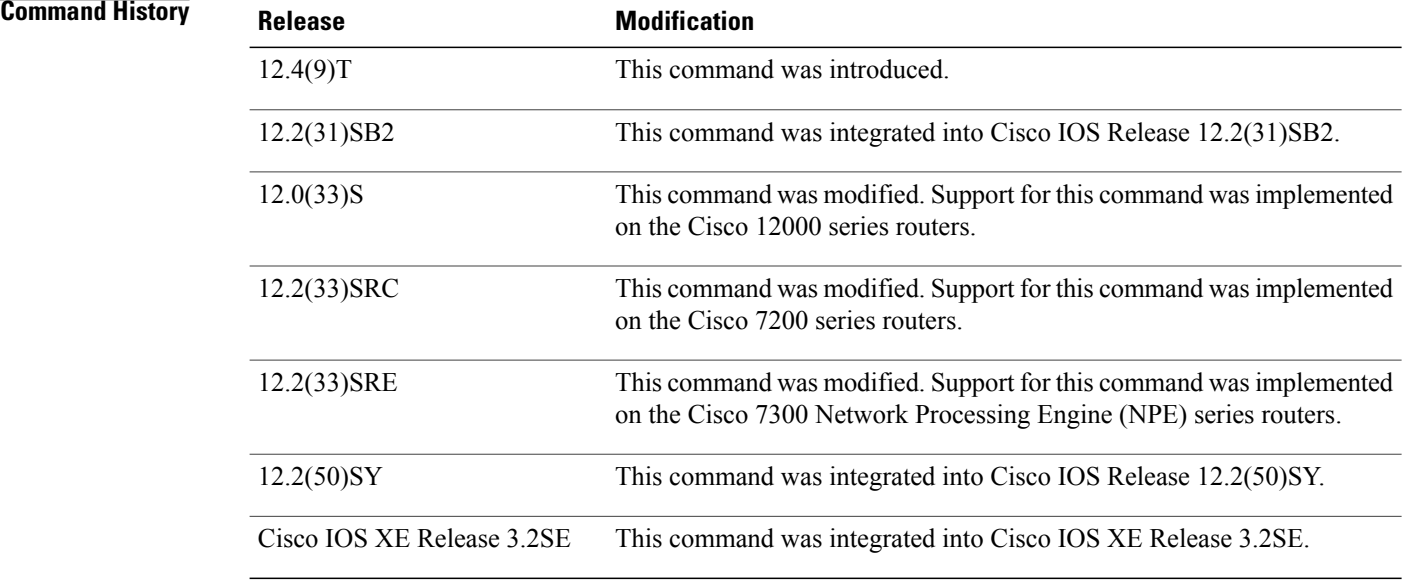

**Examples** The following example displays the Flexible NetFlow accounting configuration on Ethernet interfaces 0/0 and 0/1:

I

```
Router# show flow interface ethernet 1/0
```

```
Interface Ethernet1/0
  FNF: monitor: FLOW-MONITOR-1<br>direction: 0utput
         direction:
```
traffic(ip): on Router# **show flow interface ethernet 0/0** Interface Ethernet0/0 FNF: monitor: FLOW-MONITOR-1<br>direction: Input direction:<br>traffic(ip): sampler SAMPLER-2# The table below describes the significant fields shown in the display.

### **Table 4: show flow interface Field Descriptions**

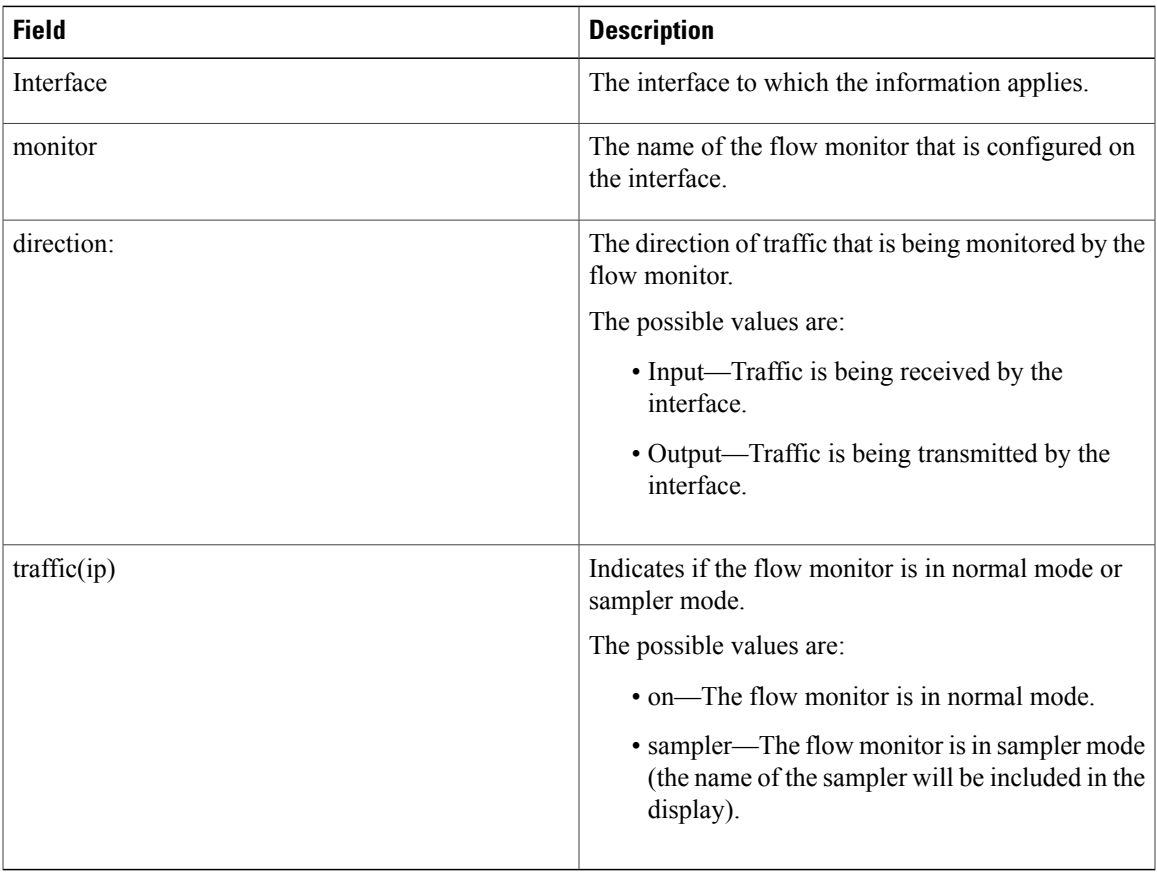

## **Related Commands**

Г

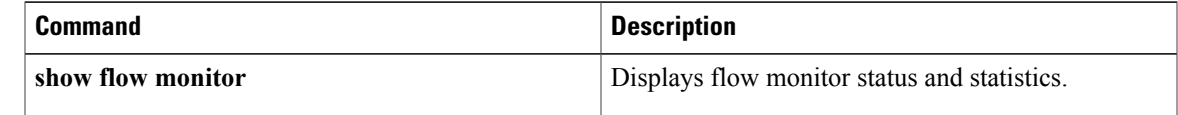

# **show flow monitor**

To display the status and statistics for aFlexible NetFlow flow monitor, use the **show flow monitor** command in privileged EXEC mode.

**show flow monitor** [**[name]** *monitor-name* [**cache** [**format** {**csv| record| table**}]] **[statistics]**]

### **Syntax Description**

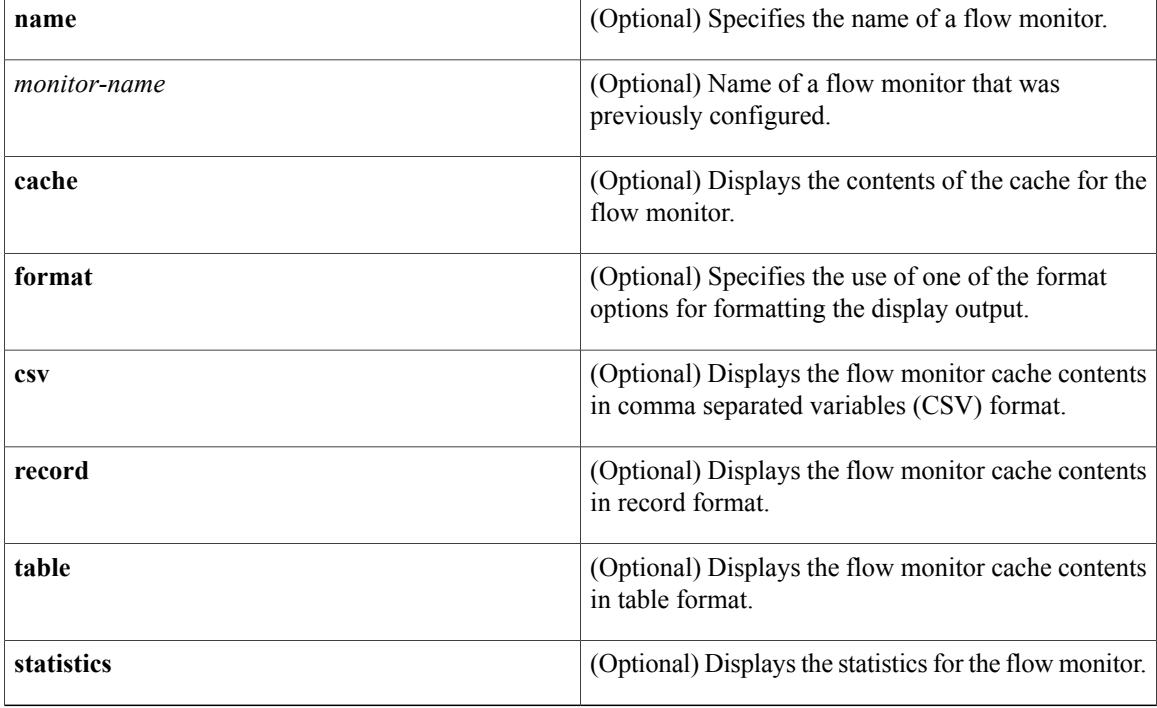

# **Command Modes** Privileged EXEC (#)

# *Command History*

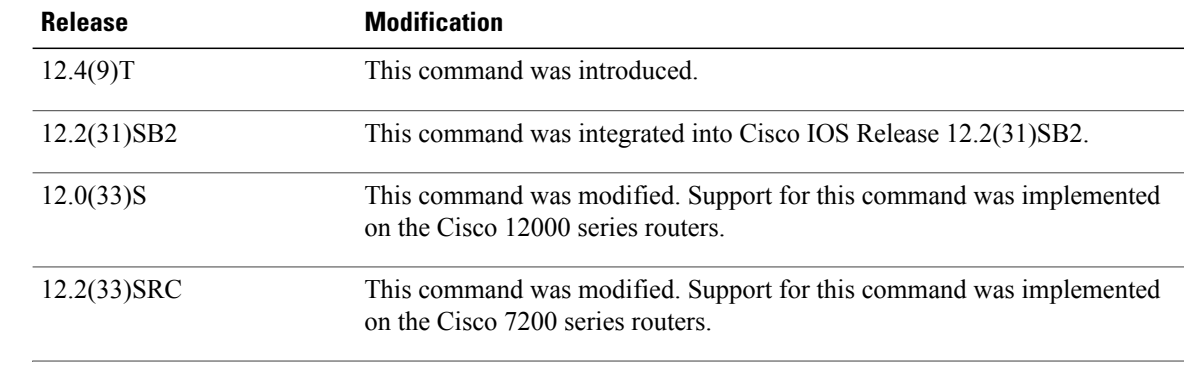

Τ

**Examples** 

 $\mathbf I$ 

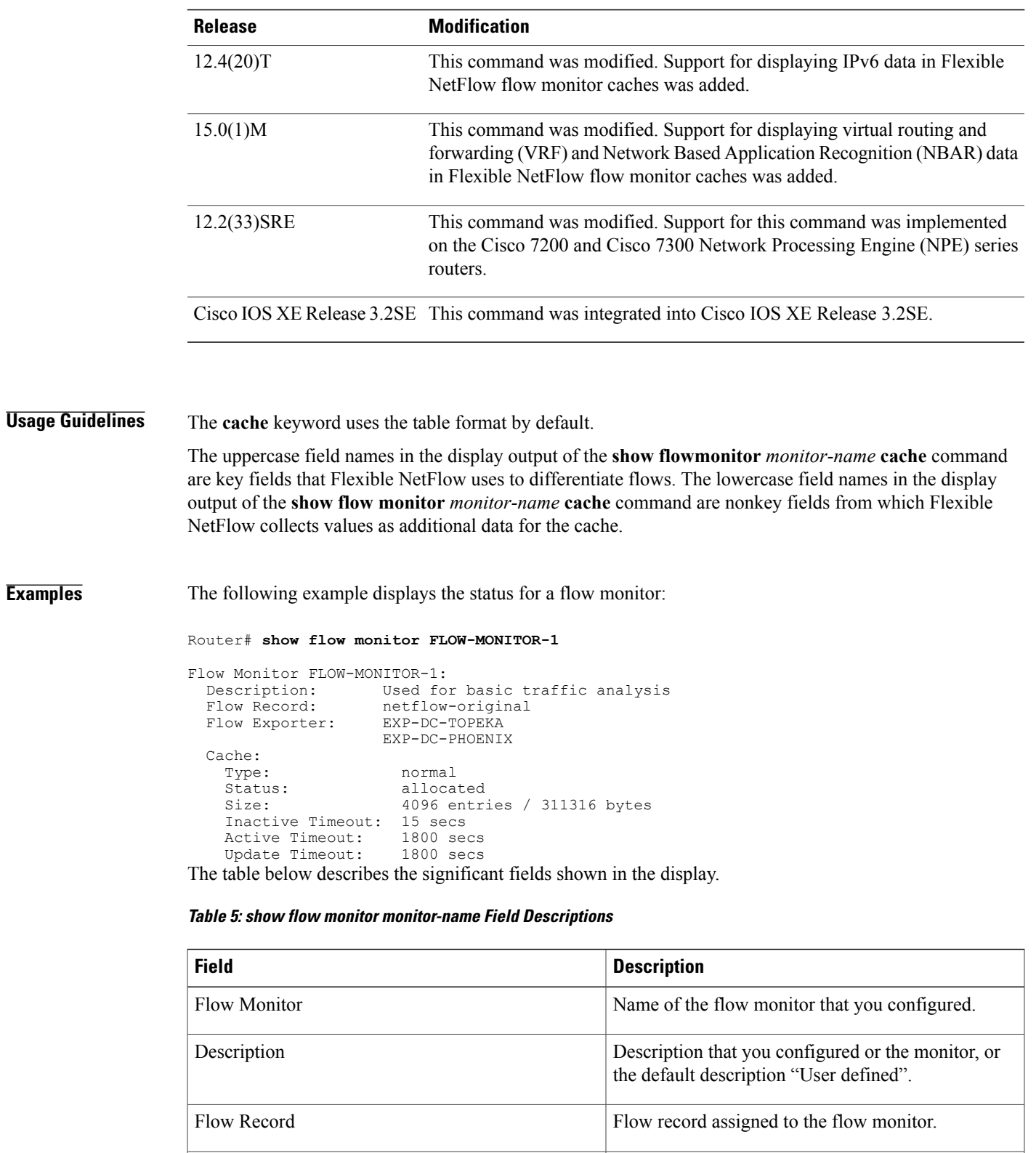

Flow Exporter Exporter Exporters that are assigned to the flow monitor.

T

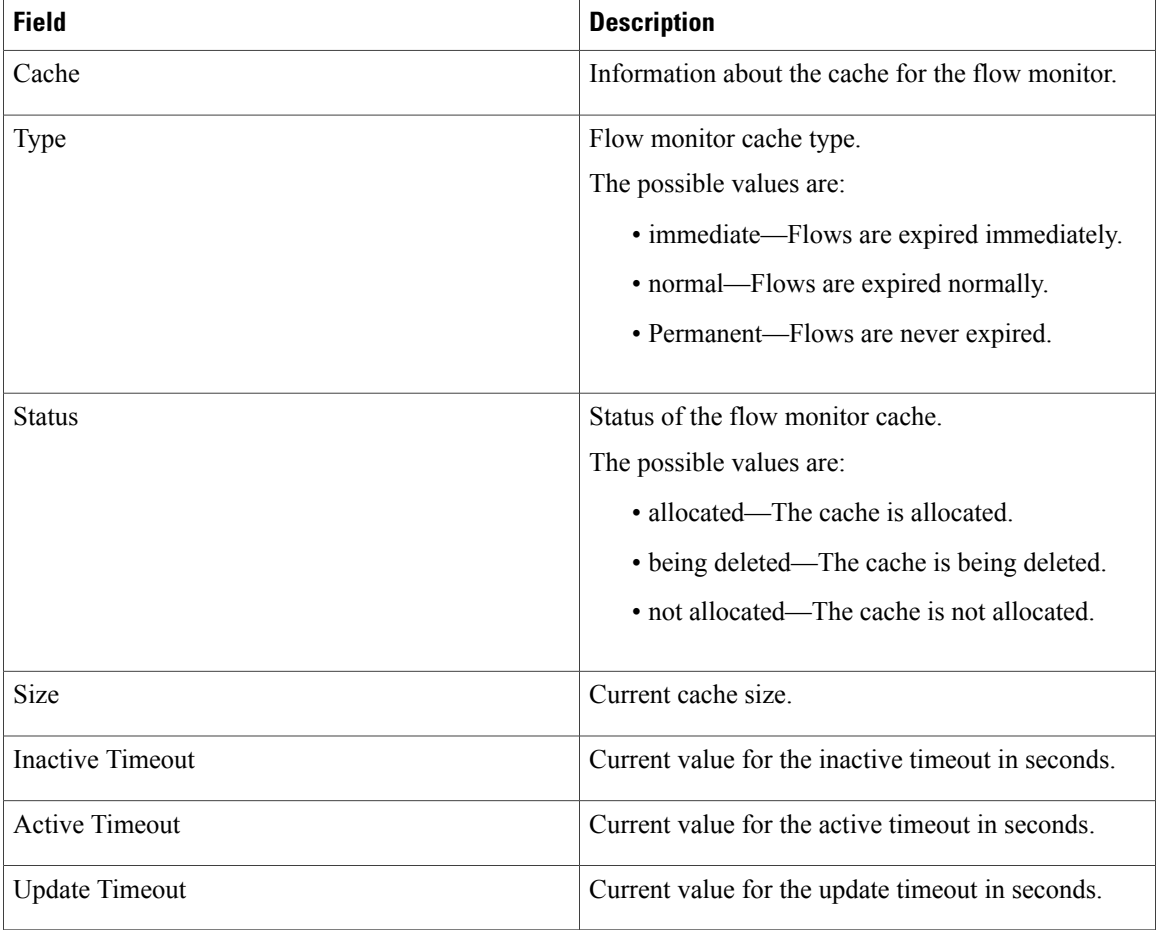

The following example displays the status, statistics, and data for the flow monitor named FLOW-MONITOR-1:

Router# **show flow monitor FLOW-MONITOR-1 cache**

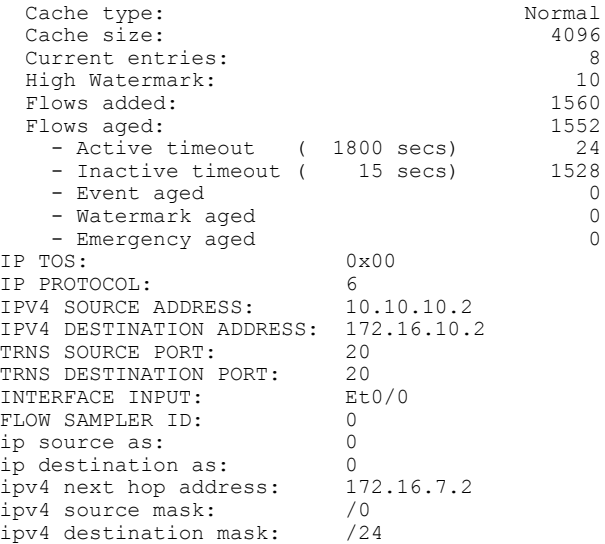

Г

tcp flags: 0x00<br>
interface output: 0x00<br>
counter bytes: 198520 interface output: counter bytes: 19852<br>counter packets: 4963 counter packets: 4963<br>timestamp first: 10564356 timestamp first: 10564356 timestamp last: 12154104 The table below describes the significant fields shown in the display.

**Table 6: show flow monitor monitor-name cache Field Descriptions**

| <b>Field</b>                    | <b>Description</b>                                                                                                    |
|---------------------------------|----------------------------------------------------------------------------------------------------|
| Cache type                      | Flow monitor cache type.                                                                                                    |
|                                 | The possible values are:                                                                                                    |
|                                 | • Immediate—Flows are expired immediately.                                                                                      |
|                                 | • Normal—Flows are expired normally.                                                                                            |
|                                 | • Permanent-Flows are never expired.                                                                                            |
| Cache Size                      | Number of entries in the cache.                                                                                                 |
| Current entries                 | Number of entries in the cache that are in use.                                                                                 |
| High Watermark                  | Highest number of cache entries seen.                                                                                           |
| Flows added                     | Flows added to the cache since the cache was created.                                                                           |
| Flows aged                      | Flows expired from the cache since the cache was<br>created.                                                                    |
| Active timeout                  | Current value for the active timeout in seconds.                                                                                |
| Inactive timeout                | Current value for the inactive timeout in seconds.                                                                              |
| Event aged                      | Number of flows that have been aged by an event<br>such as using the force-export option for the clear<br>flow monitor command. |
| Watermark aged                  | Number of flows that have been aged because they<br>exceeded the maximum high watermark value.                                  |
| Emergency aged                  | Number of flows that have been aged because the<br>cache size was exceeded.                                                     |
| <b>IP TOS</b>                   | IP type of service (ToS) value.                                                                                                 |
| <b>IP PROTOCOL</b>              | Protocol number.                                                                                                    |
| <b>IPV4 SOURCE ADDRESS</b>      | IPv4 source address.                                                                                                    |
| <b>IPV4 DESTINATION ADDRESS</b> | IPv4 destination address.                                                                                                    |

T

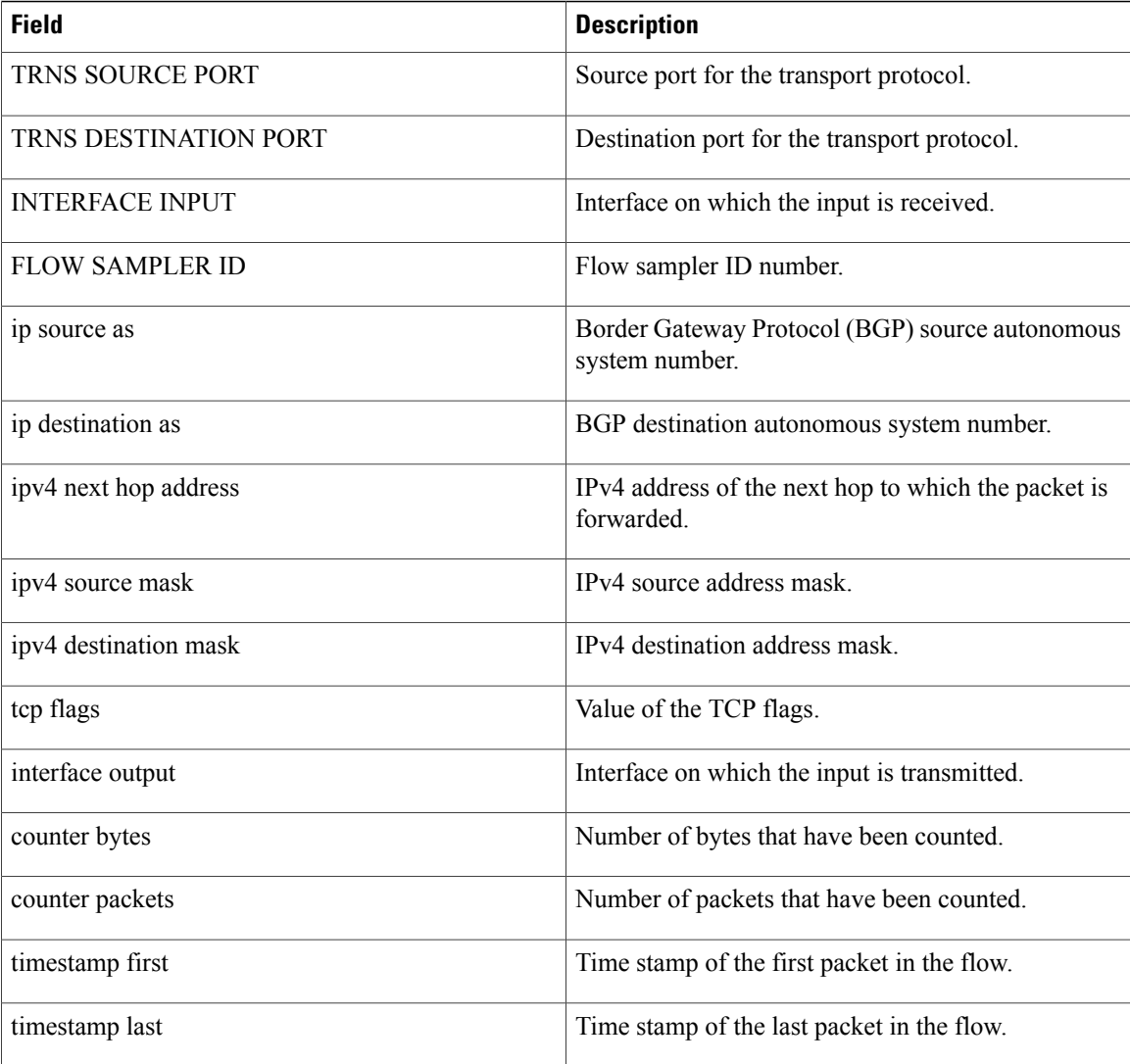

The following example displays the status, statistics, and data for the flow monitor named FLOW-MONITOR-1 in a table format:

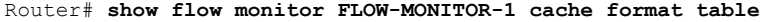

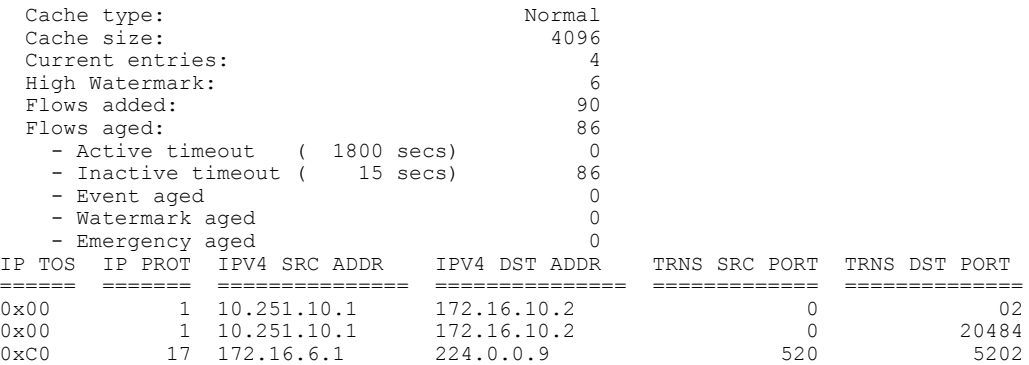

Г

0x00 6 10.10.11.1 172.16.10.5 25 252 Router#

The following example displays the status, statistics, and data for the flow monitor named FLOW-MONITOR-IPv6 (the cache contains IPv6 data) in record format:

Router# **show flow monitor name FLOW-MONITOR-IPv6 cache format record**

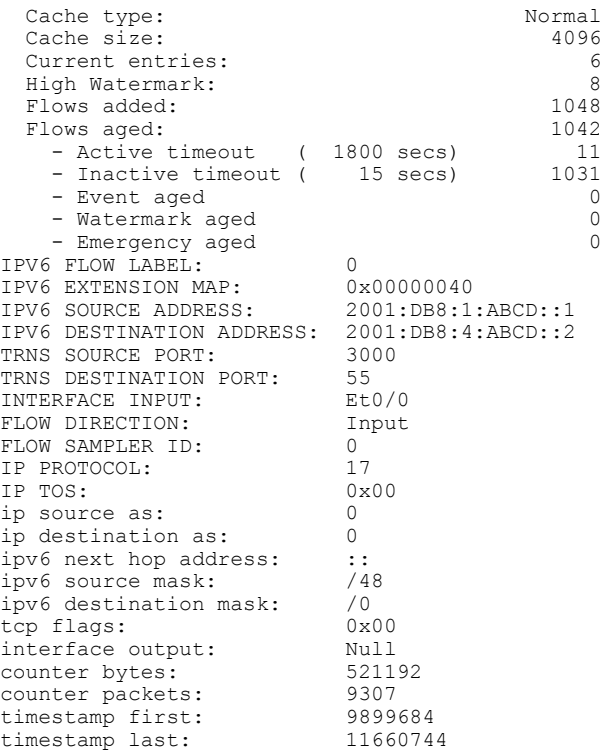

The table below describes the significant fields shown in the display.

**Table 7: show flow monitor monitor-name cache format record Field Descriptions**

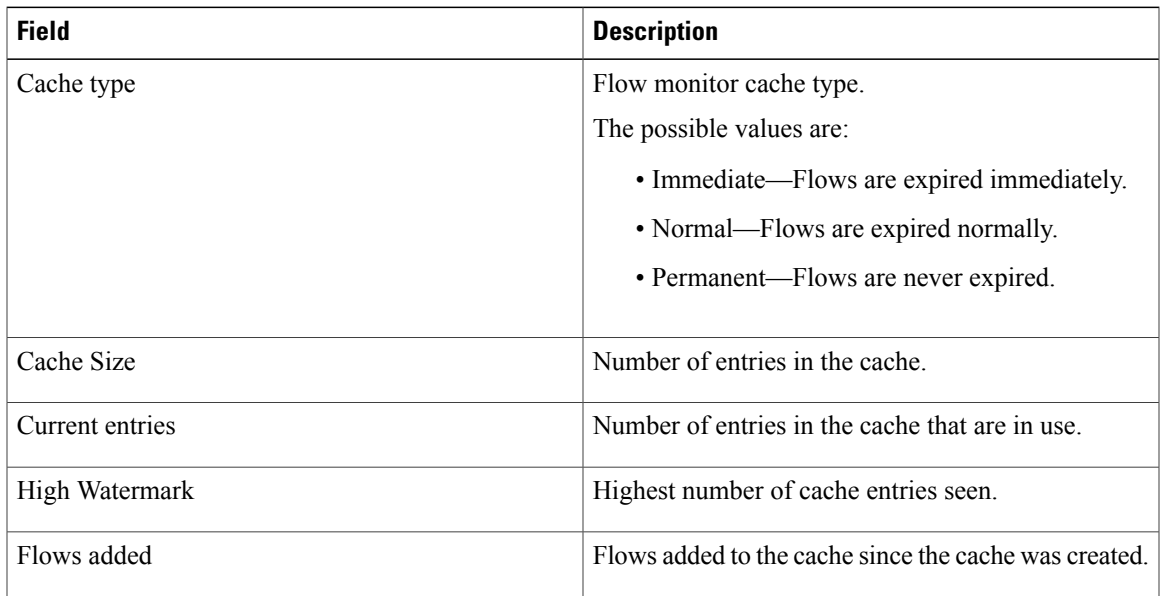

 $\overline{\phantom{a}}$ 

I

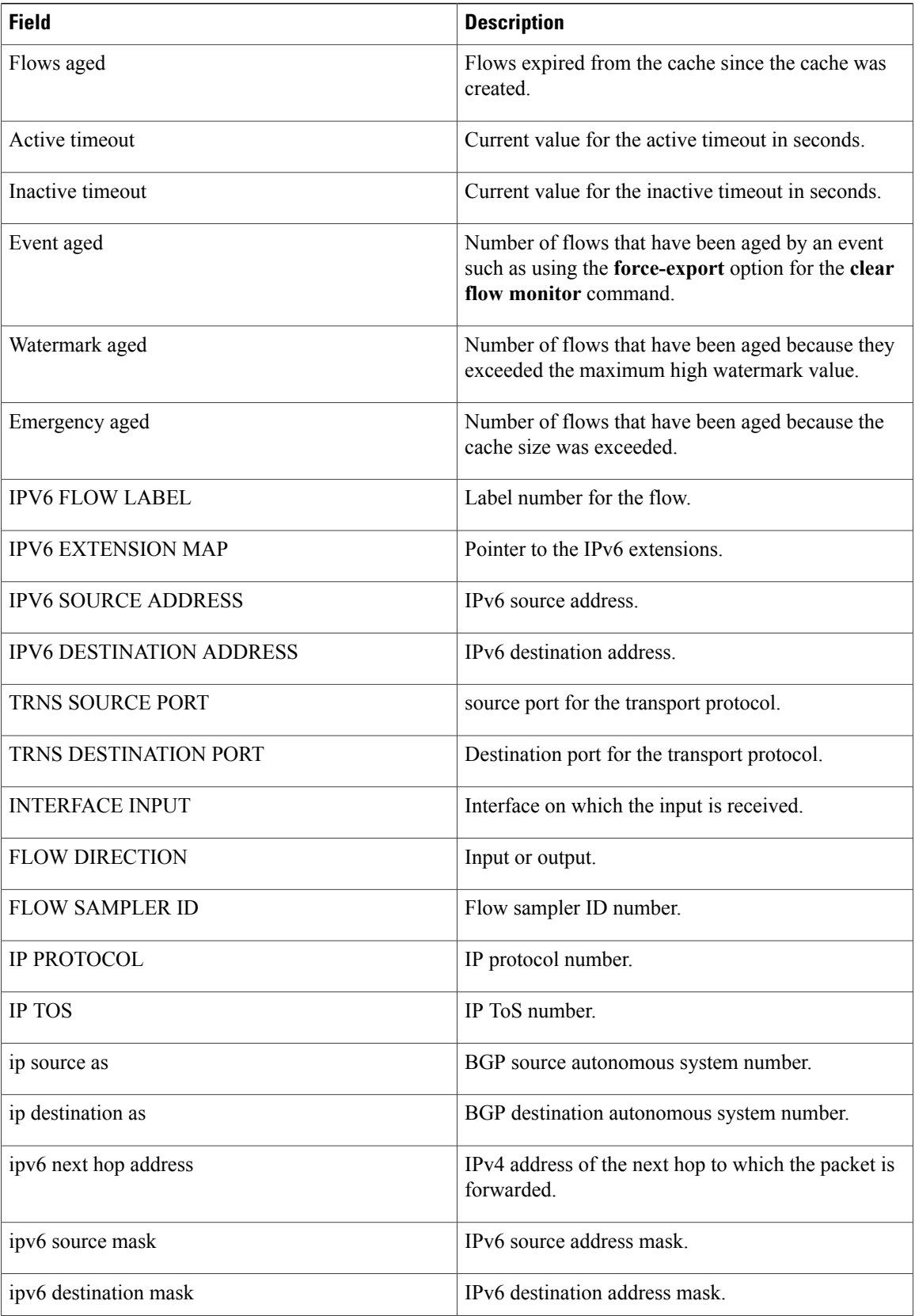

Г

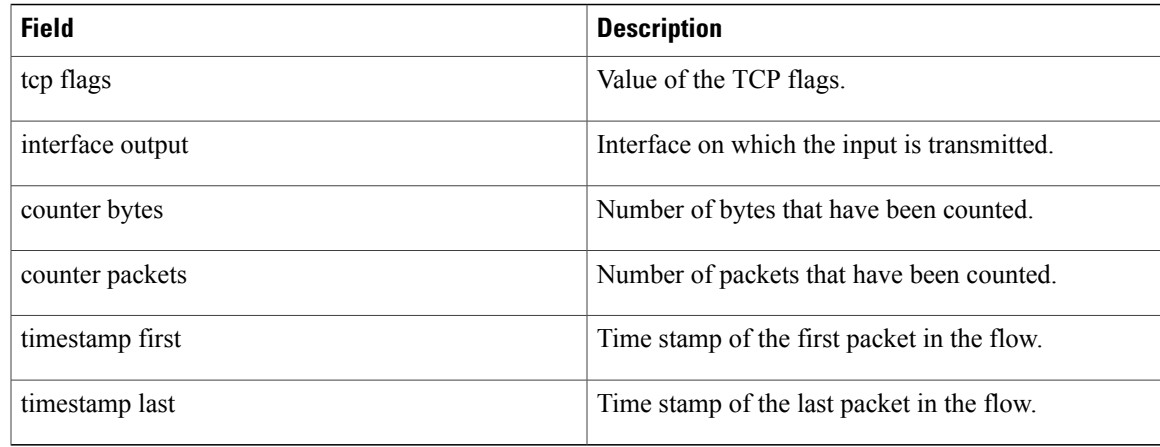

The following example displays the status and statistics for a flow monitor:

Router# **show flow monitor FLOW-MONITOR-1 statistics**

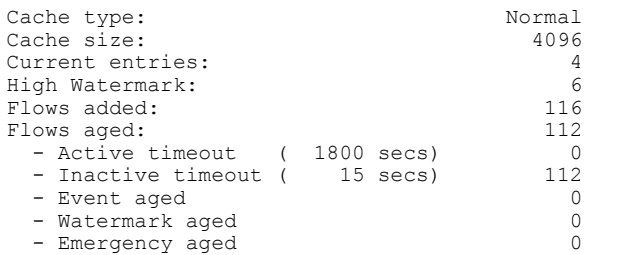

The table below describes the significant fields shown in the display.

**Table 8: show flow monitor monitor-name statistics Field Descriptions**

| <b>Field</b>    | <b>Description</b>                                           |
|-----------------|--------------------------------------------------------------|
| Cache Type      | Flow monitor cache type.                                     |
|                 | The possible values are:                                     |
|                 | • Immediate—Flows are expired immediately.                   |
|                 | • Normal—Flows are expired normally.                         |
|                 | • Permanent—Flows are never expired.                         |
| Cache Size      | Size of the cache.                                           |
| Current entries | Number of entries in the cache that are in use.              |
| High Watermark  | Highest number of cache entries seen.                        |
| Flows added     | Flows added to the cache since the cache was created.        |
| Flows aged      | Flows expired from the cache since the cache was<br>created. |

 $\mathbf{I}$ 

T

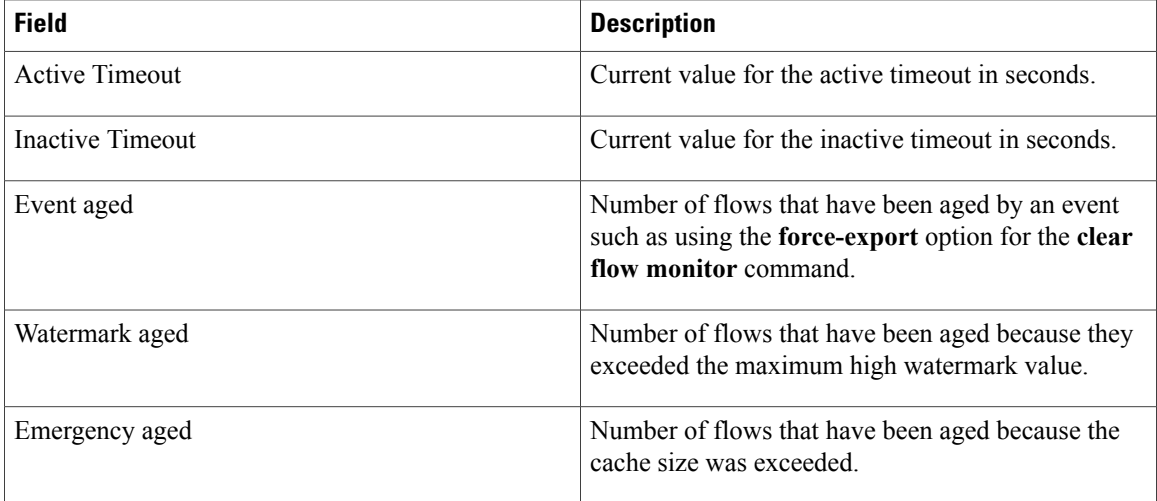

# **Related Commands**

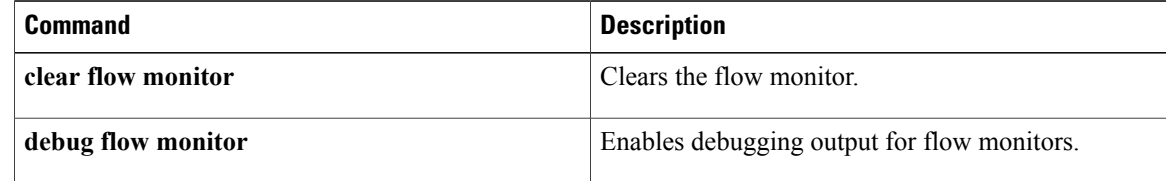

# **show flow monitor cache aggregate**

To display aggregated flow statistics from a flow monitor cache, use the **show flow monitor cache aggregate** command in privileged EXEC mode.

**show flow monitor [name]** *monitor-name* **cache aggregate** {*options*[... *options*] [**collect** *options*[... *options*]]| **record** *record-name*} [**format** {**csv| record| table**}]

### **Syntax Description**

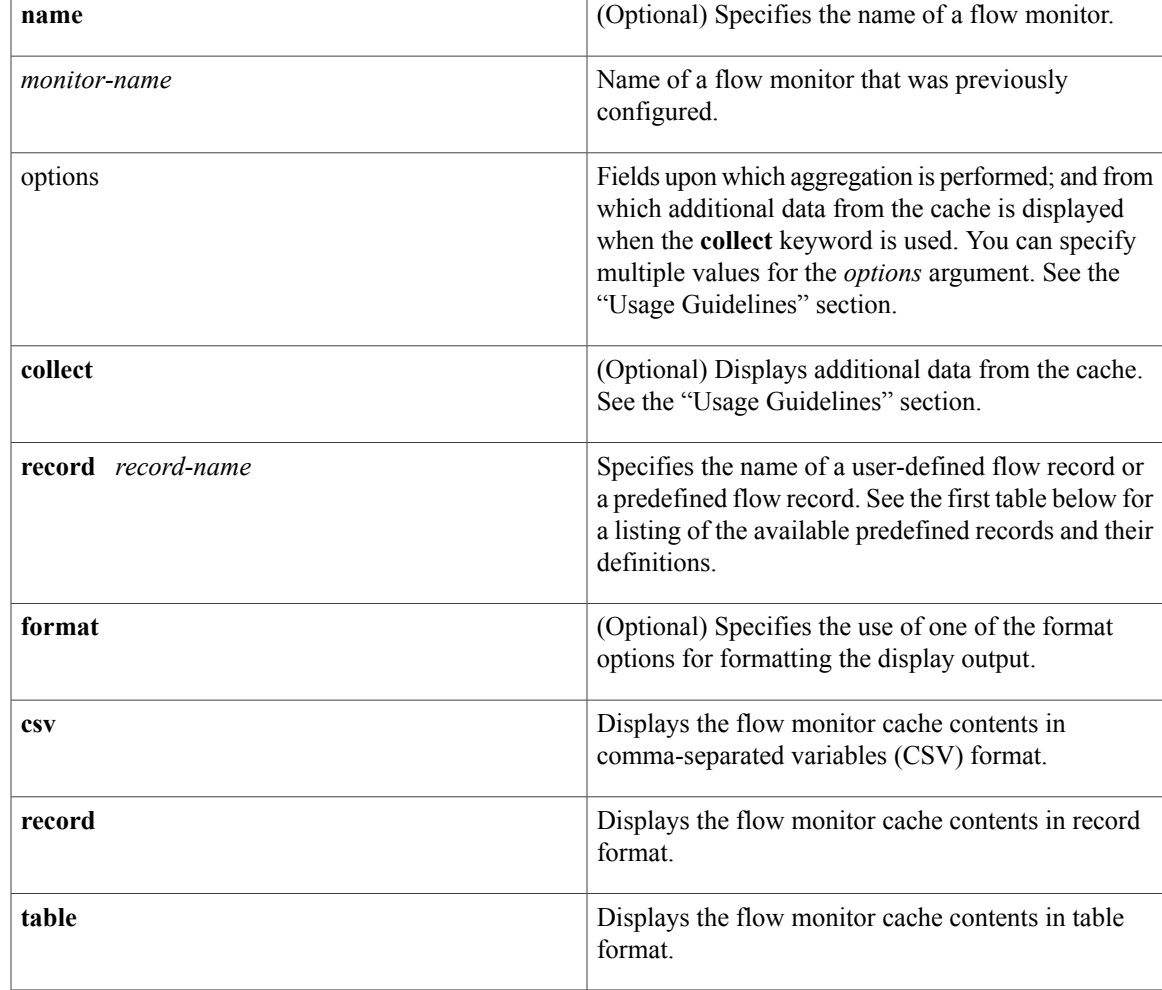

# **Command Modes** Privileged EXEC (#)

## $$

Π

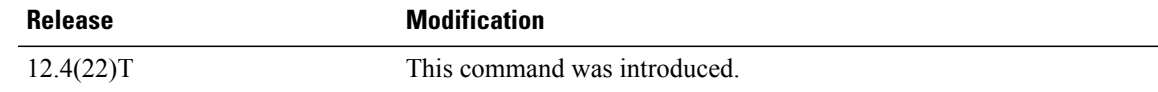

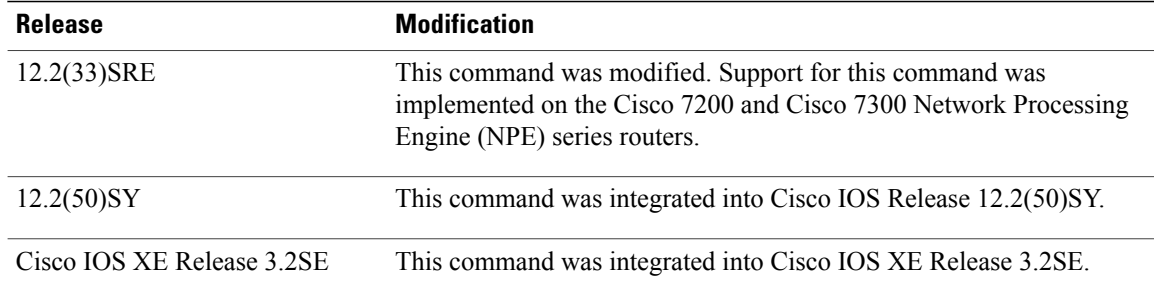

### **Usage Guidelines Flexible NetFlow—Top N Talkers Support**

The **show flow monitor cacheaggregate** command is one of a set of three commands that make up the Flexible NetFlow—Top N Ta lkers Support feature. The Flexible NetFlow—Top N Talkers Support feature is used to manipulate the display output from the Flexible NetFlow cache to facilitate the analysis of network traffic.

The other two commands that make up the Flexible NetFlow—Top N Talkers Support feature are **show flow monitor cache filter** and **show flow monitor cache sort**. The three commands can be used together or on their own, depending on your requirements. For more detailed information about these commands, see the **show flow monitor cache filter** command and the **show flow monitor cache sort** command.For information about how the three commands are used together, refer to the "Configuring Cisco IOS Flexible NetFlow—Top N Talkers Support" module in the *Configuring Cisco IOS Flexible NetFlow Configuration Guide.*

### **Flow Aggregation**

Flow aggregation using the **showflow monitor cache aggregate** command allows you to dynamically display the flow information in a cache using a different flow record than the cache was originally created from. Only the fields in the cache will be available for the aggregated flows.

**Note**

The key and nonkey fieldsin the flows are defined in the flow record that you assigned to the flow monitor from which the cache data is being aggregated.

Aggregation helps you achieve a higher-level view of the traffic in your network by combining flow data from multiple flows based on the criteria that interest you, for example, displaying flow data for:

- All the HTTP traffic in your network.
- All the traffic being forwarded to a specific Border Gateway Protocol (BGP) next hop.
- Identifying a device that is sending several types of traffic to one or more hosts in your network, perhaps as part of a denial of service (DoS) attack.

### **Aggregation options Argument**

The options that you can use for the *options* argument of the **show flow monitor cache aggregate** command are dependent on the fields that are used for the user-defined flow record that you configured for the flow monitor using the **record** command. To identify the options that you can use, use the **show flow record***record-name* command in privileged EXEC mode, where *record-name* is the name of the record that you configured for the flow monitor.

For example, if you assigned the "NetFlow Original" predefined record to a flow monitor, you use the **show flow record netflow-original** command to display its key (match) and nonkey (collect) fields. The following is partial output from the **show flow record netflow-original** command:

```
flow record netflow-original:<br>Description: Traditi
                       Traditional IPv4 input NetFlow with origin ASs 2No. of users: 2
 Total field space: 53 bytes
 Fields:
   match ipv4 tos
   match ipv4 protocol
   match ipv4 source address
   match ipv4 destination address
.
.
.
    collect counter packets
    collect timestamp sys-uptime first
    collect timestamp sys-uptime last
```
The fields from this partial output that you can use for the *option* argument follow the **match** (key fields) and **collect** (nonkey fields) words. For example, you can use the "ipv4 tos" field to aggregate the flows as shown in the first example in the "Examples section.

### **Cache Data Fields Displayed**

By default the data fields from the cache that are shown in the display output of the **show flow monitor cache aggregate** command are limited to the field used for aggregation and the counter fields such as flows, number of bytes, and the number of packets. The following is partial output from the **show flow monitor FLOW-MONITOR-3 cache aggregate ipv4 destination address** command:

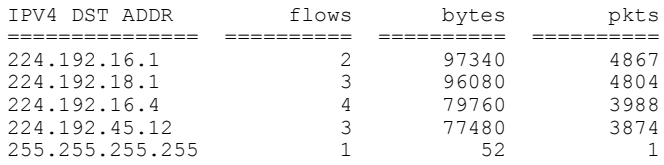

Notice that the data contains only the IPv4 destination addresses for which flows have been aggregated and the counter values.

The flow monitor (FLOW-MONITOR-3) referenced by the **show flow monitor FLOW-MONITOR-3 cache aggregate ipv4 destination address** command uses the "NetFlow Original" predefined record, which contains the following key and nonkey fields:

- match ipv4 tos
- match ipv4 protocol
- match ipv4 source address
- match ipv4 destination address
- match transport source-port
- match transport destination-port
- match interface input
- match flow sampler
- collect routing source as
- collect routing destination as
- collect routing next-hop address ipv4
- collect ipv4 source mask
- collect ipv4 destination mask
- collect transport tcp flags
- collect interface output
- collect counter bytes
- collect counter packets
- collect timestamp sys-uptime first
- collect timestamp sys-uptime last

The **collect** keyword is used to include additional cache data in the display output of the **show flow monitor cache aggregate** command. The following partial output from the**show flow monitor FLOW-MONITOR-3 cache aggregate ipv4 destination address collect transport tcp flags** command shows the transport TCP flags data from the cache:

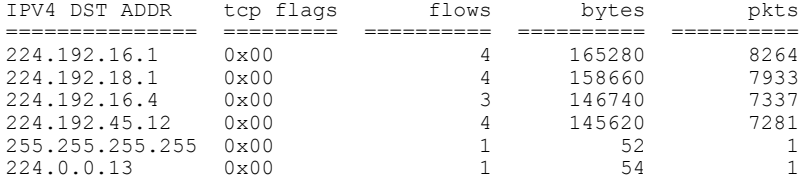

You can add cache data fields after the **collect** keyword to show additional data from the cache in the display output of the **show flow monitor cache aggregate** command.

### **Keywords and Descriptions for the** *record* **Argument**

The table below describes the keywords for the *record* argument.

### **Table 9: Keywords and Descriptions for the Aggregate record Argument**

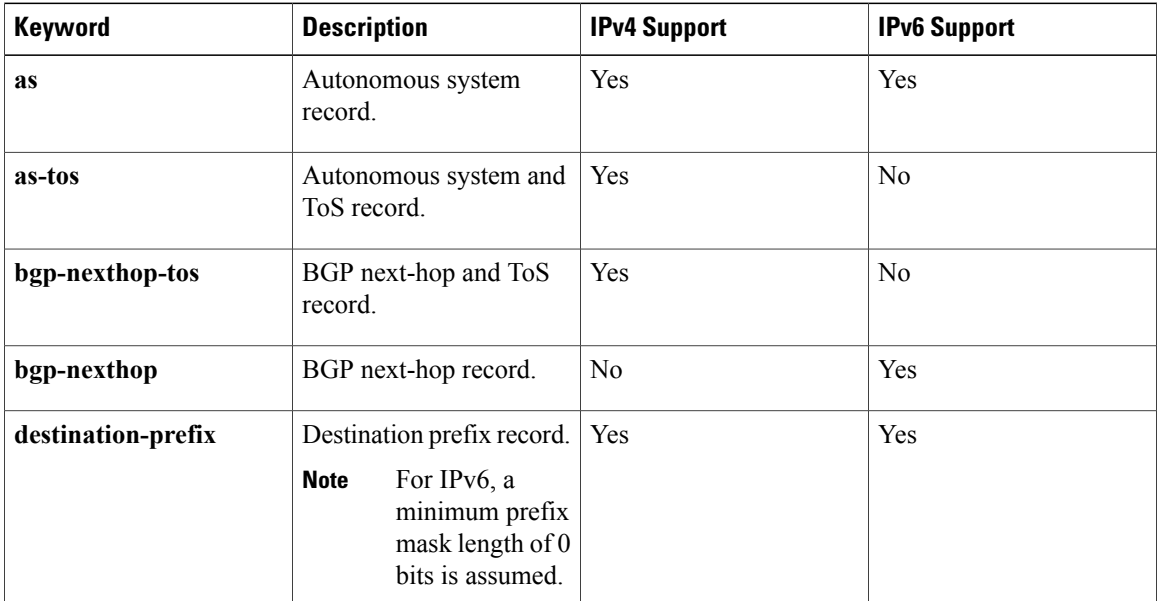

 $\mathbf I$ 

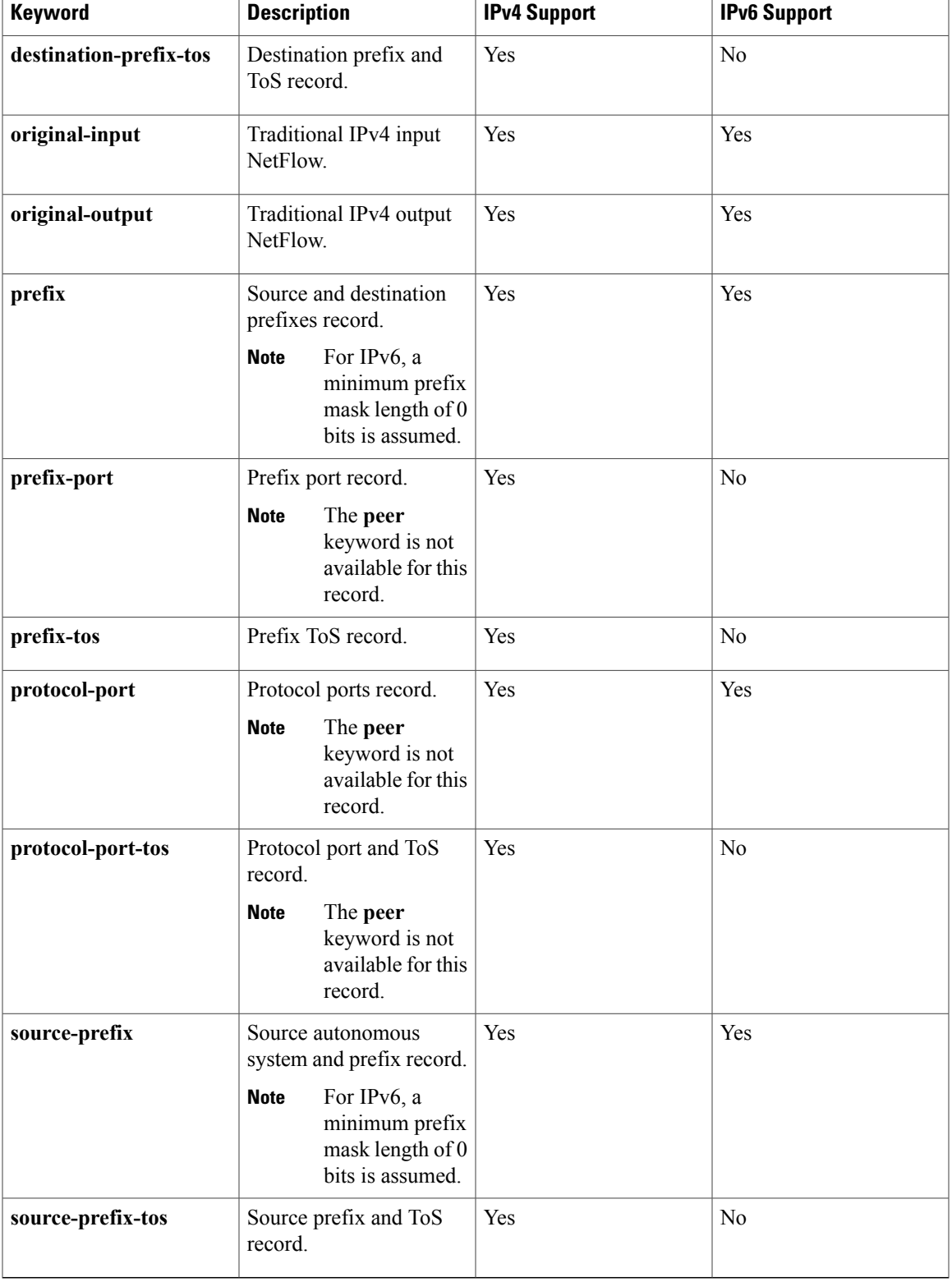

I

**Examples** The following example aggregates the flow monitor cache data on the destination and source IPv4 addresses:

Router# **show flow monitor FLOW-MONITOR-1 cache aggregate ipv4 destination address ipv4 source address**

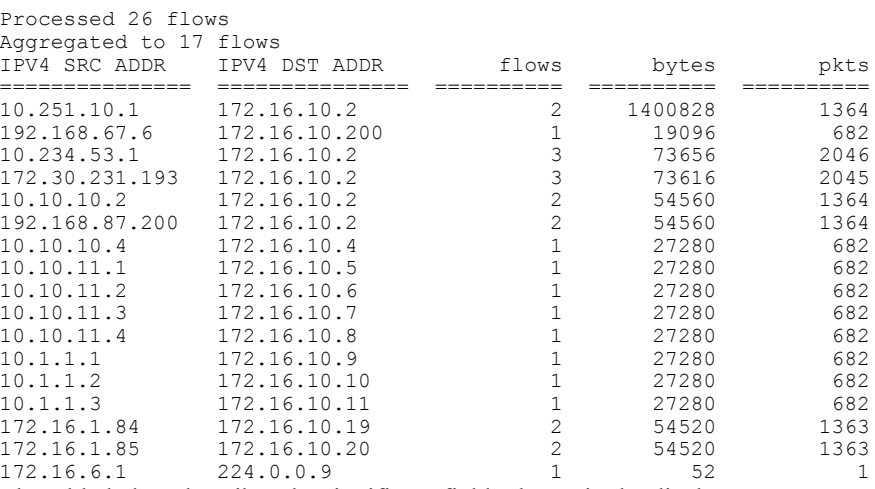

The table below describes the significant fields shown in the display.

## **Table 10: show flow monitor cache aggregate Field Descriptions**

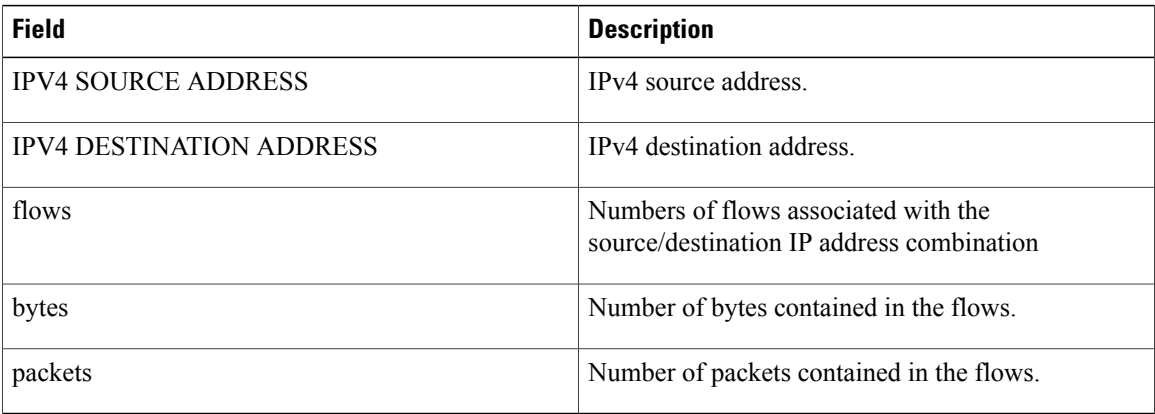

### **Related Commands**

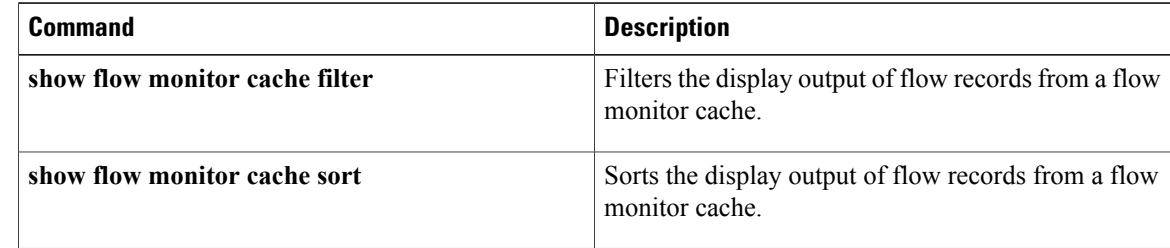

# **show flow monitor cache filter**

To filter the display output of statistics from the flows in a flow monitor cache, use the **show flow monitor cache filter** command in privileged EXEC mode.

**show flow monitor [name]** *monitor-name* **cache filter** *options* [**regexp** *regexp*] [... *options* [**regexp** *regexp*]] [**format** {**csv| record| table**}]

# **Syntax Description**

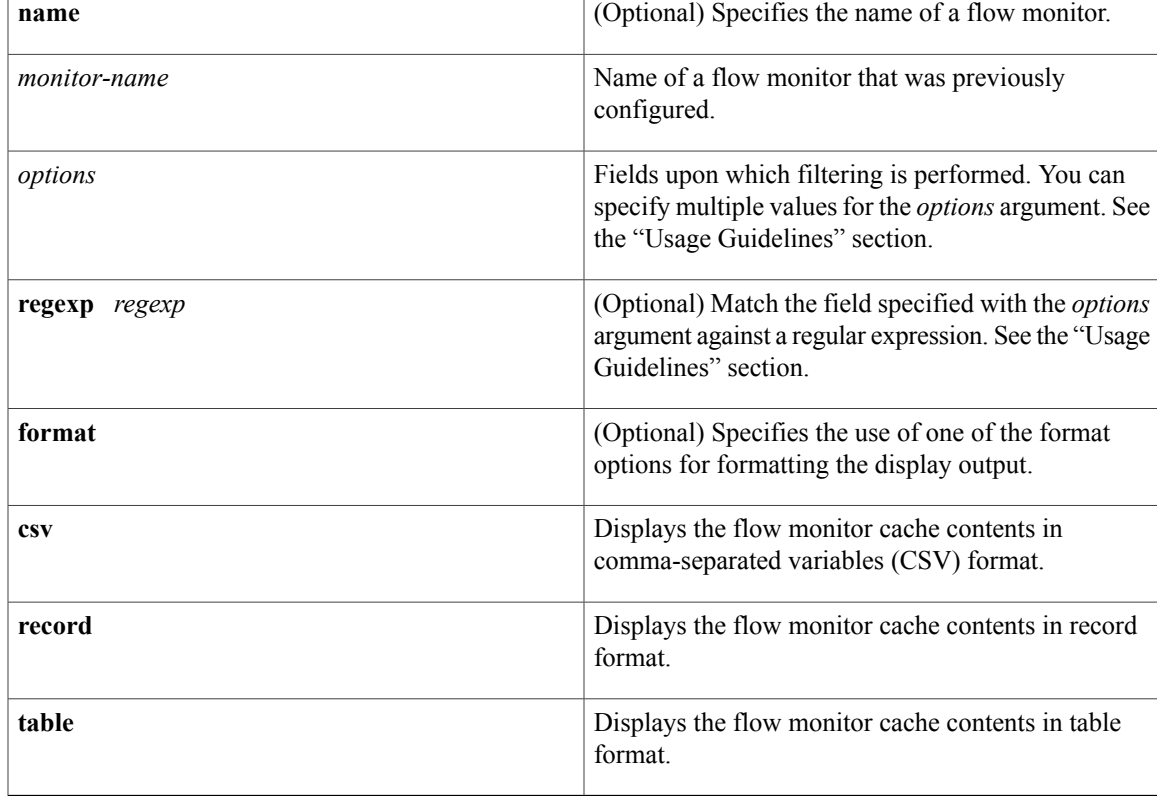

# **Command Modes** Privileged EXEC (#)

Г

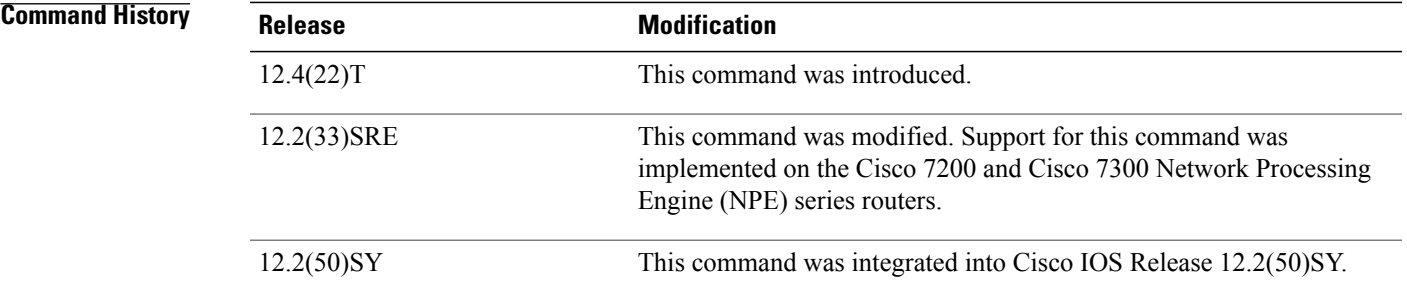

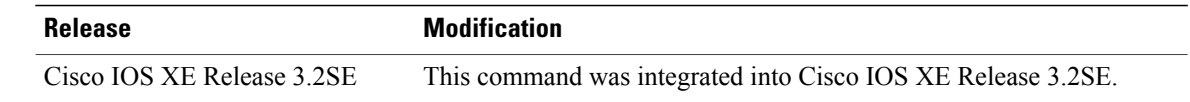

### **Usage Guidelines Flexible NetFlow—Top N Talkers Support**

The **show flow monitor cache filter** command is one of a set of three commands that make up the Flexible NetFlow—Top N Talkers Support feature. The Flexible NetFlow—Top N Talkers Support feature is used to manipulate the display output from the Flexible NetFlow cache to facilitate the analysis of network traffic.

The other two commands that make up the Flexible NetFlow—Top N Talkers Support feature are **show flow monitor cache sort** and **show flow monitor cache aggregate**. The three commands can be used together or on their own, depending on your requirements. For more detailed information about these commands, see the **show flow monitor cache sort** command and the **show flow monitor cache aggregate** command. For information about how the three commands are used together, refer to the "Configuring Cisco IOS Flexible NetFlow—Top N Talkers Support" module in the *Configuring Cisco IOS Flexible NetFlow Configuration Guide.*

### **Filter options Argument**

The options that you can use for the *options* argument of the **show flow monitor cache filter** command are dependent on the fields that are used for the record that you configured for the flow monitor using the **record** command. To identify the options that you can use, use the **show flow record** *record-name* command in privileged EXEC mode, where *record-name* isthe name of the record that you configured for the flow monitor.

For example, if you assigned the "NetFlow Original" predefined record to a flow monitor, you use the **show flow record netflow-original** command to display its key (match) and nonkey (collect) fields. The following is partial output from the **show** command:

```
flow record netflow-original:
 Description: Traditional IPv4 input NetFlow with origin ASs
 No. of users: 2
 Total field space: 53 bytes
 Fields:
   match ipv4 tos
   match ipv4 protocol
   match ipv4 source address
   match ipv4 destination address
.
.
.
   collect counter packets
   collect timestamp sys-uptime first
   collect timestamp sys-uptime last
```
The fields from this partial output that you can use for the *option* argument follow the **match** (key fields) and **collect** (nonkey fields) words. For example, you can use the "ipv4 tos" field to filter the flows as shown in the first example in the "Examples" section.

### **Filtering Criteria**

The following are examples of the types of filtering criteria available for the **show flow monitorcache filter** command:

• Perform an exact match on any numerical fields in either decimal or hexadecimal format. For example, these two commands match flows in the flow monitor cache that contain either "0xA001" or "1":

• **show flow monitor FLOW-MONITOR-1 cache filter transport source-port 0xA001**

### • **show flow monitor FLOW-MONITOR-1 cache filter transport source-port 1**

- Perform a match on a range for any numerical fields in either decimal or hexadecimal format. For example, these two commands match flows in the flow monitor cache that contain either "0xA000 0xB000" or "1 1024":
	- **show flow monitor FLOW-MONITOR-1 cache filter transport source-port 0xA000 0xB000**
	- **show flow monitor FLOW-MONITOR-1 cache filter transport source-port 1 1024**
- Perform an exact match for any alphanumerical field. For example, this command matches flows in the flow monitor cache having a MAC address of ABCD:0012:01FE:

## • **show flow monitor FLOW-MONITOR-1 cache filter datalink mac source address ABCD:0012:01FE**

• Perform a regular-expression match on any alphanumerical field. For example, this command matches flows in the flow monitor cache having a MAC address that starts with ABCD:

### • **show flow monitor FLOW-MONITOR-1 cache filter datalink mac source address regexp ABCD:\***

• Perform a match on flag fields with an implicit <and>. For example, this command matches flows in the flow monitor cache that contain the **urg** and **syn** TCP flags:

### • **show flow monitor FLOW-MONITOR-1 cache filter transport tcp flags urg syn**

- Perform a match against flags that are not present. For example, this command matches flows in the flow monitor cache that contain the **syn** and **rst** TCP flags and do not contain the **urg** and **fin** TCP flags:
	- **show flow monitor FLOW-MONITOR-1 cache filter transport tcp flags syn rst not urg fin**
- Perform an exact match on an IP address field. For example, this command matches flows in the flow monitor cache that contain the source IPv4 address "192.168.0.1":

### • **show flow monitor FLOW-MONITOR-1 cache filter ipv4 source address 192.168.0.1**

• Perform a prefix match on an IPv4 or IPv6 addressfield.For example, these two commands match flows in the flow monitor cache that contain either "192.168.0.0 255.255.0.0" or "7:20ac::/64":

### • **show flow monitor FLOW-MONITOR-1 cache filter ipv4 source address 192.168.0.0 255.255.0.0**

- **show flow monitor FLOW-MONITOR-1 cache filter ipv6 source address 7:20ac::/64**
- Perform a match on a range of relative time stamps. For example, this command matches flows in the flow monitor cache that were created within the last "500" seconds:
	- **show flow monitor FLOW-MONITOR-1 cache filter timestampsys-uptime first 0 500 seconds**
- Perform a match on range of the time stamp that is configured (uptime or absolute). For example, this command matches flows in the flow monitor cache that were created between 0800 and 0815, within the last 24 hours:

### **show flow monitor FLOW-MONITOR-1 cache filter timestamp sys-uptime last 08:00:00** • **08:15:00 t**

• Perform an exact match on an interface. For example, this command matches flows in the flow monitor cache which are received on Ethernet interface 0/0.

### • **show flow monitor FLOW-MONITOR-1 cache filter interface input Ethernet0/0**

• Perform a regular-expression match on an interface. For example, this command matches flows in the flow monitor cache that begin with Ethernet0/ and have either 1, 2, or 3 as the port number:

### • **show flow monitor FLOW-MONITOR-1 cache filter interface input regexp Ethernet0/1**

### **Regular Expressions**

The table below shows the syntax for regular expressions.

### **Table 11: Syntax for Regular Expressions**

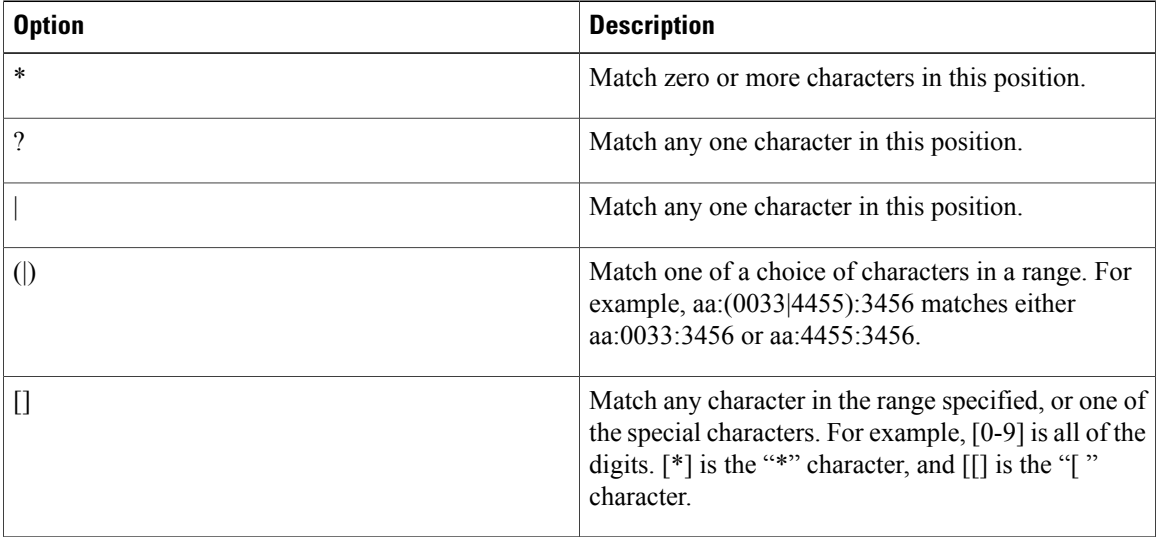

**Examples** The following example filters the flow monitor cache data on the source IPv4 address of 10.234.53.1:

Router# **show flow monitor FLOW-MONITOR-1 cache filter ipv4 source address 10.234.53.1**

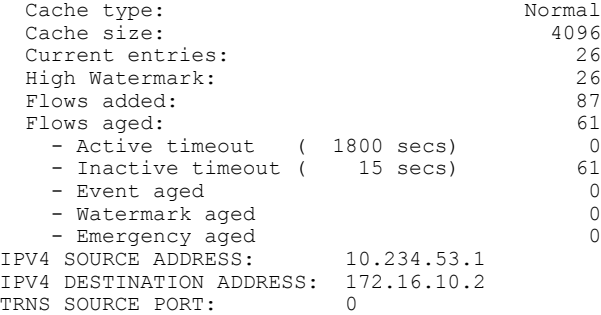
$\mathbf{I}$ 

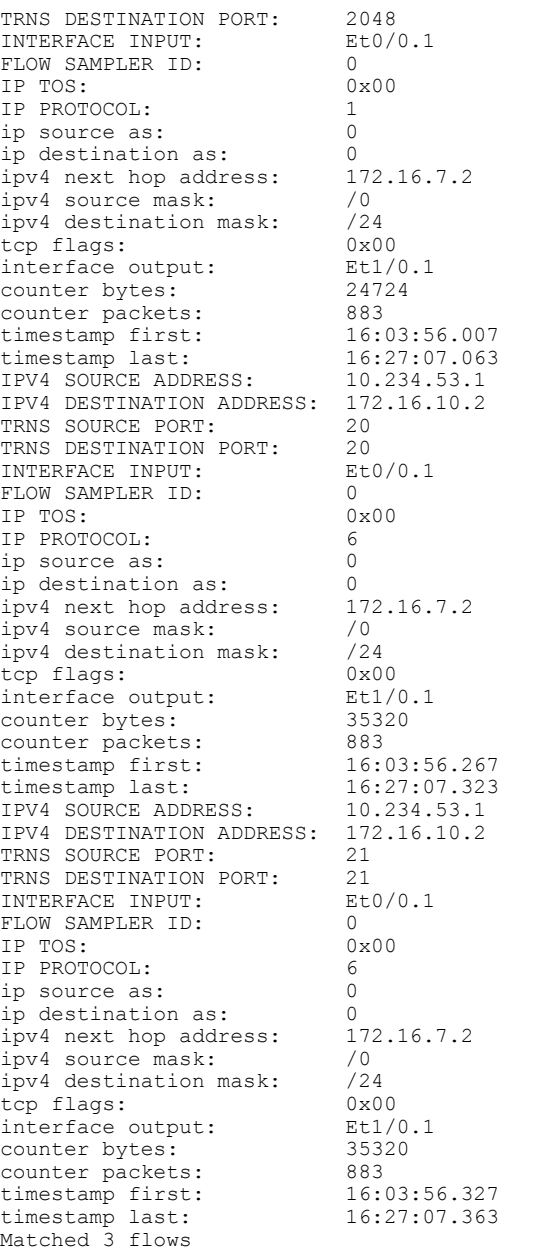

The table below describes the significant fields shown in the display.

 $\mathbf{I}$ 

1

| <b>Field</b>                    | <b>Description</b>                                                                                                    |
|---------------------------------|----------------------------------------------------------------------------------------------------|
| Cache type                      | Flow monitor cache type.                                                                                                    |
|                                 | The possible values are:                                                                                                    |
|                                 | • Immediate—Flows are expired immediately.                                                                                      |
|                                 | • Normal—Flows are expired normally.                                                                                            |
|                                 | • Permanent-Flows are never expired.                                                                                            |
| Cache Size                      | Number of entries in the cache.                                                                                                 |
| Current entries                 | Number of entries in the cache that are in use.                                                                                 |
| High Watermark                  | Highest number of cache entries seen.                                                                                           |
| Flows added                     | Flows added to the cache since the cache was created.                                                                           |
| Flows aged                      | Flows expired from the cache since the cache was<br>created.                                                                    |
| Active timeout                  | Current value for the active timeout in seconds.                                                                                |
| Inactive timeout                | Current value for the inactive timeout in seconds.                                                                              |
| Event aged                      | Number of flows that have been aged by an event<br>such as using the force-export option for the clear<br>flow monitor command. |
| Watermark aged                  | Number of flows that have been aged because they<br>exceeded the maximum high watermark value.                                  |
| Emergency aged                  | Number of flows that have been aged because the<br>cache size was exceeded.                                                     |
| <b>IPV4 SOURCE ADDRESS</b>      | IPv4 source address.                                                                                                    |
| <b>IPV4 DESTINATION ADDRESS</b> | IPv4 destination address.                                                                                                    |
| TRNS SOURCE PORT                | source port for the transport protocol.                                                                                         |
| TRNS DESTINATION PORT           | Destination port for the transport protocol.                                                                                    |
| <b>INTERFACE INPUT</b>          | Interface on which the input is received.                                                                                       |
| <b>FLOW DIRECTION</b>           | Input or output.                                                                                                    |
| <b>FLOW SAMPLER ID</b>          | Flow sampler ID number.                                                                                                    |

**Table 12: show flow monitor monitor-name cache filter Field Descriptions**

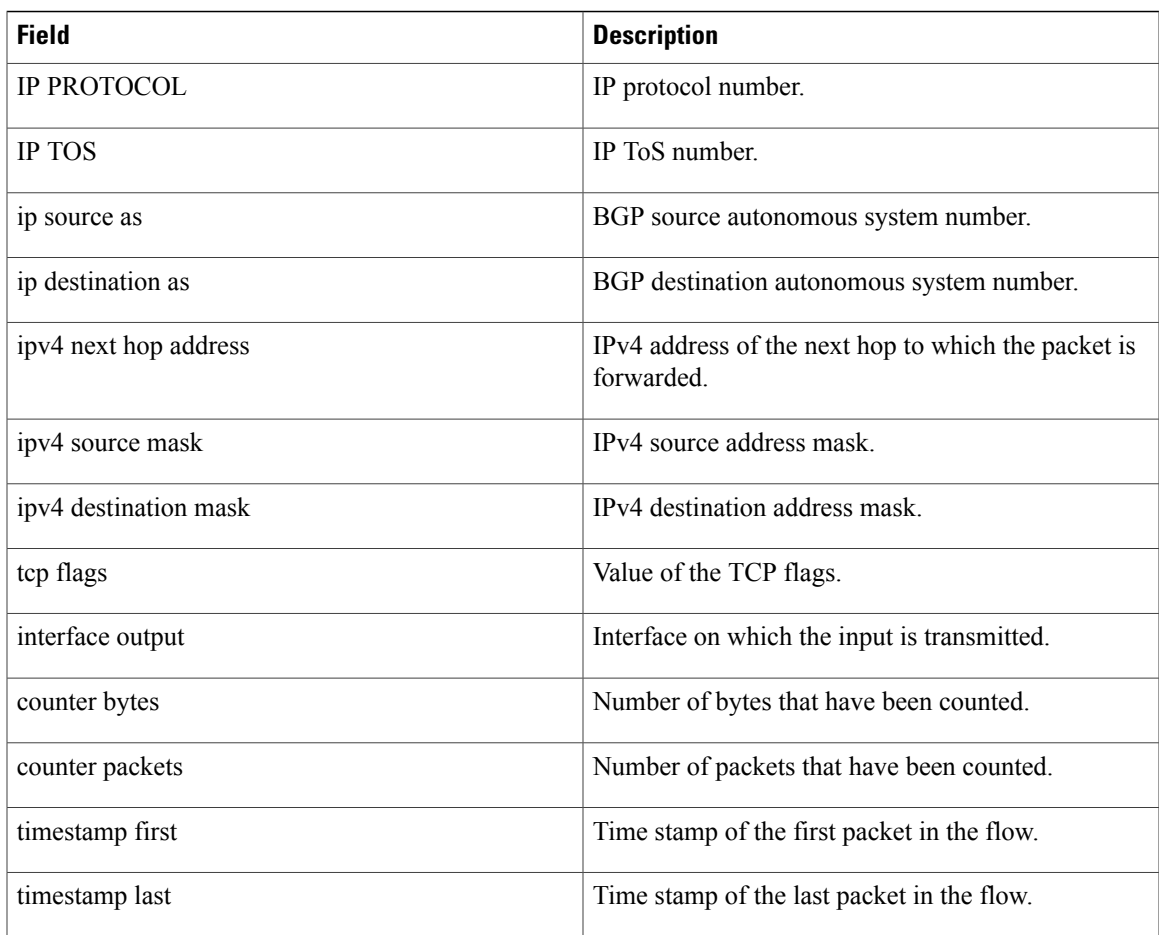

#### **Related Commands**

 $\mathbf{I}$ 

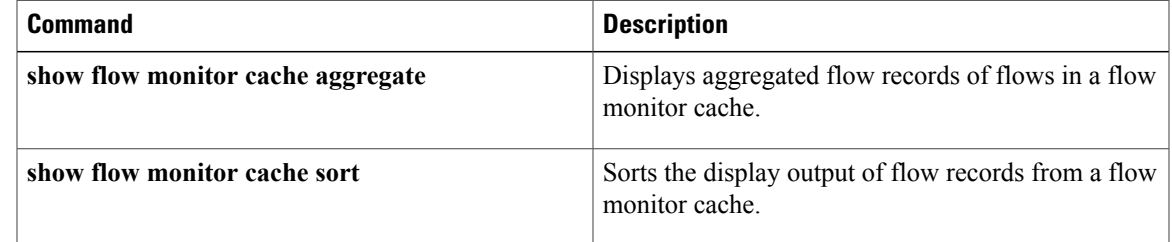

# **show flow monitor cache sort**

To sort the display output of statistics from the flows in a flow monitor cache, use the **show flow monitor cache sort** command in privileged EXEC mode.

**show flow monitor [name]** *monitor-name* **cache sort** *options* [**top**[ *number* ]] [**format** {**csv| record| table**}]

#### **Syntax Description**

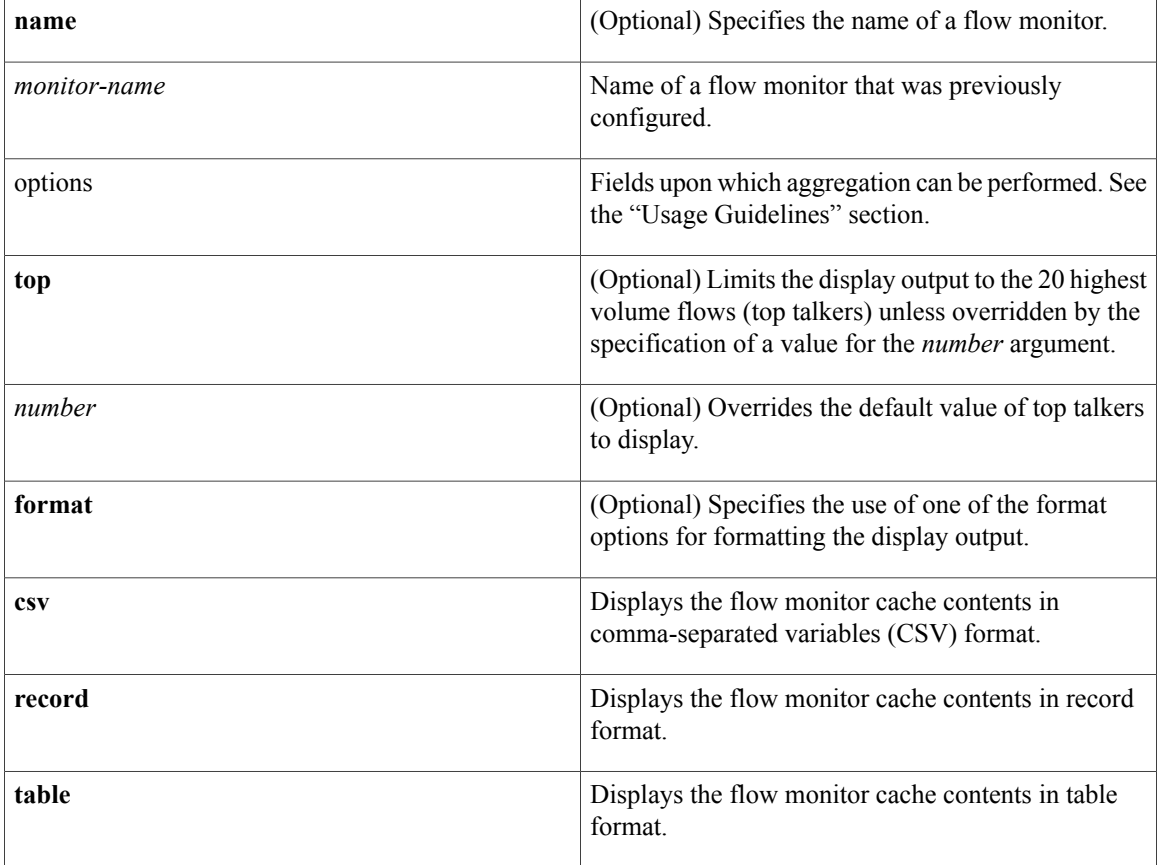

## **Command Modes** Privileged EXEC (#)

#### **Command History**

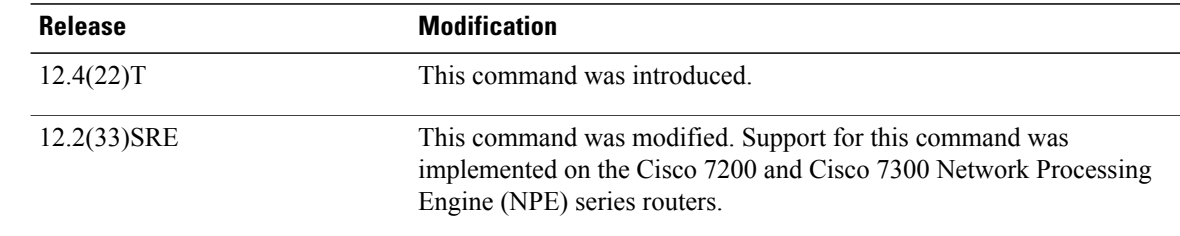

 $\overline{\phantom{a}}$ 

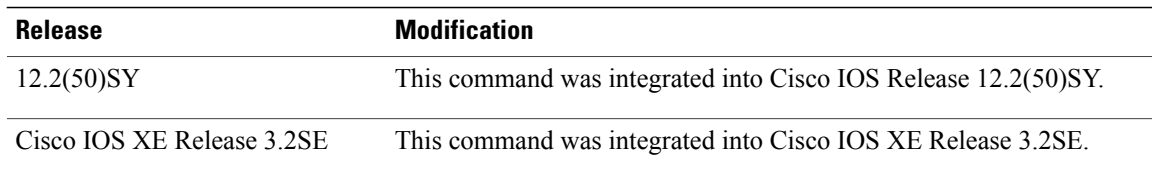

#### **Usage Guidelines Flexible NetFlowNetFlow—Top N Talkers Support**

The **show flow monitor cache sort** command is one of a set of three commands that make up the Flexible NetFlow—Top N Talkers Support feature. The Flexible NetFlow—Top N Talkers Support feature is used to manipulate the display output from the Flexible NetFlow cache to facilitate the analysis of network traffic.

The other two commands that make up the Flexible NetFlow—Top N Talkers Support feature are **show flow monitor cache filter** and **show flow monitor cache aggregate**. The three commands can be used together or on their own, depending on your requirements. For more detailed information about these commands, see the **show flow monitor cache filter** command and the **show flow monitor cache aggregate** command. For information about how the three commands are used together, refer to the "Configuring Cisco IOS Flexible NetFlow—Top N Talkers Support" module in the *Configuring Cisco IOS Flexible NetFlow Configuration Guide.*

#### **Flow Sorting**

The flow sorting function of the Flexible NetFlow—Top N Talkers Support feature sorts flow data from the Flexible NetFlow cache based on the criteria that you specify, and displays the data. You can also use the flow sorting function of the Flexible NetFlow—Top N Talkers Support feature to limit the display output to a specific number of entries (Top N Talkers) by using the **top** keyword.

#### **Sort options Argument**

The options that you can use for the *options* argument of the **show flow monitor cache filter** command are dependent on the fields that are used for the record that you configured for the flow monitor using the **record** command. To identify the options that you can use, use the **show flow record** *record-name* command in privileged EXEC mode, where *record-name* isthe name of the record that you configured for the flow monitor.

For example, if you assigned the "NetFlow Original" predefined record to a flow monitor, you use the **show flow record netflow-original** command to display its key (match) and nonkey (collect) fields. The following is partial output from the **show** command:

```
flow record netflow-original:<br>Description: Traditi
                       Traditional IPv4 input NetFlow with origin ASs
 No. of users: 2
 Total field space: 53 bytes
 Fields:
   match ipv4 tos
   match ipv4 protocol
   match ipv4 source address
   match ipv4 destination address
.
.
.
    collect counter packets
    collect timestamp sys-uptime first
    collect timestamp sys-uptime last
```
The fields from this partial output that you can use for the *option* argument follow the **match** (key fields) and **collect** (nonkey fields) words. For example, you can use the "ipv4 tos" field to sort the flows as shown in the first example in the "Examples" section.

I

**Examples** The following example sorts the flow monitor cache data on the IPv4 ToS value and limits the display output to the top two flows:

Router# **show flow monitor FLOW-MONITOR-3 cache sort ipv4 tos top 2**

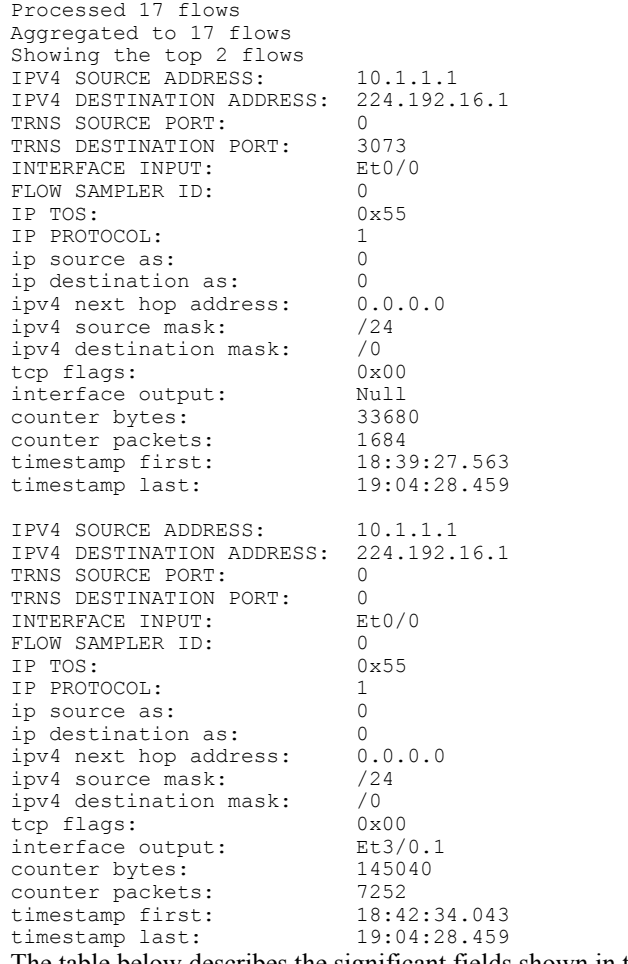

The table below describes the significant fields shown in the display.

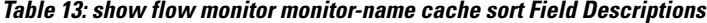

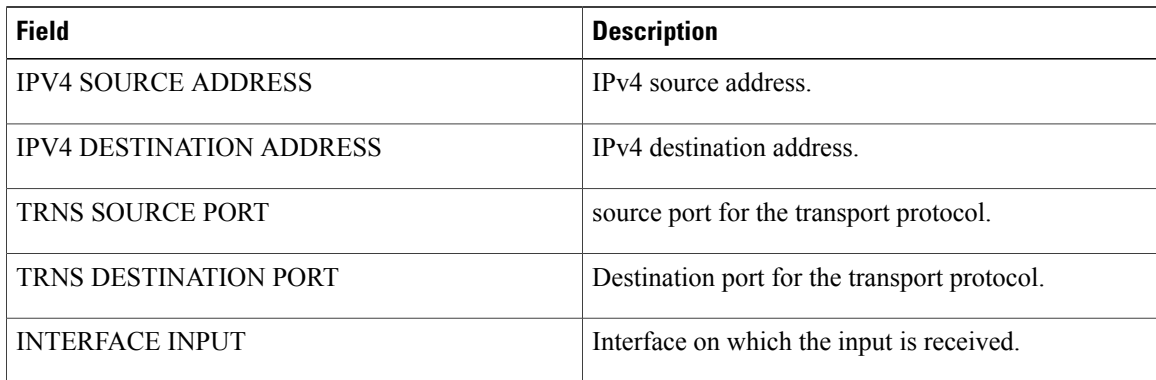

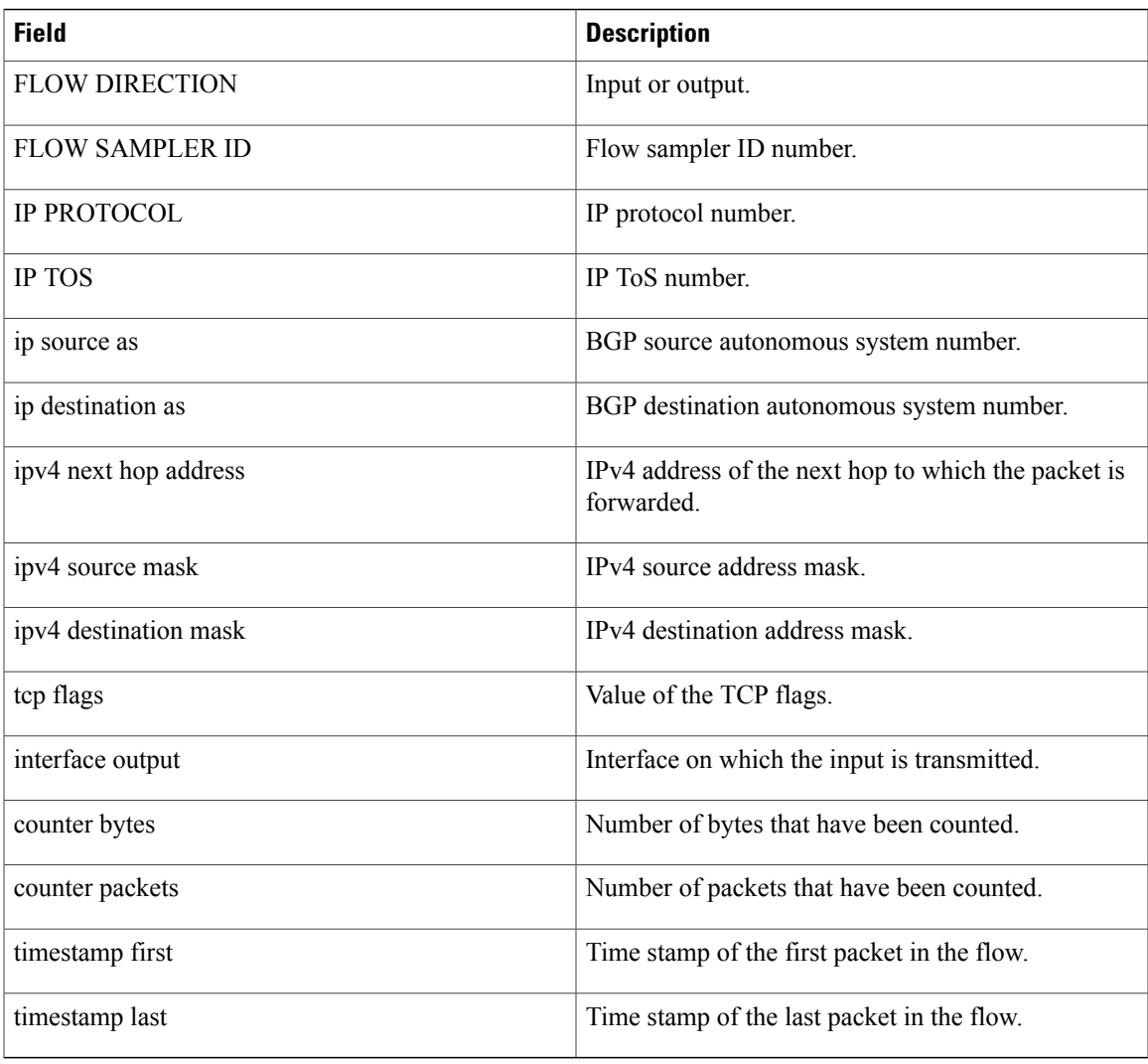

#### **Related Commands**

 $\mathbf I$ 

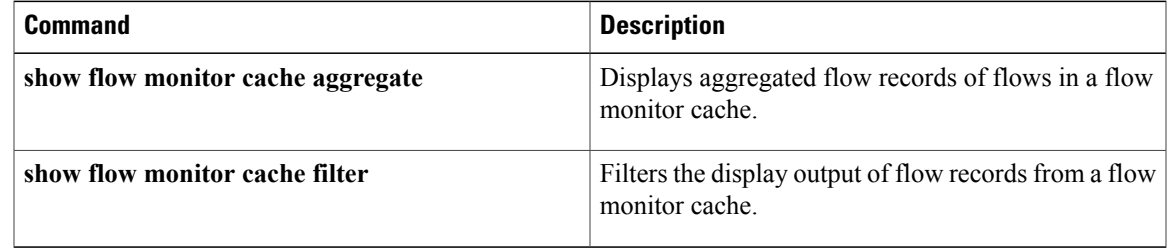

I

# **show flow record**

To display the status and statistics for a Flexible NetFlow flow record, use the **show flow record** command in privileged EXEC mode.

**show flow record** [**[name]** *record-name***| netflow-original**| **netflow** {**ipv4| ipv6**} *record* **[peer]**]

#### **Cisco Catalyst 6500 Switches in Cisco IOS Release 12.2(50)SY**

**show flow record** [**[name]** *record-name*| **platform-original** {**ipv4| ipv6**} *record*]

#### **Cisco IOS XE Release 3.2SE**

**show flow record** [**[name]** *record-name*]

#### **Syntax Description**

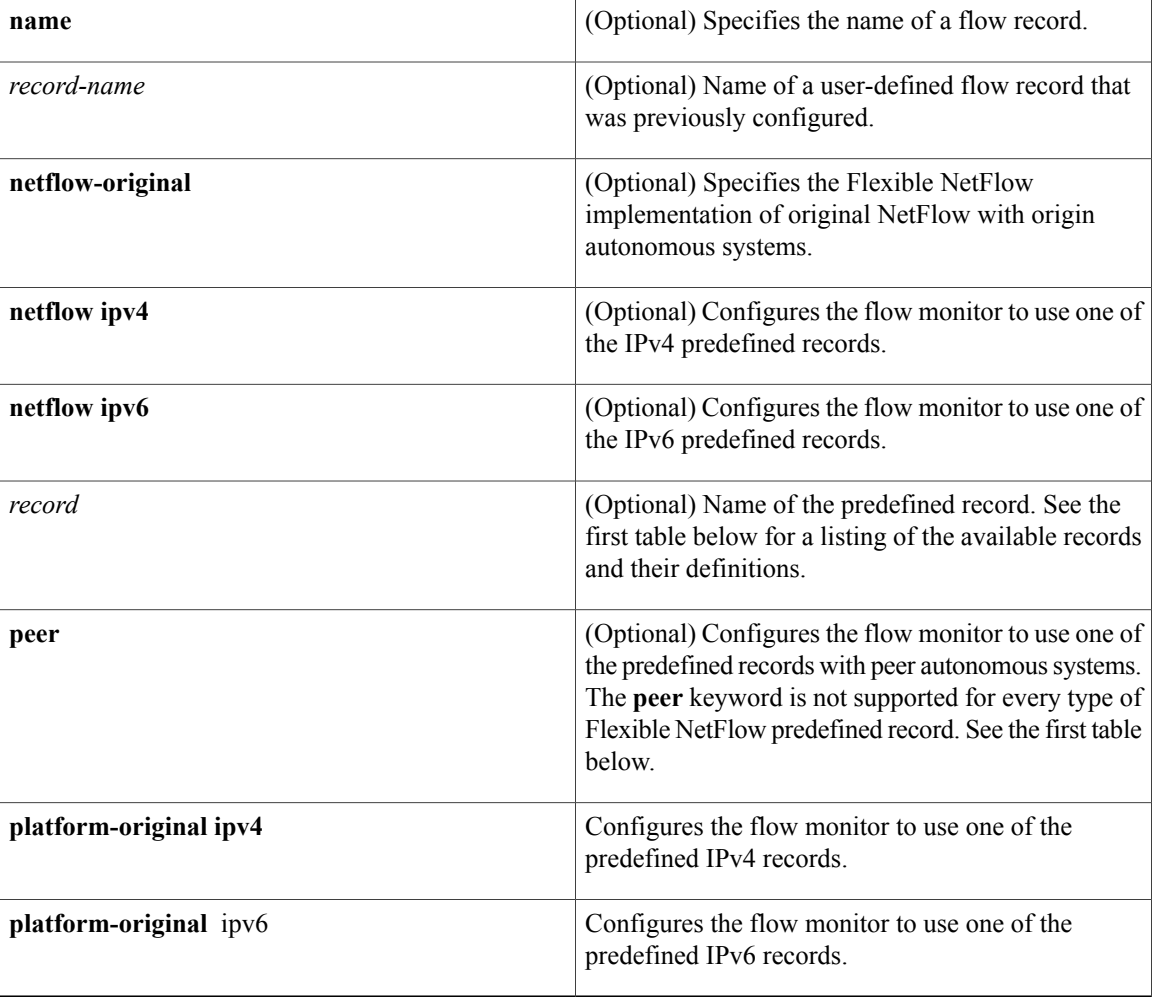

## **Command Modes** Privileged EXEC (#)

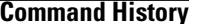

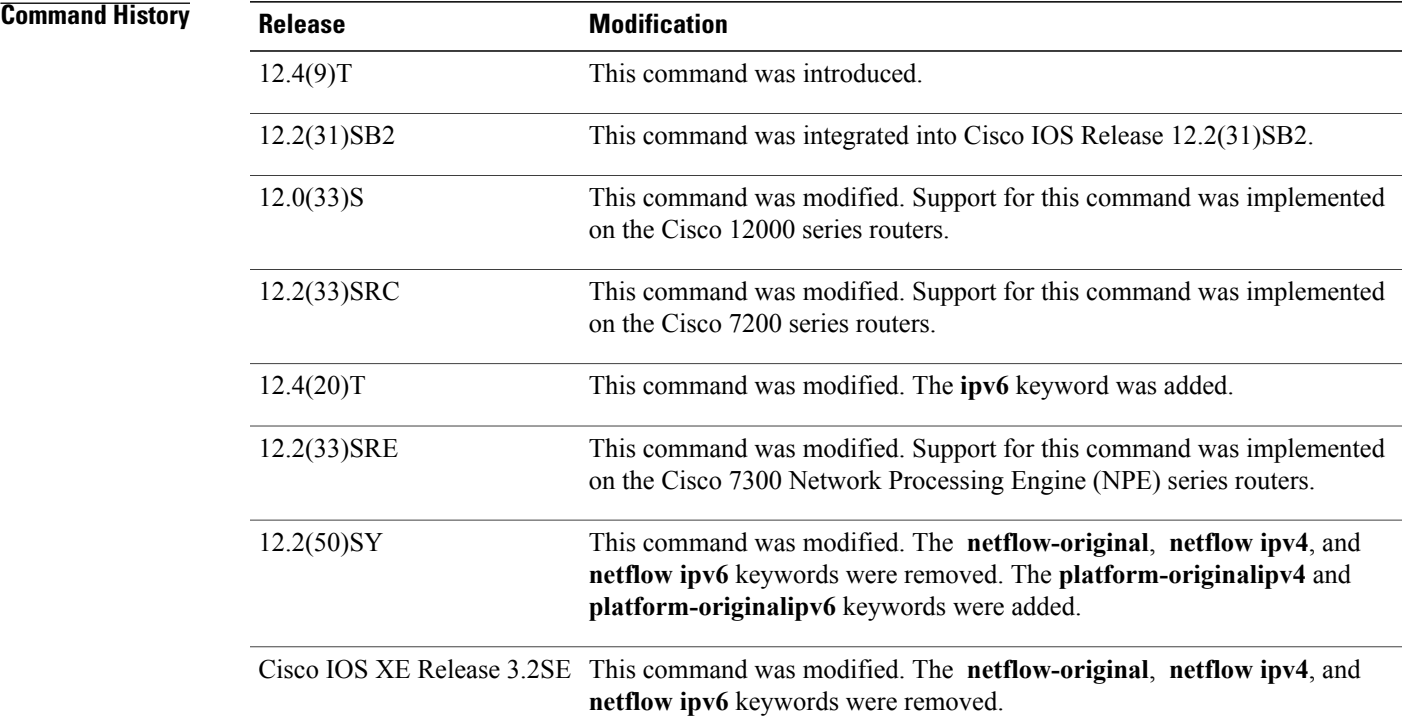

 $\mathbf I$ 

**Usage Guidelines** The table below describes the keywords and descriptions for the *record* argument.

#### **Table 14: Keywords and Descriptions for the record Argument**

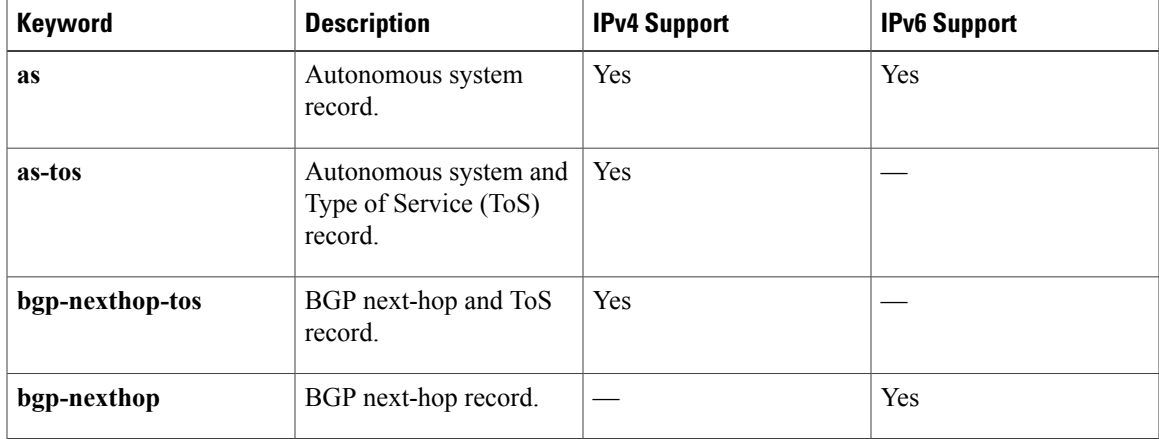

 $\overline{\phantom{a}}$ 

I

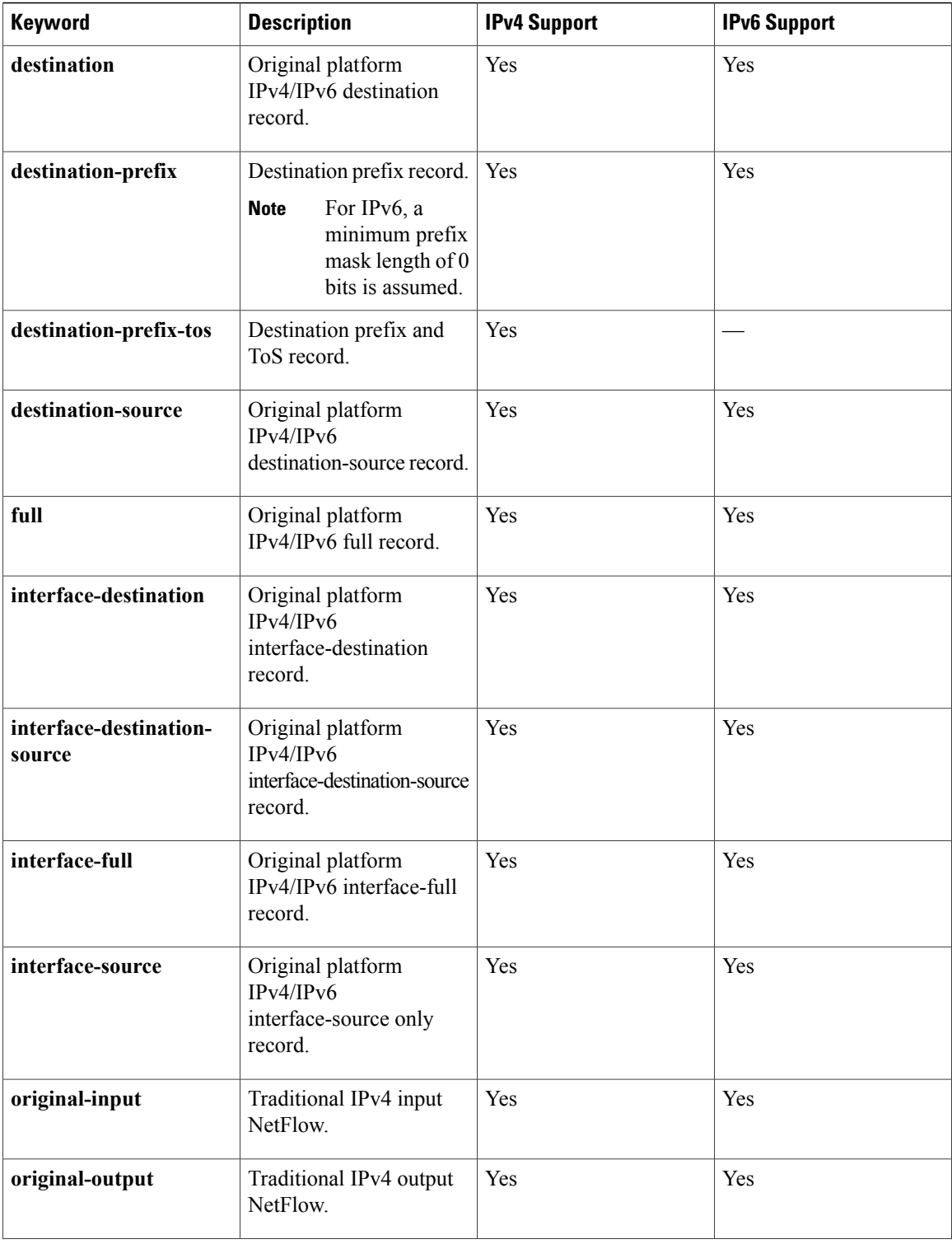

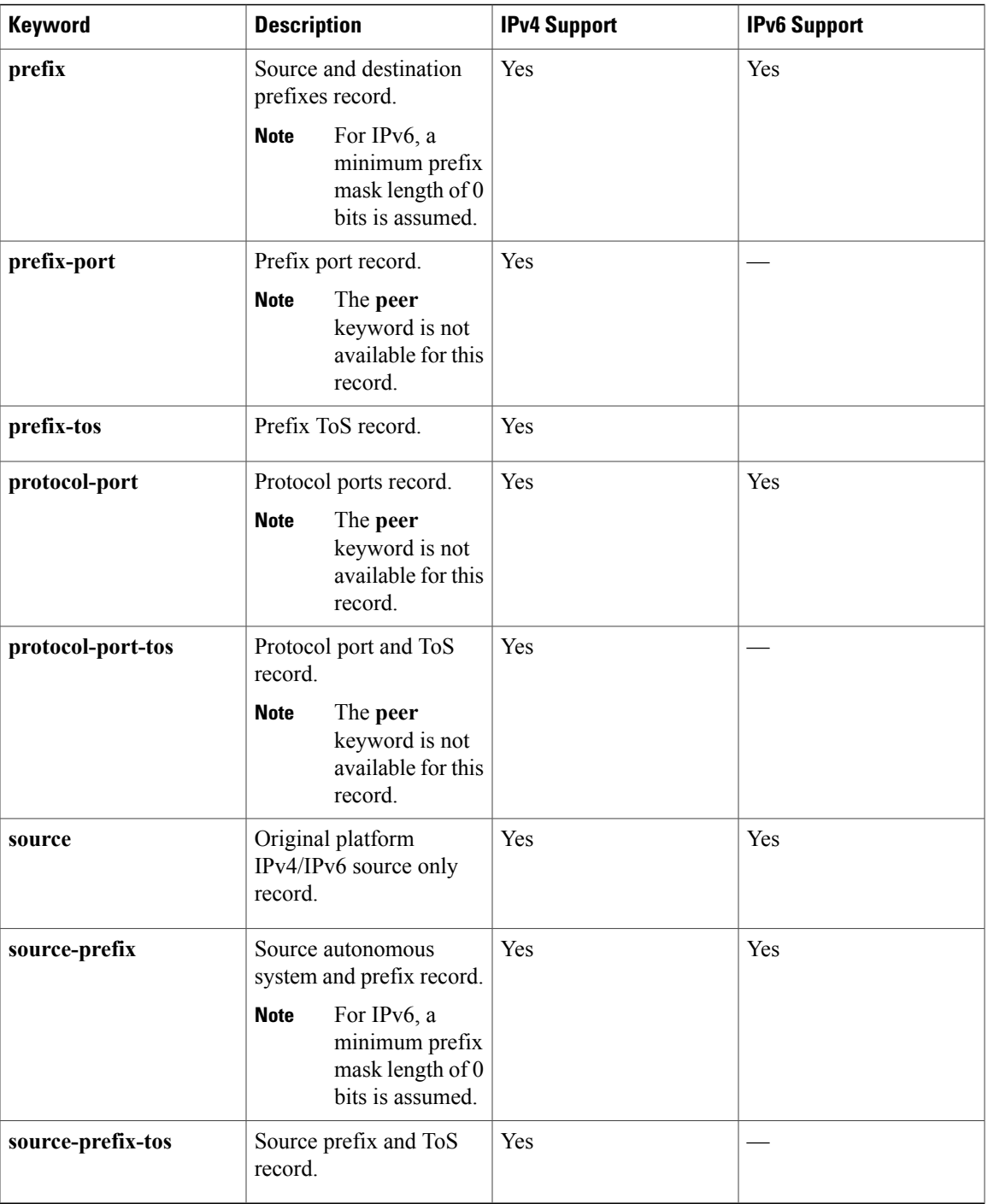

Г

**Examples** The following example displays the status and statistics for the original Flexible NetFlow record:

Router# **show flow record FLOW-RECORD-1 platform-original ipv4 destination**

```
flow record FLOW RECORD-1:
  Description: Flow Record for IPv4 traffic
```

```
No. of users: 3
Total field space: 53 bytes
Fields:
 match interface input
  match transport destination-port
  match transport source-port
  match ipv4 destination address
  match ipv4 source address
 match ipv4 protocol
  match ipv4 tos
  collect counter bytes
  collect counter packets
  collect timestamp sys-uptime last
  collect timestamp sys-uptime first
  collect ipv4 destination mask
  collect ipv4 source mask
  collect routing destination as
  collect routing source as
  collect transport tcp flags
  collect routing next-hop address ipv4
  collect interface output
```
The table below describes the significant fields shown in the display.

#### **Table 15: show flow record netflow-original Field Descriptions**

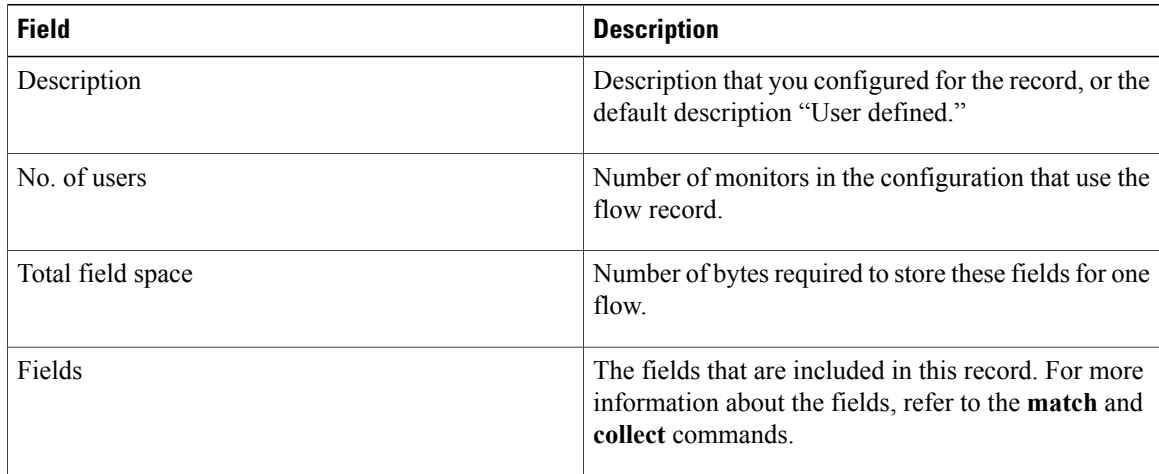

#### **Related Commands**

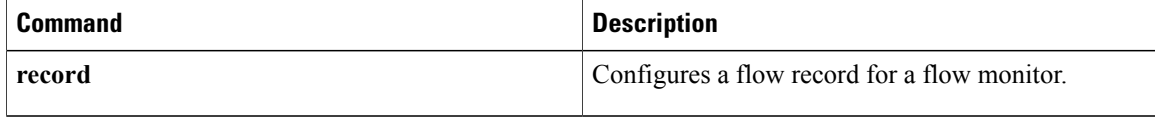

ı

# **show sampler**

To display the status and statistics for a Flexible NetFlow sampler, use the **show sampler** command in privileged EXEC mode.

**show sampler** [**[name]** *sampler-name*]

#### **Syntax Description**

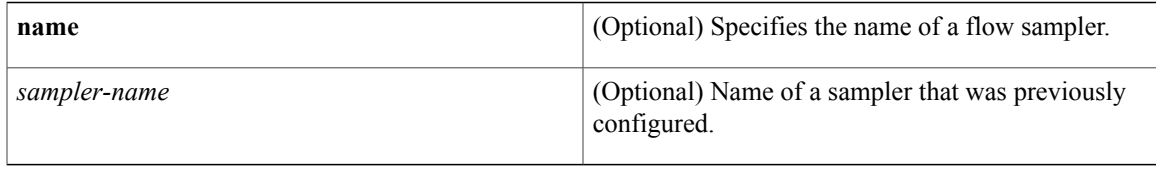

### **Command Modes** Privileged EXEC (#)

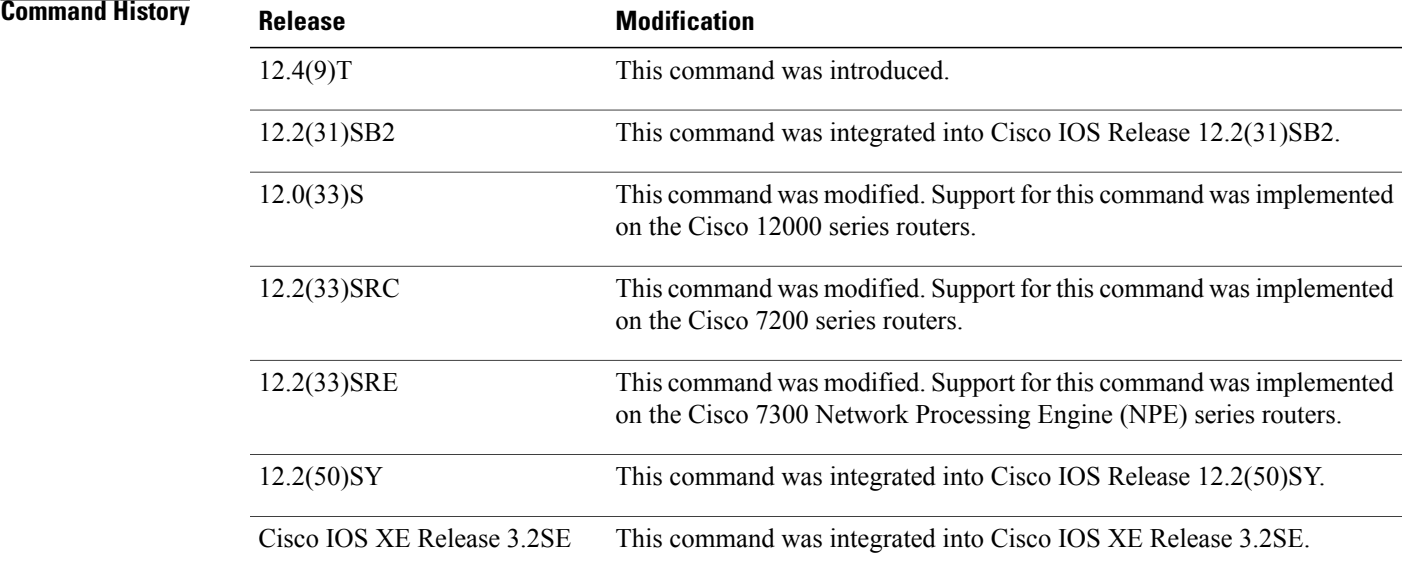

Π

**Examples** The following example displays the status and statistics for all of the flow samplers configured:

Router# **show sampler**

```
Sampler SAMPLER-1:
  ID: 1<br>Description: U
  Description: User defined<br>Type: random
  Type: random<br>Rate: 1 out of
                    1 out of 3<br>189
  Samples:
  Requests: 23243
  Users (2):
    flow monitor FLOW-MONITOR-1 (ip,Et0/0,Input) 65 out of 10786
```

```
flow monitor FLOW-MONITOR-2 (ipv6,Et0/0, Input) 124 out of 12457
Sampler sampler-2:<br>ID: 2
  ID: 2<br>Description: User defined
  Description:
  Type: deterministic<br>Rate: 1 out of 100
                        \begin{smallmatrix} 1 & \text{out} & \text{of} & 100 \\ 1 & \end{smallmatrix}Samples: 1<br>Requests: 124
  Requests:
  Users (1):
     flow monitor FLOW-MONITOR-1 (ip,Et0/0,Input) 1 out of 124
```
The table below describes the significant fields shown in the display.

#### **Table 16: show sampler Field Descriptions**

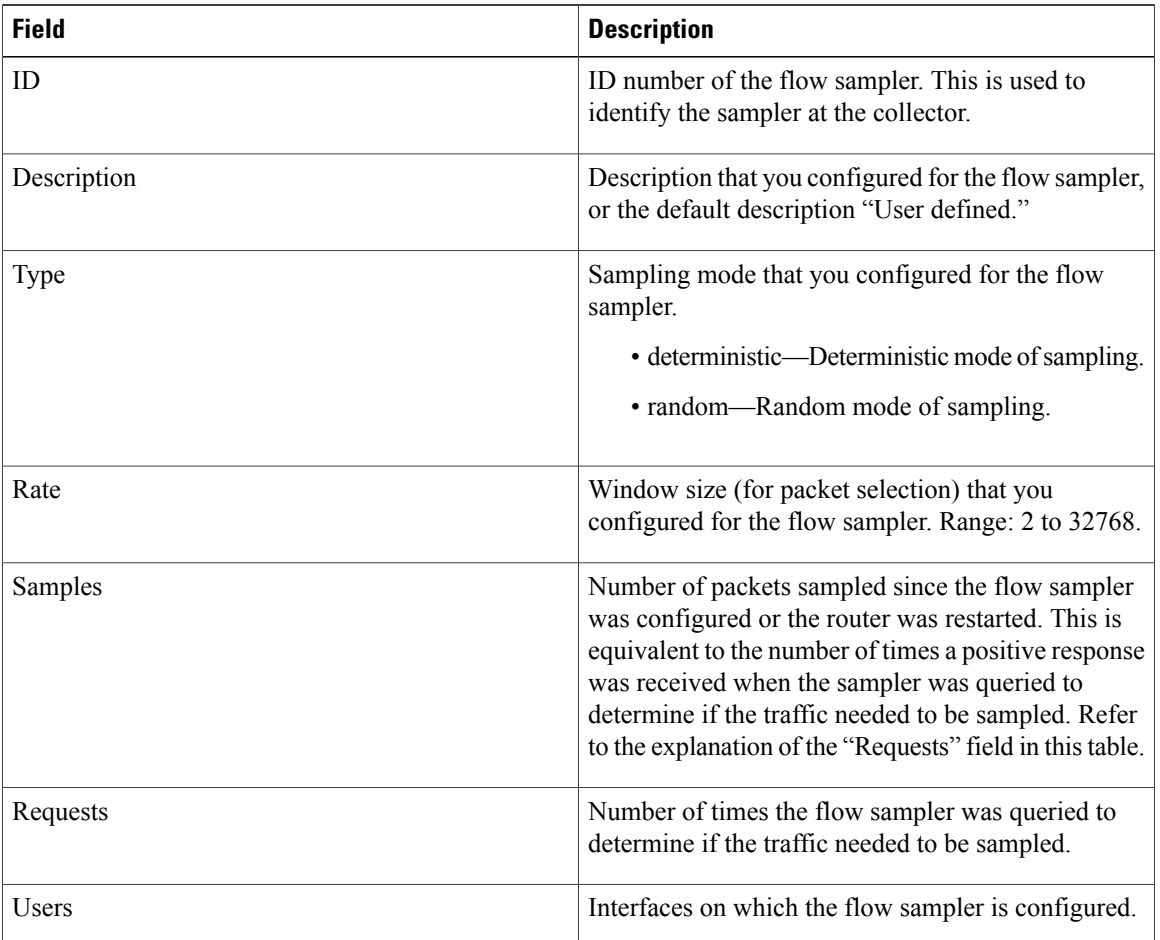

#### **Related Commands**

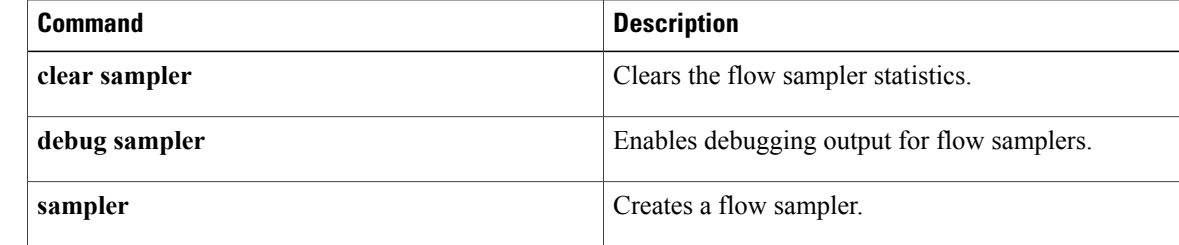

I

 $\mathbf I$ 

## **source (Flexible NetFlow)**

To configure the source IP address interface for all of the packets sent by a Flexible NetFlow flow exporter, use the **source** command in Flexible NetFlow flow exporter configuration mode. To remove the source IP address interface for all of the packets sent by a Flexible NetFlow flow exporter, use the **no** form of this command.

**source** *interface-type interface-number*

**no source**

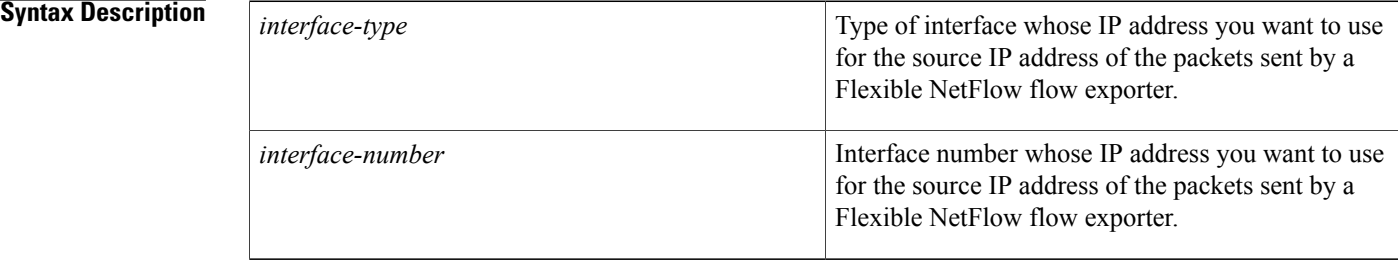

**Command Default** The IP address of the interface over which the Flexible NetFlow datagram is transmitted is used as the source IP address.

### **Command Modes** Flexible NetFlow flow exporter configuration (config-flow-exporter)

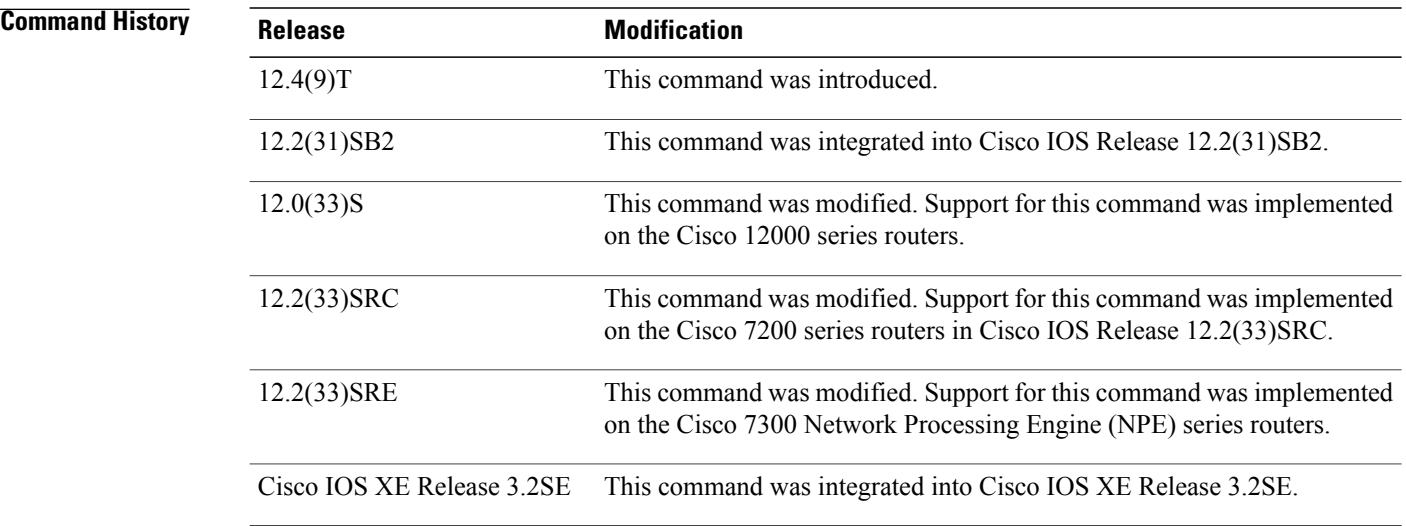

**Usage Guidelines** The benefits of using a consistent IP source address for the datagrams that NetFlow sends include the following:

- The source IP address of the datagrams exported by Flexible NetFlow is used by the destination system to determine from which router the Flexible NetFlow data is arriving. If your network has two or more paths that can be used to send Flexible NetFlow datagrams from the router to the destination system and you do not specify the source interface from which the source IP address is to be obtained, the router uses the IP address of the interface over which the datagram is transmitted as the source IP address of the datagram. In this situation the destination system might receive Flexible NetFlow datagrams from the same router, but with different source IP addresses. When the destination system receives Flexible NetFlow datagrams from the same router with different source IP addresses, the destination system treats the Flexible NetFlow datagrams as if they were being sent from different routers. To avoid having the destination system treat the Flexible NetFlow datagrams as if they were being sent from different routers, you must configure the destination system to aggregate the Flexible NetFlow datagrams it receives from all of the possible source IP addresses in the router into a single Flexible NetFlow flow.
- If your router has multiple interfaces that can be used to transmit datagrams to the destination system, and you do not configure the **source** command, you will have to add an entry for the IP address of each interface into any access lists that you create for permitting Flexible NetFlow traffic. Creating and maintaining access lists for permitting Flexible NetFlow traffic from known sources and blocking it from unknown sources is easier when you limit the source IP address for Flexible NetFlow datagrams to a single IP address for each router that is exporting Flexible NetFlow traffic.

**Caution**

The interface that you configure as the **source** interface must have an IP address configured, and it must be up.

# **Tip**

When a transient outage occurs on the interface that you configured with the **source** command, theFlexible NetFlow exporter reverts to the default behavior of using the IP address of the interface over which the datagrams are being transmitted as the source IP address for the datagrams. To avoid this problem, use a loopback interface as the source interface because loopback interfaces are not subject to the transient outages that can occur on physical interfaces.

**Examples** The following example shows how to configure Flexible NetFlow to use a loopback interface as the source interface for NetFlow traffic:

> Router(config)# **flow exporter FLOW-EXPORTER-1** Router(config-flow-exporter)# **source loopback 0**

#### **Related Commands**

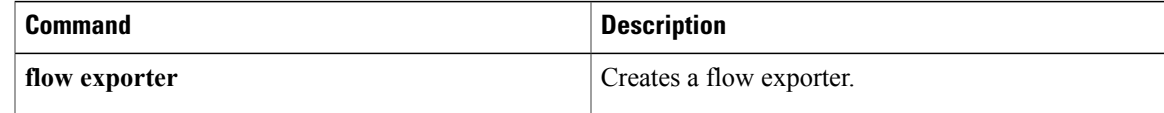

ı

# **template data timeout**

To configure the template resend timeout for a flow exporter, use the **template data timeout** command in Flexible NetFlow flow exporter configuration mode. To remove the template resend timeout for a flow exporter, use the **no** form of this command.

**template data timeout** *seconds*

**no template data timeout**

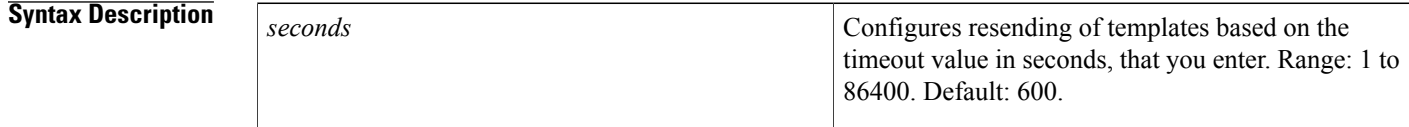

**Command Default** The default template resend timeout for a flow exporter is 600 seconds.

#### **Command Modes** Flexible NetFlow flow exporter configuration (config-flow-exporter)

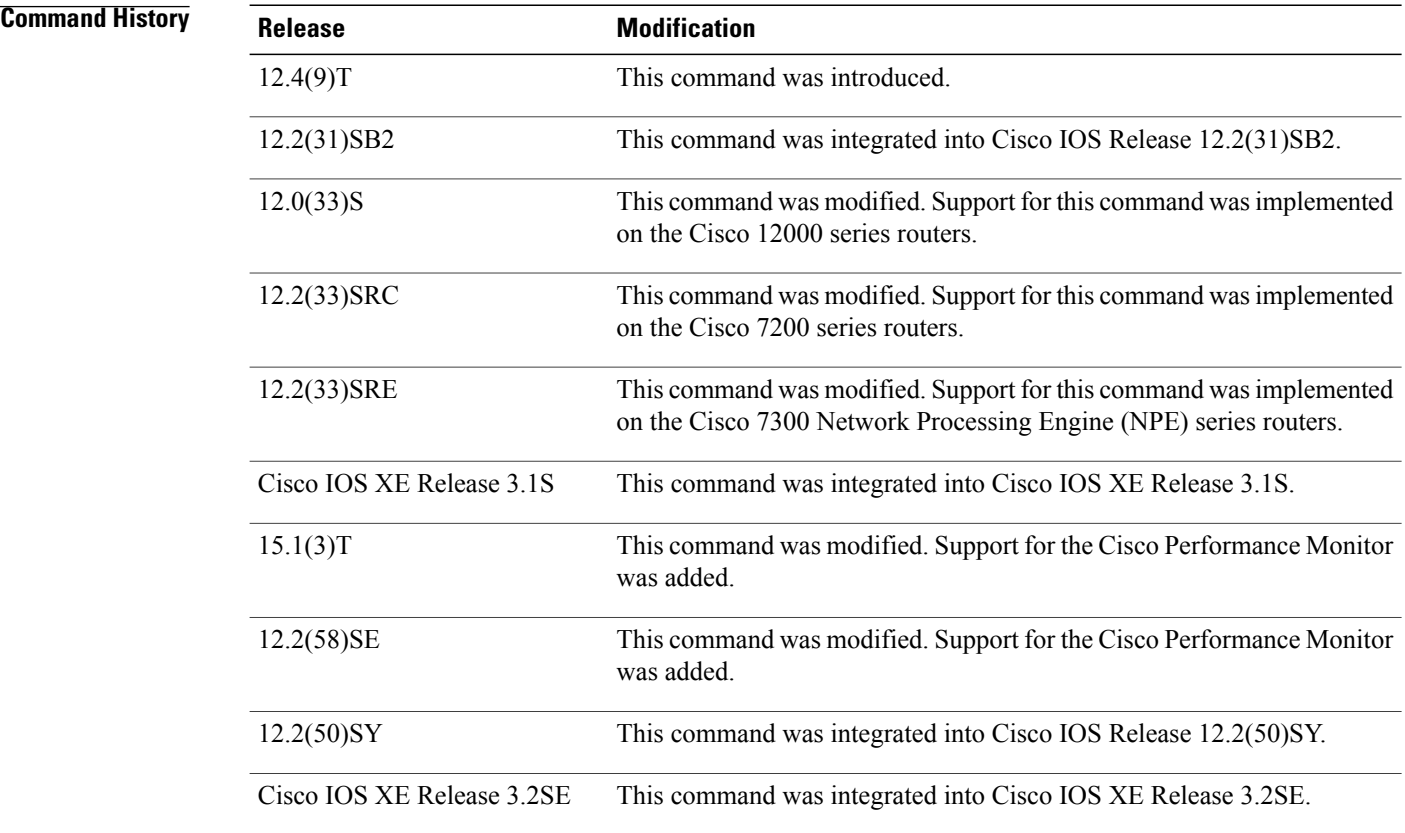

Г

#### **Usage Guidelines** This command can be used with both Flexible NetFlow and Performance Monitor.

**Examples** The following example configures resending templates based on a timeout of 1000 seconds:

Router(config)# **flow exporter FLOW-EXPORTER-1** Router(config-flow-exporter)# **template data timeout 1000**

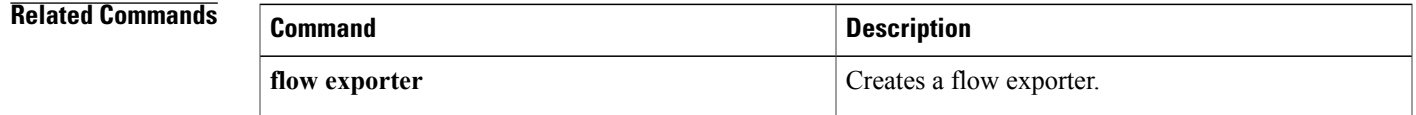

# **transport (Flexible NetFlow)**

To configure the transport protocol for a flow exporter for Flexible NetFlow or Performance Monitor, use the **transport** command inFlexible NetFlow flow exporter configuration mode. To remove the transport protocol for a flow exporter, use the **no** form of this command.

**transport udp** *udp-port*

**no transport**

**Syntax Description** udp *udp-port* Specifies User Datagram Protocol (UDP) as the transport protocol and the UDP port number. **udp** *udp-port*

**Command Default** Flow exporters use UDP on port 9995.

## **Command Modes** Flexible NetFlow flow exporter configuration (config-flow-exporter)

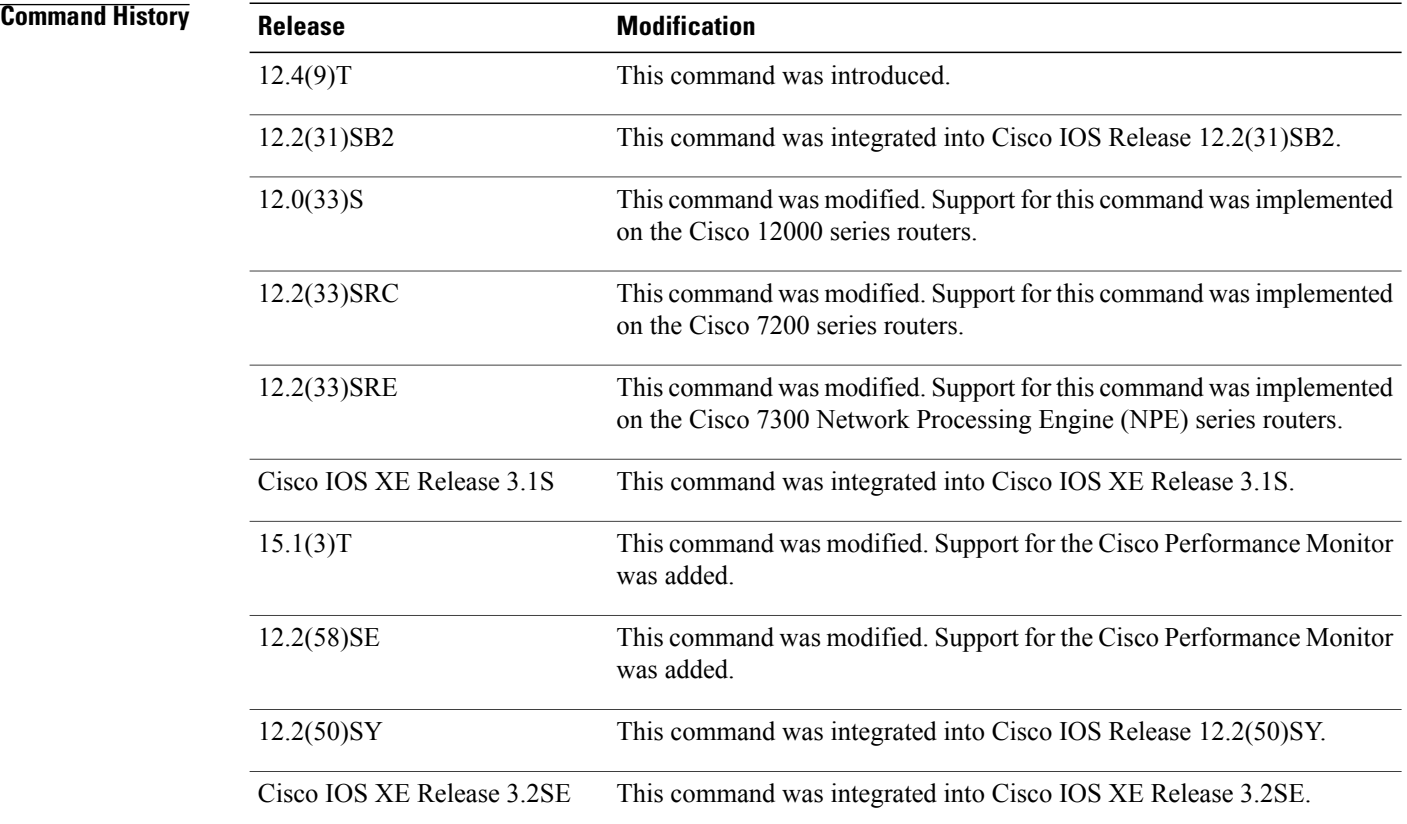

## **Usage Guidelines** This command can be used with both Flexible NetFlow and Performance Monitor.

**Examples** The following example configures UDP as the transport protocol and a UDP port number of 250:

Router(config)# **flow exporter FLOW-EXPORTER-1** Router(config-flow-exporter)# **transport udp 250**

### **Related Commands**

Г

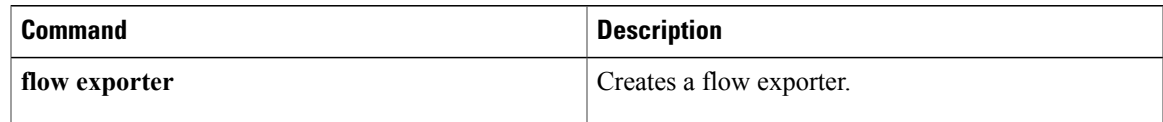

I

# **ttl (Flexible NetFlow)**

To configure the time-to-live (TTL) value for a flow exporter for Flexible NetFlow or Performance Monitor, use the **ttl** command in Flexible NetFlow flow exporter configuration mode. To remove the TTL value for a flow exporter, use the **no** form of this command.

**ttl** *ttl*

**no ttl**

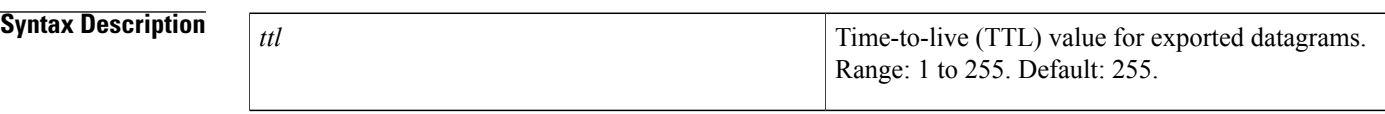

**Command Default** Flow exporters use a TTL of 255.

## **Command Modes** Flexible NetFlow flow exporter configuration (config-flow-exporter)

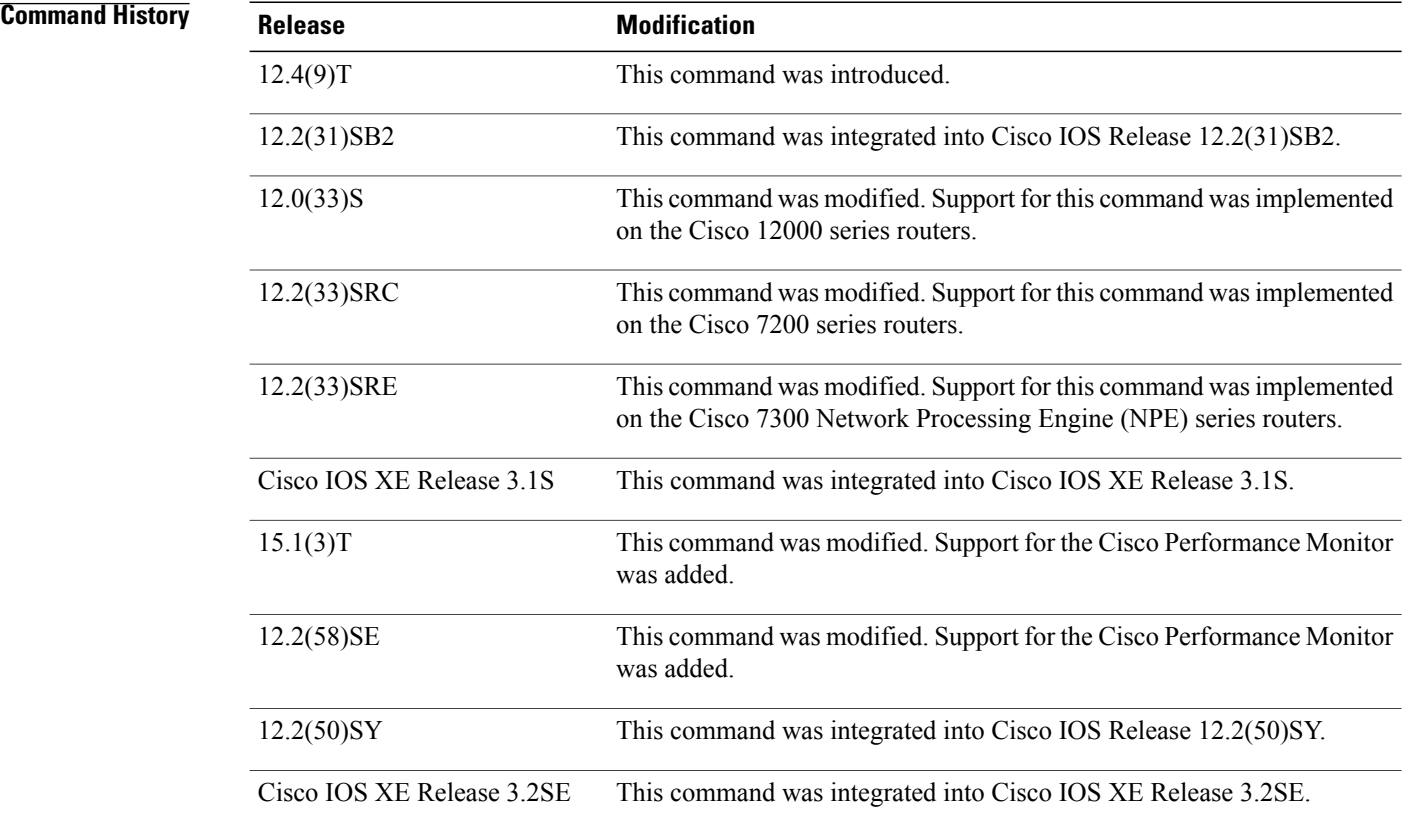

## **Usage Guidelines** This command can be used with both Flexible NetFlow and Performance Monitor.

#### **Examples** The following example specifies a TTL of 15:

Router(config)# **flow exporter FLOW-EXPORTER-1** Router(config-flow-exporter)# **ttl 15**

### **Related Commands**

Г

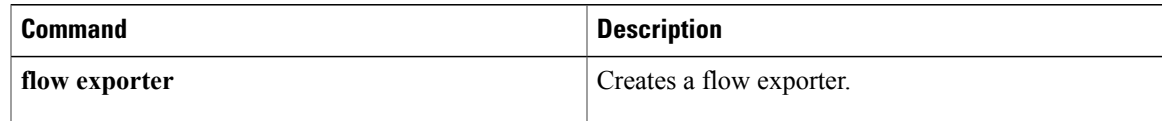

 $\overline{\phantom{a}}$ 

I